### *OCEANIC* **DATAMASK**

#### **Персональный компьютер Руководство пользователя**

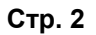

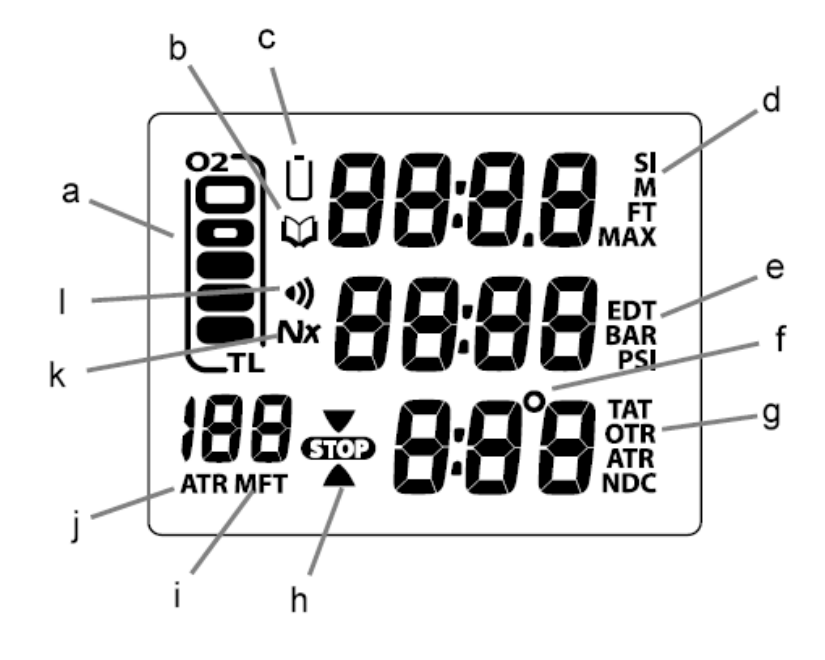

 **Полная индикация компьютера** 

- a) Накопление тканями азота и кислорода
- b) Символ режим логбука
- c) Символ батарея разряжена
- d) Символы SI (поверхностный интервал) FT или М (глубина) МАХ
- e) Символы EDT (истекшее время погружения) BAR или PSI (давление)
- f) Символ температуры
- g) Символы ТАТ (Общее время всплытия) OTR (Оставшееся кислородное время) ATR (Оставшееся воздушное время) NDC(Оставшееся бездекомпрессионное время)
- h) Символы погружение (стрелка) стоп всплытие (стрелка)
- i) Символы FT или М (глубина)
- j) Символ ATR (Оставшееся воздушное время)

Стр. 3

## **СОДЕРЖАНИЕ**

**Жидкокристаллический дисплей 2 Гарантия, заметки, декомпрессионная модель 7 Соответствие техническим условиям 8**

## **Введение, основные характеристики и дисплей 9**

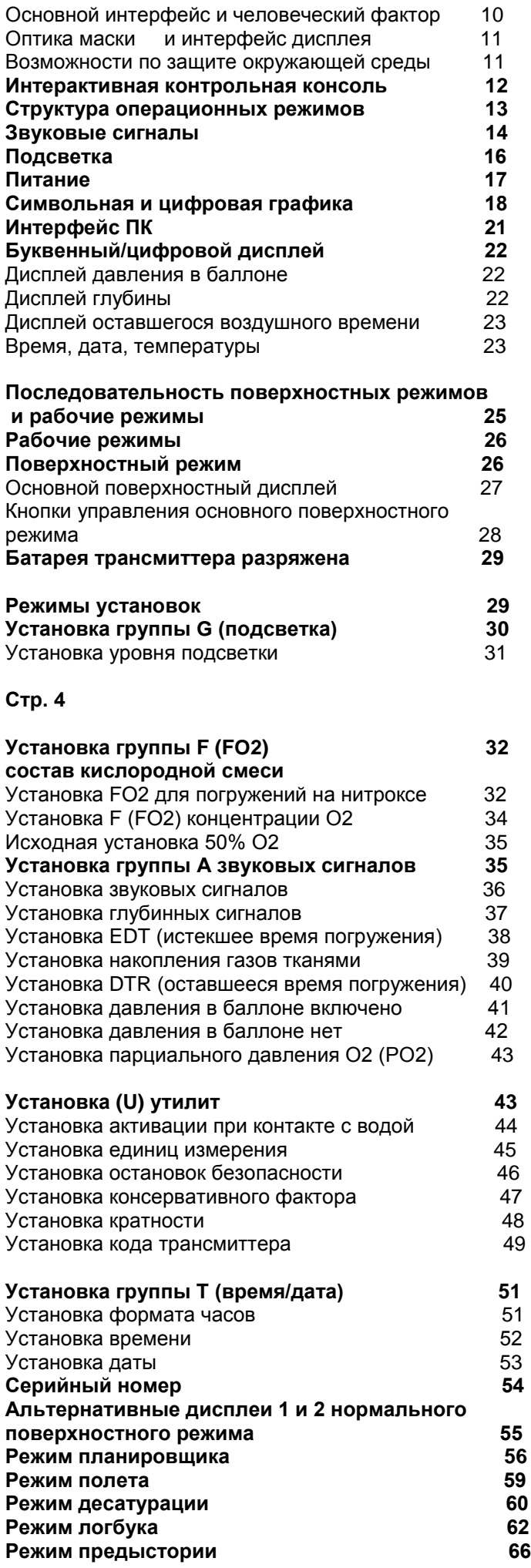

# **Стр. 5**

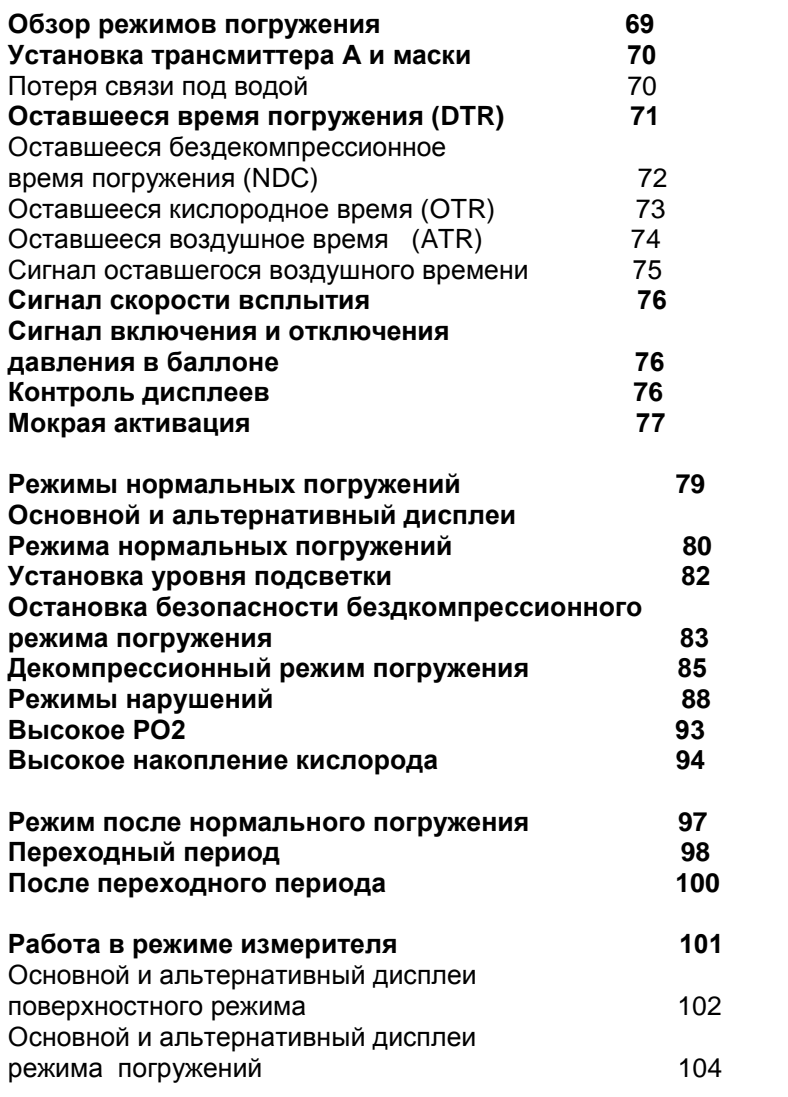

**Стр. 6**

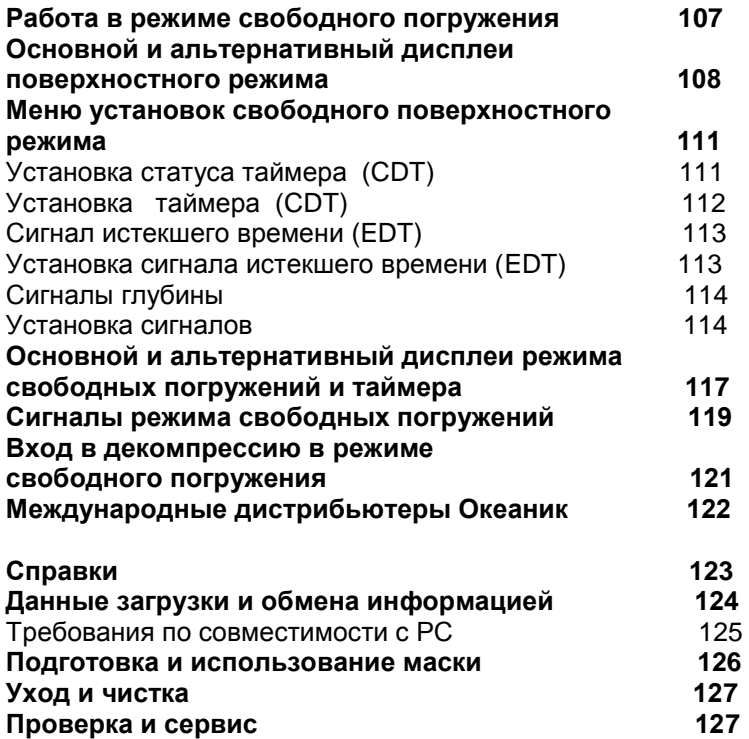

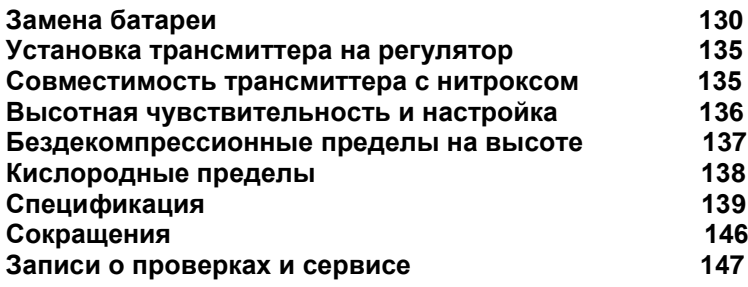

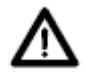

**Обратите особое внимание на разделы помеченные знаком ВНИМАНИЕ !**

**Стр.7**

**Ограниченная гарантия 2 года.** Подробнее см. прилагаемый гарантийный регистрационный талон. Регистрация на сайте www.OceanicWorldWide.com **Авторские права**

DataMask Operating Manual, Doc. No. 12-2736 Все права защищены © Oceanic / 2002 Design, 2007 San Leandro, Ca. USA 94577

### **Зарегистрированные торговые марки**

Oceanic, the Oceanic logotype, GEO, the DataMask logo, Оставшееся воздушное время (ATR), Diver Replaceable Batteries, Graphic Diver Interface, Tissue Loading Bar Graph (TLBG), Pre Dive Planning Sequence (PDPS), Set Point, Сигнал включения давления в баллоне, Control Console, OceanLog, цифровая оптическая система - зарегистрированные торговые марки и логотипы компании Oceanic. Все права защищены.

#### **Патенты**

Патенты США: Air Time Remaining (U.S. Patent №. 4,586,136 и 6,543,444) Data Sensing and Processing Device (U.S. Patent №. 4,882,678). Установка сигналов TLBG,User Setable Display (U.S. Patent №. 5,845,235) патент является собственностью компании Suunto (Финляндия).

#### **Декомпрессионная модель**

Программа зашитая внутри компьютера GEO имитирует накопление азота в тканях тела человека, используя математическую модель.

Эта модель используется в различных областях. Модель, заложенная в подводном компьютере DataMask, базируется на последних исследованиях и экспериментах в области теории декомпрессии.

**Однако, использование компьютера DataMask как, впрочем, и декомпрессионных таблиц и планеров (например, U.S. Navy и др.), не дает 100%-ю гарантию предотвращения декомпрессионного заболевания (т.н. "кесонка"). Физиологическое состояние дайверов различно и, даже, может сильно изменяться у одного и того же дайвера в разные дни. Никакая машина не может предвидеть, как Ваш организм отреагирует на реальный профиль погружения.**

**Стр. 8**

**ПРЕДУПРЕЖДЕНИЕ: Если компьютер прекратил работу по какой-либо причине, Вы должны быть готовы к этой ситуации. Это веская причина для того, чтобы не допускать кислородных пределов и декомпрессии. Если Вы погружаетесь с риском выхода компьютера из строя, подготовьте резервное оборудование.**

#### **Требования:**

Это оборудование соответствует требованиям части 15 правил FCC. Работа может быть гарантирована при соблюдении двух условий: 1) оборудование не должно подвергаться вредным воздействиям, 2) не совершать нежелательных действий. **Предупреждение: Изменения и модернизация этого устройства не одобряются Oceanic.**

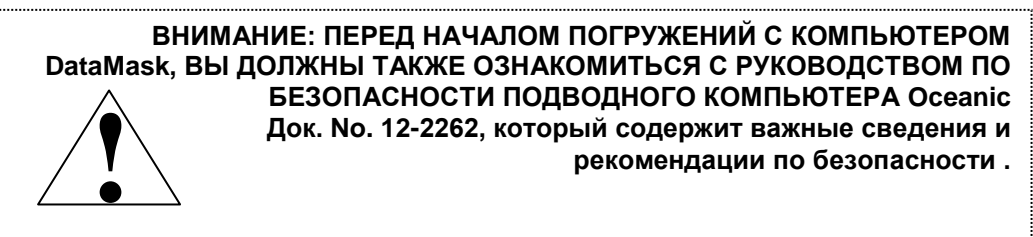

## **ВВЕДЕНИЕ и основные возможности дисплея**

**Стр. 10**

### **ВВЕДЕНИЕ**

Добро пожаловать в мир OCEANIC и спасибо за то, что Вы остановили свой выбор на компьютере DataMask!

Очень важно, чтобы Вы внимательно прочитали и поняли настоящее руководство прежде, чем начнете использовать компьютер.

Очень важно, чтобы вы внимательно ознакомились с руководством по безопасности компьютера OCEANIC (док. No. 12-2262), входящем в комплект поставки. Он также содержит информацию, с которой Вы должны ознакомится перед началом использования компьютера.

Помните, что никакая технология и здравый смысл не заменят Вам прочных знаний по использованию данных предоставляемых компьютером.

#### **Основной интерфейс и человеческий фактор**

Маска предотвращает подтекание воды на лицо и комфортна во время погружений с аквалангом и свободных погружений.

Маска и ее компоненты не снижают возможностей пользователя по использованию коммуникативного оборудования, которое крепится на ухе пользователя.

Крепеж позволяет быстро надевать и снимать маску, как и обычную маску для погружений. Электроника маски активируется ручным нажатием кнопок или при контакте с водой(если эта функция установлена).

#### **Стр. 11**

Дайвер, который видит показания своих приборов без коррекции зрения, сможет прочитать дисплей маски при любых внешних условиях.

#### **Оптика маски и дисплей связи**

Дисплей маски виден благодаря встроенной цифровой оптической системе.

ПРИМЕЧАНИЕ: Знаки и символы появляются как подсвеченное темное поле при активации и невидимо (темное на темном поле), если не активировано.

#### **Стр. 12**

#### Уровни внешнего света

Дисплей маски читаем на поверхности и под водой при внешнем освещении от темноты до яркого света. Затемнение рекомендуется на поверхности при прямом солнечном свете.

#### Видимость

Дисплей маски читаем при экстремальном уровне внешнего освещения от нуля до бесконечности, пока вода не зальет оптику. Линзы маски и цифровая оптическая система не запотевают, не образуются капли воды.

#### **Интерактивная контрольная консоль**

**Стр. 9** 

Состоит из двух контрольных кнопок, позволяющих выбрать режим и получить доступную информацию. Она позволяет подключить трансмиттер, ввести установки, активировать подсветку, и ознакомиться со звуковыми сигналами.

В этом руководстве они обозначены как А (верхняя) и S (боковая) кнопки.

Верхняя = Шаг вперед (А) кнопка Боковая = Выбор (S) кнопка

**Стр. 13**

# **СТРУКТУРА РАБОЧИХ РЕЖИМОВ**

Кн. А используется для доступа к трем рабочим режимам (Рис. 1), нормальному (воздух/нитрокс), измерительному (цифровой измерительный режим), и свободному (режим свободных погружений).

Основной и подводный режимы остаются на дисплее, пока не будет нажата кнопка для просмотра другого экрана, активирована последовательность, или если кнопки не нажимались в течение 2 минут.

Если включен режим мокрой активации, DataMask войдет в режим погружений на глубине 1, 5 м , несмотря на то, что до этого был активирован поверхностный дисплей.

**ПРЕДУПРЕЖДЕНИЕ: если выключен режим мокрой активации, DataMask должен быть активирован нажатием кнопки перед первым погружением новой серии. Начало погружения не активирует режим погружения, если не включена функция мокрой активации.**

Вход в режимы установок и планировщика возможен в нормальном поверхностном режиме, который допускает вход и в альтернативные дисплеи, установки, планировщик, полеты, дессатурацию и историю. Давление в баллоне отражается, если активирован трансмиттер и подключен к DataMask.

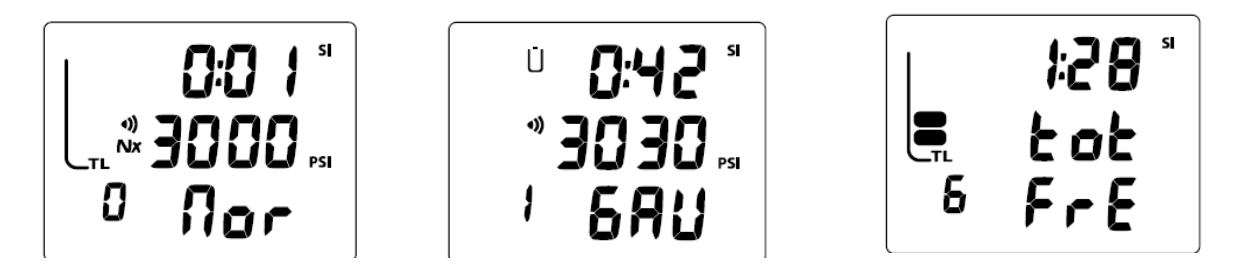

Рис. 1 Рабочие режимы нормальный, измерительный и свободных погружений

#### **Стр.14**

Поверхностный режим измерителя позволяет просмотреть альтернативные дисплеи, установки, полеты, логбук и историю. Отражается также и давление в баллоне.

Режим свободных погружений позволяет войти в подрежимы при первом доступе к нормальному поверхностному режиму. Давление в баллоне не отражается.

Если погружение было совершено в измерительном режиме, компьютер останется в этом режиме в последующие 24 часа.

#### **ЗВУКОВЫЕ СИГНАЛЫ**

Большинство опасных ситуаций активируют звуковые сигналы в нормальном и измерительном режимах, издавая 1 сигнал каждые 10 сек до тех пор, пока ситуация не нормализуется, или не будет нажата кнопка А. Сигнал прозвучит опять при новом нарушении.

Если подсветка отключена, она включится при изменении уровня освещенности или срабатывании тревожного сигнала. Она будет включена до тех пор, пока не исправится ситуация, даже при попытке ее отключения нажатием кнопки S. **Стр. 15**

### Ситуации, активирующие 10-ти секундный сигнал

- Оставшееся воздушное время (ATR) 5 сек, затем снова при 0 сек.

- ATR меньше бездекомпрессионного или оставшегося кислородного времени на 1 минуту
- в установках выбрано включение давления
- в установках выбрано отключение давления
- глубина больше выбранной в установках максимальной глубины погружения
- в установках выбрано оставшееся время погружения
- в установках выбрано истекшее время погружения
- парциальное давление кислорода достигло установленного
- величина О2 300 OUT ( при однократном или серии погружений в течение дня)
- накопленный азот достиг установленного уровня
- скорость всплытия при нормальном или измерительном погружении превышает 18 м/мин на глубине более 18 м, или 9 м/мин на глубинах менее 18 м.
- потеряна связь с трансмиттером более, чем на 15 сек во время погружения
- вход в декомпрессию
- условное нарушение (пребывание над глубиной декостопа менее 5 минут)
- грубое нарушение (пребывание над глубиной декостопа более 5 минут)
- грубое нарушение (глубина декостопа больше требуемой на 18 м)
- грубое нарушение (достигнута максимальная глубина 99,9 м)

#### Однократный короткий сигнал

- сменить батарейку

- изменение от грубого до завершенного нарушения в течение 5 минут после погружения

#### **Стр. 16**

3 коротких сигнала (не отключается) подается в следующих случаях:

- истекшее время свободного погружения (если установлено) 3 сигнала каждые 30 сек
- -глубинные сигналы свободного погружения (3 сигнала три раза)

- накопление азота при свободном погружении достигло опасной зоны 4 сегмента 3 сигнала 3 раза

- Вход в декомпрессию в свободном режиме – 3 гудка 3 раза.

Таймер свободного режима обнулился – 3 гудка 3 раза.

Непрерывный 10 секундный тональный сигнал повторяющийся с интервалом 5 сек (не отключается) подается в следующих случаях:

- Превышение уровня глубокой декомпрессионной остановки более, чем на 5 мин (грубое нарушение)

- Требуется декомпрессия остановка на глубине более 21 метра

- Выход на поверхность через 5 минут после незначительного нарушения

#### **Подсветка**

Для того, чтобы включить подсветку экрана, нажмите кнопку S.Она будет включена до повторного нажатия этой кнопки.

- Если кнопка S нажата более 2 сек или разряжена батарея, подсветка не отключится.

- Если подсветка отключена, она включится при погружении, при срабатывании сигналов, при входе в режим установок на поверхности или во время погружения, даже если она была ранее отключена. Если подсветка включена, она останется включенной и не отключится даже нажатием кнопки S во время работы в режиме установок.

- Подсветка не включается при подключении к РС.

### **Источник питания**

В DataMask используется литиевая батарея CR2 (3 V). Батарея рассчитана на работу в течении 160 часов при условии максимального уровня подсветки. DataMask проверяет уровень заряда батареи каждые 2 минуты, когда он работает в поверхностных режимах.

• Если напряжение падает до уровня 2.75 вольт, на циферблате в поверхностном режиме загорается пиктограмма батареи (Рис. 2a). Это говорит о том, что необходимо заменить батарею перед началом последующей серии погружений.

• Если напряжение падает до критического уровня 2.50 вольта, пиктограмма батареи начинает мигать и компьютер отключится.

• Статус батарей не может быть проверен в режиме погружения.

• Если перед погружением пиктограмма батареи не высвечивается, а во время погружения поступает сигнал "низкий уровень заряда батареи", остаточного заряда батареи хватит для нормального завершения погружения.

Трансмиттер использует такую же батарею, позволяющую работать в течение 1 года или 300 часов погружений. Трансмиттер проверяет уровень заряда, когда находится под давлением, и посылает сигнал о низком уровне заряда батареи ресиверу в DataMask при опасно низком уровне заряда.

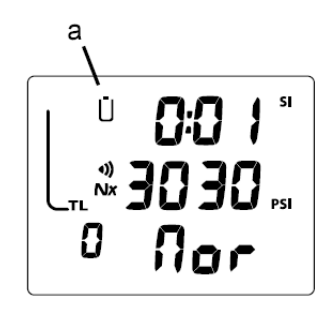

Рис. 2 Низкий уровень заряда батареи

#### **Стр. 18**

- Низкий уровень заряда батареи трансмиттера отражается только на экране статуса батареи трансмиттера при его включении и альтернативен основному поверхностному дисплею (Рис. 3) при достижении опасного уровня 2,75 в.

- каждый экран включается на 3 сек

- на экране статуса трансмиттера появляется надпись trtr(обозначает трансмиттер), Lo (обозначает низкий уровень), и bAt (батарея).

- батарею следует заменить перед следующей серией погружений

- если заряд батарее трансмиттера снизился до 2, 50 в, надписи Lo и bAt начнут мигать. Операции с трансмиттером будут продолжены при снижении давления до 4 BAR.

#### **Показатели давления**

Компьютер имеет графические показатели для отражения накопления азота (Рис. 4а) и накопленного кислорода (Рис. 4в).

По умолчанию графические показатели отражают декомпрессионный и бездекомпрессионный статус и представлены показателями накопленного азота в левой стороне дисплея.

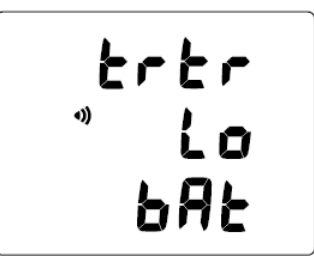

Рис. 3 Низкий уровень заряда батареи трансмиттера

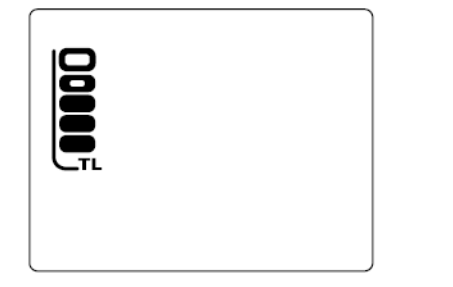

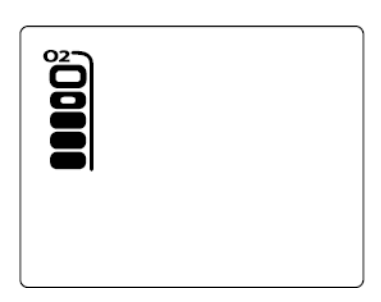

Рис. 4а накопление азота Рис. 4в накопление кислорода

#### **Стр. 19**

По мере возрастания глубины и истекшего времени погружения, добавляются сегменты TLBG (накопленного азота) (Рис. 5а), как только вы всплываете, число сегментов уменьшается, показывая, что увеличивается бездекомпрессионное время.

Мониторинг TLBG проводится по 12 показателям и отражает один. Который контролируется при погружении. Он состоит из 5 сегментов, нижние 4 представляют бездекомпрессионный статус, а верхний сигнализирует о наступлении декомпрессии.

Установленный консервативный фактор и TLBG снижают допустимое бездекомпрессионное время.

Режим свободного погружения имеет отдельную (фиксированную) установку сигнала TLBG.

Если вы не гарантированы от декомпрессионной болезни, вы можете выбрать свою собственную зону безопасности, основывающуюся на возрасте, психике, избыточном весе, и т.д. для снижения риска.

Если DataMask установлен в режим нормального нитроксного режима, графические показатели отражают накопление кислорода при просмотре альтернативного дисплея. Символ О2 и графические показатели отражаются в правой стороне дисплея (Рис. 6а).

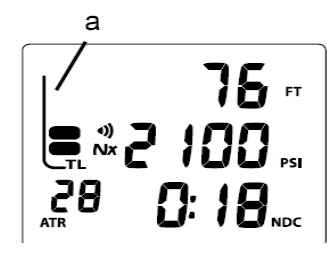

Рис. 5 Нормальный режим погружений

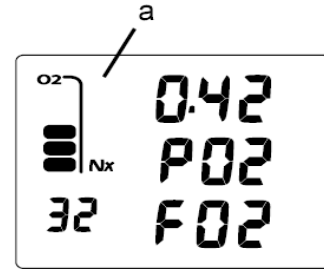

Рис. 6 Альтернативный 2 нормальный режим погружений

#### **Стр. 20**

Независимо от того, какой параметр отражают графические показатели в данное время, проводятся кислородные и азотные вычисления в фоновом режиме.

В нормальном режиме при выборе иной, чем воздух, смеси, дисплеи всегда отражают накопление кислорода, также и в альтернативном дисплее.

При доступе к альтернативному дисплею при погружении на нитроксе, графические показатели показывают максимально накопленный кислород за погружение или 24-часовой период.

Так как накопление кислорода(или сатурация) возрастает при нормальном нитроксном погружении, добавляются сегменты накопления О2, а как только сатурация снижается. Сегменты убывают, показывая, что накопленный кислород допустим при этом погружении или за 24-часовой период.

DataMask сохраняет вычисления по накопленному кислороду за 24-часовой период. Если максимальный предел для нормального нитроксного погружения превышен, будут мигать все сегменты накопленного кислорода (Рис. 7)

Значения глубины/времени не появляются в режиме планировщика до тех пор, пока графические показатели накопленного О2 не достигнут нормальной зоны (менее 4 сегментов).

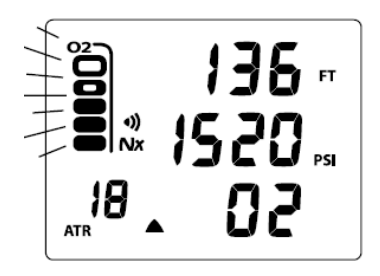

Рис. 7 Высокий уровень накопленного азота

### **Стр. 21**

## **Интерфейс для связи с Персональным компьютером**

Связь компьютера GEO с ПК осуществляется при помощи кабеля подключаемого к USB –порту ПК. Этот же кабель используется для загрузки и передачи данных.

На компакт – диске поставляются программы, драйвер USB и руководство пользователя программ, которое, при необходимости, может быть распечатано на принтере. Программа для чтения позволяет скачать накопленные в памяти компьютера в процессе погружений данные.

Компьютер GEO проверяет сигнал запроса доступа каждую секунду, когда он находится в поверхностном режиме. Проверка не производится в подводном состоянии. Для установки связи достаточно подключить кабель к GEO и USB-порту ПК. Когда запущенная программа установит соединение, на экране часов будут высвечиваться все сегменты индикации до окончания операции Чтения или Записи данных.

• DataMask автоматически вернется в поверхностный режим часов по окончании операций Чтения или Записи данных, или через 2 минуты, если от ПК не будут инициированы другие операции по передаче информации.

**Стр. 22**

# **БУКВЕННО-ЦИФРОВАЯ ИНДИКАЦИЯ**

# **Показания манометра (только в нормальном/измерительном режимах)**

Если приемник компьютера DataMask включен (ON) и соединен с трансмиттером, уровень давления в баллоне будет высвечиваться на экране (Рис. 8a).

Давление в баллоне высвечивается в цифровой форме в пределах от 0 PSI (00 BAR) до 5000 PSI (345 BAR) с шагом 5 PSI (1 BAR).

# **ГЛУБИНОМЕР (все режимы)**

Во время погружения на экране компьютера выводятся два параметра - Текущая глубина (Рис. 8в) и Максимальная глубина, которая доступна на альтернативном дисплее (Рис. 9а) в пределах измерений глубин: от 0 до 330 футов (100 метров) с шагом 1 фут (0.1 метр).

Во время бездекомпрессионной фазы погружения высвечивается глубина остановки безопасности(Рис. 10а), а в режиме декомпрессионного погружения – Предел глубины декомпрессионной остановки. Декомпрессия также отражается стрелками вверх/вниз.

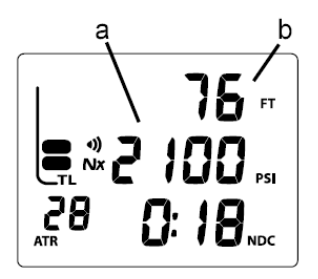

Рис. 8 Нормальный режим погружения

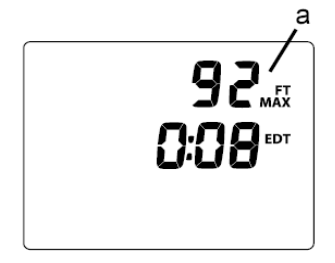

Рис. 9 Альтернативный 1 нормальный режим погружений

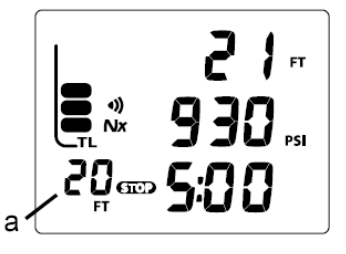

Рис. 10 Остановка при бездекомпрессионном погружении

## **Стр. 23**

#### **Дисплей оставшегося воздушного времени (ATR)**

Если ресивер компьютера и трансмиттер соединены и активированы, ATR отражается в нормальном и измерительном режимах как 1—при времени более 60 минут. А затем в минутах с шагом 1 минута и символом ATR

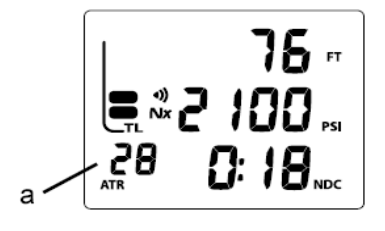

(Рис. 11а)

#### **Дисплеи времени, даты и температуры**

Время суток и показатели времени в нормальном/измерительном режимах показываются в час:мин, за исключением времени остановки безопасности при бездекомпрессионном погружении, которое показывается в мин:сек.

Время в режиме свободного погружения показывается в мин:сек, за исключением оставшегося бездекомпрессионного времени погружения, которое отражается в час:мин.

Разделитель часов /минут мигает с частотой 1 раз в сек, если дисплей отражает реальное время(поверхностный интервал, истекшее время погружения), и не мигает , отражая рассчитанное время (до полета, планировщик).

Время сопровождается следующими символами:

- SI =поверхностный интервал
- EDT=истекшее время погружения
- NDC=оставшееся бездекомпрессионное время
- ATR=оставшееся воздушное время
- OTR=оставшееся кислородное время
- TAT=общее требуемое время всплытия

### **Стр. 24**

Имеется альтернативный дисплей, который отражает время суток и температуру. Этот дисплей (Рис. 12) может быть доступен во время работы в нормальном, измерительном или режиме свободного погружения, как во время погружения, так и на поверхности.

Дата отражается для идентификации погружения в режиме логбука. В метрической системе единиц месяц стоит справа от дня (Рис. 13а для империальной системы)

**Внимание: Каждый выбираемый экран содержит уникальную по составу информацию. Очень важно, чтобы Вы хорошо понимали форматы, диапазоны и значения выводимой информации во избежание ошибочного толкования показаний.**

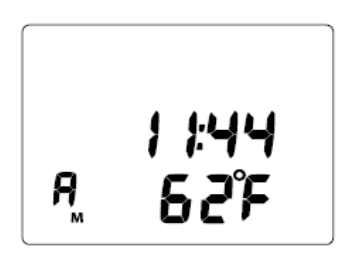

Рис. 12 Альтернативный дисплей(время/температура)

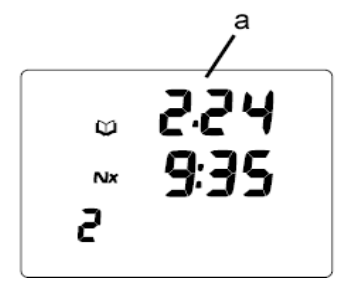

Рис. 13 просмотр логбука

**Стр. 25**

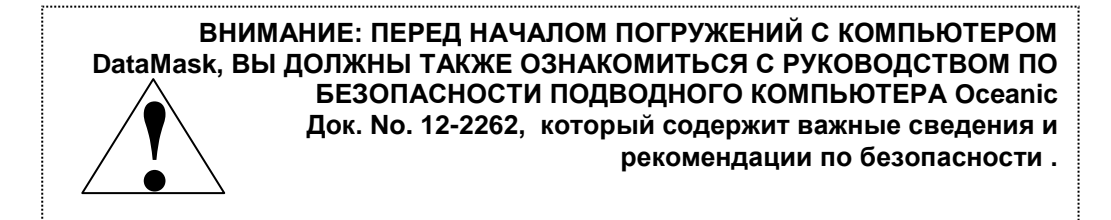

**Стр. 26**

### **Режимы подводного компьютера.**

GEO имеет 3 рабочих режима-Нормальный - для погружений на воздухе или нитроксе Измерительный – для погружений без азотно-кислородных вычислений Свободный – для погружений без акваланга.

#### **НАПОМИНАНИЕ: как только было совершено погружение в этом режиме, компьютер блокируется в этом режиме на последующие 24 часа.**

## **Поверхностный режим**

После активации и пока поверхностный режим подводного компьютера отражается на дисплее, нажимайте кнопку А на 4 сек для просмотра поверхностных режимов

Рис. 14 Основной нормальный – измерительный нормальный – свободный нормальный

- Выбранный рабочий режим (нормальный, измерительный, свободный) остается на экране в течение 2 часов, пока не будет совершено погружение или не выбран другой поверхностный режим

Если не было ни одного погружения последние 24 часа, основной поверхностный дисплей сохранится, пока не будет изменен.

Переход компьютера в режим погружения из поверхностного происходит автоматически при погружении компьютера на глубину более 1.5 метров в течение 5 сек.

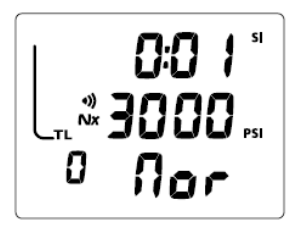

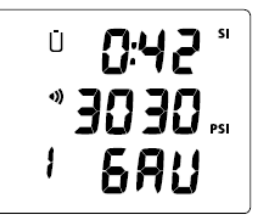

Рис. 14а основной нормальный поверхностный Рис. 14в основной нормальный измерительный

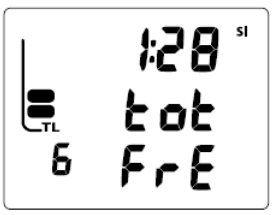

Рис. 14с Основной поверхностный свободный

#### **Стр. 27**

При всплытии выше 1,2 метра DataMask автоматически входит в режим поверхностный после погружения. Индикатор времени поверхностного интервала будет мигать на дисплее в течение первых 10 минут после всплытия в нормальном и измерительном режимах и в течение 1 мин в свободном режиме, показывая, что это будет продолжением данного погружения.

В течение первых 2 час после погружения, основной поверхностный дисплей будет основным рабочим экраном.

# **Дисплей Основной поверхностный нормальный** (Рис. 15 А/В):

> TLBG (левые графические показатели с символом TL) после нормального или свободного погружения

> Пиктограмма батареи (Если в системе фиксируется низкий уровень заряда),если уровень заряда критический, пиктограмма мигает.

> поверхностный интервал в формате чч:мм с символом SI

> Давление в баллоне (BAR) и символ связи, если ресивер успешно соединен с активным трансмиттером

> Символ Nx , если концентрация О2 имеет цифровое значение соответствующее нитроксу

> Номер погружения (внизу/слева)

> Надпись Nor (нормальный режим)

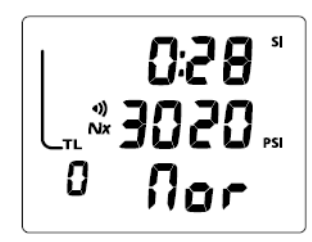

Рис. 15а Основной поверхностный нормальный (еще не было погружений)

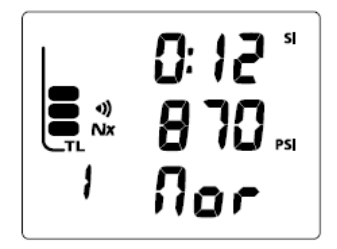

Рис. 15в Основной поверхностный нормальный (12 мин после первого погружения)

**Стр. 28**

## **Управление в нормальном поверхностном режиме:**

• Нажатие кнопки S (боковая) - включение/выключение подсветки

• Нажимая кн. А (верхняя) в течение 2 сек можно просмотреть последовательность поверхностных режимов (описано на стр. 55)

SURF MAIN – SURF ALT 1 - SURF ALT 2 – планировщик – полет – сатурация – логбук – история • Нажимая кн. S в течение 2 сек можно просмотреть последовательность установок (описано на стр. 29)

SURF MAIN – SET G – SET F – SET A – SET U – SET T –cерийный номер

• нажатие кн. А в течение 4 сек переводит компьютер в режим измерителя поверхностный, с мигающей надписью GAU, затем повторным нажатием кн. А в течение 4 сек становится доступен свободный поверхностный дисплей с мигающей надписью FRE

#### NORM SURF MAIN>GAUG SURF MAIN>FREE SURF MAIN

• Нажатием кнопки А во время мигающего измерительного или свободного режима выбирается рабочий режим, который отражается немигающей надписью.

• тот режим, который отражается в данной серии немигающей надписью, есть рабочий режим. Это тот режим, который вы выбрали для погружения.

• Для активации ресивера и трансмиттера нажмите кн. А менее 2 сек. Появится альтернативный экран ALT1 . который вернется к основному через 5 сек.

#### **Низкий уровень заряда батареи трансмиттера**

Как описано ранее, если заряд батареи трансмиттера снижается до 2,50 - 2,75 в, дисплей разрядки батареи появится как альтернативный основному поверхностному дисплею. Если заряд батареи станет ниже 2,50 в, символы bAt и Lo начнут мигать.

Информация на дисплее включает (Рис. 16(:

- надпись trtr (обозначает трансмиттер)
- символ соединения

- надпись Lo и bAt, мигает при аварийной ситуации

#### **РЕЖИМ УСТАНОВОК**

Если не описано иного, все установки одинаковы для всех режимов (нормального, измерительного, свободного). Режим свободных погружений имеет несколько установок, которых нет в нормальном и измерительном режимах.

SURF MAIN-SET G-SET F-SET A- SET U- SET T- SN

Допуск и просмотр всех этих последовательностей осуществляется нажатием на 2 сек кнопки S.

Исходная установка концентрации О2 FO2 (SET F), подсветки (SET G), сигналов (SET A), единиц измерения (SET U), времени (SET T) может быть установлены через загрузочные программы РС. Установка FO2 возможна только нажатием кнопок.

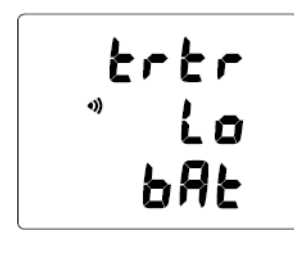

Рис. 16 Низкий уровень заряда батарейки трансмиттера

При нахождении в меню установок подсветка включится, даже если она была установлена на OFF и останется включенной до выхода из меню установок.

Выход из меню установок осуществляется нажатием на 2 сек кнопки А.

## **Стр. 30**

Рабочие режимы измерительный и свободных погружений описаны отдельно в отдельных разделах руководства

**ПРИМЕЧАНИЕ: Кнопка S не позволяет отключить подсветку, пока не будет начата работа в других режимах.**

#### **Установка группы G (G=GLO=подсветка)**

SET G-GLO.L(уровень)

#### **ПРИМЕЧАНИЕ: Уровень подсветки может быть установлен и во время погружения во всех 3 рабочих режимах.**

Нажимая кнопку S в течение 2 сек при нахождении в основном поверхностном экране позволяет перейти к установке G, который отразится на экране надписью SEtG (рис. 17).

Нажимая кратковременно на кнопку А (менее 2 сек), пока на экране SET G, позволяет перейти к мигающему уровню подсветки SET L.

Нажимая на кнопку S 2 сек при нахождении в SET G, перейдете к установкам SET A.

Нажимая на кнопку А 2 сек при нахождении в SET G вернется в основной поверхностный дисплей.

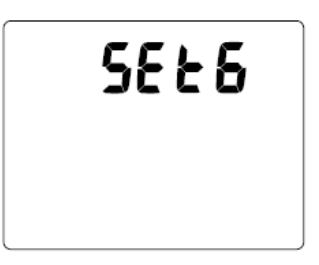

Рис. 17 SET G (подсветка)

**Стр. 31**

# **Установка уровня подсветки**, (Рис. 18)

- надпись GLO.L -мигающее значение параметра

### **ПРИМЕЧАНИЕ: Уровень подсветки – это % от полной (100%) мощности подсветки.**

Во время нахождения в SET L нажимая на кнопку S кратковременно (менее 2 сек) установите желаемый уровень 5%, 25, 50, 75 и 100%.

Как только вы установите желаемое значение, жидкокристаллический дисплей маски будет подсвечен согласно выбранному вами уровню.

Нажатием на кн. А сохраните выбранное значение и вернитесь в экран SET G.

**ПРИМЕЧАНИЕ: Во время первых 10 минут на поверхности после погружения, уровень подсветки может быть установлен этим же способом.**

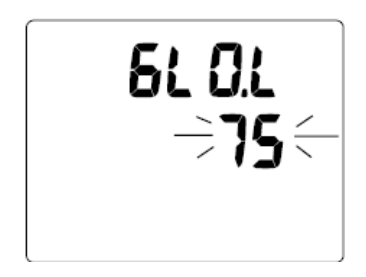

Рис. 18 Установка уровня подсветки

**Стр. 32**

# **Установка состава смеси (FO2):**

Последовательность установок: SET F> FO2> FO2 50%

> нажатием кн. S в течение 4 сек в нормальном и измерительном дисплее станет доступным установка состава смеси и надпись SEtF (Рис. 19)

> нажатием кн. А пока на экране отражается надпись SETF войдите в установку FO2 (мигает). > нажатием кн. А в течение 2 сек вернитесь в основной поверхностный дисплей

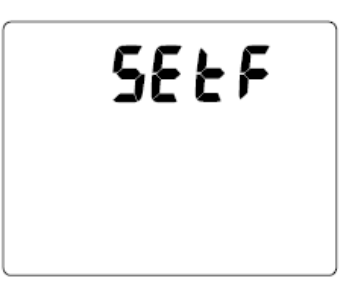

Рис. 19 Установка F(FO2)

### **Установка FO2 для погружений на нитроксе:**

Для всех цифровых значений FO2, максимальная рабочая глубина, которая может быть достигнута при ранее установленном сигнале парциального давления кислорода будет отражаться на дисплее.

#### **ПРИМЕЧАНИЕ: Максимально допустимая глубина может изменяться после установки FO2 при изменении допустимого парциального давления кислорода.**

Если параметр FO2 50% DEFAULT установлен в положение ON (вкл) и состав смеси установлен в цифровой форме, то через 10 минут после окончания последнего погружения компьютер автоматически установит состав смеси в значение 50% O2. Все последующие погружения будут рассчитываться для кислородных показателей с учетом 50 % O2 , а для азотных показателей - из расчета 21% O2, Если не было установлено других параметров перед погружением.

#### **Стр. 33**

Такая установка для смеси будет неизменной в течении 24 часов с момента погружения, или если будет переведен в состояние OFF(выкл) параметр FO2 50% DEFAULT.

Если параметр FO2 50% DEFAULT установлен в положение OFF(выкл), установленный состав смеси будет оставаться для всех последующих погружений начатой серии.

По умолчанию для первого погружения в серии устанавливается значение AIR (воздух). Когда FO2 установлено, как AIR, все расчеты аналогичны расчетам для смеси с 21% кислорода. Когда FO2 установлен, как AIR, это значение сохранится до тех пор, пока не будет установлено новое цифровое значение (21 50%).

Никакие кислородные показатели и индикация максимально допустимой глубины для установленного предела парциального давления кислорода PO2 недоступны в процессе погружения.

Азотные вычисления для свободных погружений основаны на установке AIR .

Максимально допустимая глубина, соответствующая пределу установленного РО2, не будет показываться, пока установлено AIR.

В фоновом режиме DataMask продолжит вычисления по накоплению кислорода, как будто бы имеет цифровое значение, накопленное значение кислорода будет приплюсовано к последующему погружению на нитроксе (во время этого периода или серии повторных погружений).

Как только совершено погружение с установленным числовым значением FO2 (21 до 50%), возможность установки режима AIR будет заблокирована, пока не закончится 24 часовой поверхностный интервал.

#### **Стр. 34**

#### **Установка FO2 :**

- > Максимальная глубина допустимая до сигнала РО2, если установлено значение Нитрокс
- > Символ Nx, если установлен нитрокс
- > Мигающий символ РO2 с надписьюРО2, если нитрокс
- > Мигающий символ FO2
- > Символ FO2

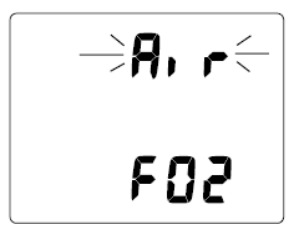

132" 1**60**<br>507<sup>⇒52</sup>

Рис. 20А Установка FO2 (воздух) Рис. 20В Установка FO2 (32% О2)

Нажмите и удерживайте кн S. цифра % содержания кислорода будет мигать и автоматически

с частотой 1 раз в 8 сек увеличиваться на 1% в диапазоне от21 до 50%.(Рис. 20А)

Примечание: При значении 32% счетчик останавливается.

 При нажатии и удержании кн. S счетчик возобновляет увеличение от 32 до 50% (Рис. 20В), а затем останавливается на зн. AIR (или 21%).

При однократном нажатии на кн. S, счетчик изменяет свое значение на 1%.

 $\bullet$  Для сохранения установок и переходу в режим установки параметров смеси, нажмите кн.А (< 2 сек).

При одновременном нажатии кн. A и S (> 2 сек) экран возвращается в режим установки SET FО2 с мигающим значением параметра.

При нажатии кн. А еще раз, компьютер возвращается в режим SET F.

 Если в течение 2 минут не происходит никаких действий, компьютер автоматически возвращается в основной нормальный поверхностный режим

**Стр. 35**

# **Дисплей установки параметра FO2 50% DEFAULT** (Рис. 21):

> надписи DFLT

> Символ Nх.

> Мигающее устанавливаемое значение ON (или OFF) (Вкл/Выкл) c символом FO2.

> Надпись 50 и FO2

При каждом нажатии кн. S (< 2 сек), значение будет меняться ON <-> OFF.

При нажатии кн. А, компьютер перейдет в режим установки SET F.

 Если ни одна кнопка не нажималась в течение 2 минут, операция возвращается к нормальному поверхностному режиму.

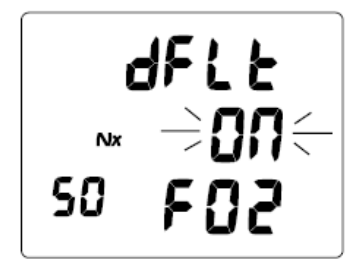

Рис. 21 Установка FO2 исходная

Исходная установка FO2 может быть установлена через РС.

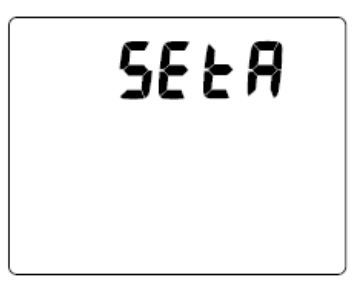

Рис. 22 SET A (сигналы)

# **Группа установок предупреждающих сигналов (SET A)**

# **Последовательность экранов установок Set A:**

SET A > Звуковые сигналы >Глубина> Прошедшее время погружения > TLBG > Включение давления > Выключение давления> РО2

> Установки группы SET A могут выполнены при помощи, как кнопок, так и программного обеспечения при подключении к PC.

> Установки в группе SET A не действуют в свободном режиме погружений

> Установки SET A остаются до их изменения

> При нажатии кн. S (6 секунды) в режиме ПРПК, компьютер переходит в режим установки группы параметров SET A. На дисплее высвечивается идентификатор SETA (Рис. 22).

## **Стр. 36**

> При нажатии кн. А (менее 2 секунд) в режиме SET A, компьютер переходит в режим установки группы параметров SET Audible ALARM с мигающим символом значения > При нажатии кн. А (2 секунды) в режиме SET A, компьютер переходит в режим основной поверхностный

# **Установка звуковых сигналов (AUDIBLE ALARM)**

Этот экран позволяет включить/отключить звуковые сигналы. Отмечен рад ситуаций, для которых звуковая сигнализация не отключается.

## **Экран установки звуковых сигналов** (Рис. 23):

> надпись AUD

> Мигающее устанавливаемое значение ON (или OFF) (Вкл/Выкл).

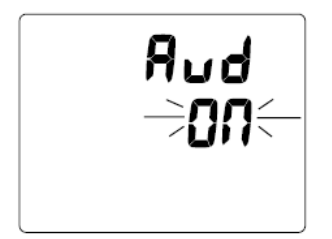

Рис. 23 Установка звуковых сигналов

При каждом нажатии кн. S (< 2 сек), значение будет меняться ON <-> OFF.

 При нажатии кн. А, компьютер перейдет к экрану установки Сигнала максимальной глубины. (SET DEPTH ALARM) с мигающим символом

 При нажатии кн. А, компьютер перейдет к следующему экрану установки сигнала глубины с мигающим символом

При двукратном нажатии кн. A (> 2 сек) экран возвращается в начало установки SET A.

 $\bullet$  При нажатии кн. А в течение 2 сек.сохранится выбранная установка и экран вернется в SET A, компьютер возвращается в режим ПРПК. Если в течении 2 минут не происходит никаких действий, компьютер автоматически возвращается в режим ПРПК.

 Если кнопки не нажимаются в течение 2 мин, экран возвратится в нормальный поверхностный режим

**Стр. 37**

# **Экран установки сигнала глубины (DEPTH ALARM)** (Рис. 24):

> Символы MAX и Единицы измерения FT или M (Футы/Метры).

> Индикатор глубины мигает.

> надпись SdA(обозначающий сигнал глубины погружения)

• При каждом однократном нажатии кн. S (< 2 сек) значение максимально допустимой глубины будет изменяться с шагом 1 метр в пределах от 10 до 100 метров

• При нажатии и удержании кн. S значение максимально допустимой глубины будет изменяться автоматически с частотой 4 раза в сек.

• При однократном нажатии кн. А(< 2 сек) будут сохранены установки и замигает символ установки EDT (прошедшее время погружения)

• При нажатии кн. А можно пропустить установки

При нажатии кн. A ( 2 сек) экран возвращается в начало установки SET A.

• Если в течение 2 мин не нажимаются никакие кнопки, компьютер возвращается в нормальный поверхностный режим.

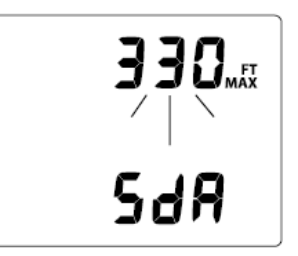

Рис. 24 Установка сигнала глубины

Режим свободных погружений имеет свои сигналы глубины.

**Стр. 38**

#### **Экран установки сигнала "прошедшее время погружения " (EDT)** (Рис. 25):

> надпись EdT (обозначающая прошедшее время погружения) с символом MAX

> Индикатор времени (час:мин) мигает., символ EDT

• При каждом однократном нажатии кн. S (< 2 сек) значение контрольного времени погружения будет изменяться с шагом 5 минут в диапазоне от 0:10 до 3:00 (чч:мм)

• При нажатии и удержании кн. S значение контрольного времени погружения будет изменяться автоматически с частотой 4 раза в сек.

• При нажатии кн. А, компьютер сохранит выбранное значение и перейдет к экрану установки SET TLBG с мигающим символом

• При нажатии кн. А дисплей перейдет к следующим установкам SET A

• При нажатии кн. А на 2 сек сохранятся установки и дисплей вернется к SET A

• Если в течение 2 мин не нажимаются никакие кнопки, компьютер возвращается в нормальный поверхностный режим.

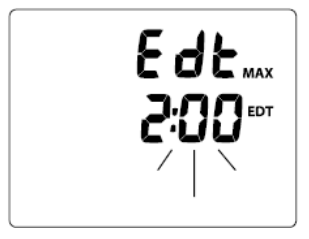

Рис. 25 Установка сигнала EDT

Режим свободных погружений имеет отдельную установку EDT

# **Экран установки параметров TLBG** (Рис. 26):

> надпись tlbG (обозначающую накопление азота тканями) с символом МАХ

> Индикатор настроек TLBG с сегментами мигает.

• При каждом однократном нажатии кн. S (< 2 сек) значение сегментов соответствующих

декомпрессионному режиму будет уменьшаться на единицу от значения 5 до 1.

• При нажатии кн. А менее 2 сек установка сохранится и экран перейдет к установке DTR с мигающим символом

При нажатии кн. А менее 2 сек , компьютер перейдет к следующей установке SET А

• $\Box$  При нажатии кн. А на 2 сек сохранятся установки и дисплей вернется к SET A

• Если в течение 2 мин не нажимаются никакие кнопки, компьютер возвращается в нормальный поверхностный режим.

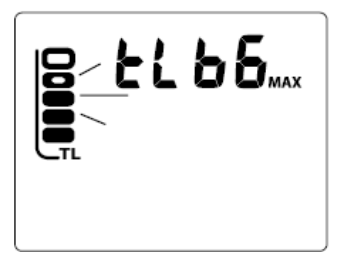

Рис. 26 Установка TLBG

Установка сигнала TLBG рекомендована для предотвращения декомпрессии

Режим свободных погружений имеет отдельное фиксированное значение TLBG

### **Стр. 40**

### **Установка сигнала оставшееся время погружения (DTR)** (Рис. 27):

> надпись dtr (обозначает оставшееся время погружения)

- > Индикатор времени (час:мин) мигает
- > Символы OTR,ATR и NDC

 При каждом однократном нажатии кн. S (< 2 сек) значение оставшегося времени погружения будет изменяться с шагом 1 минута в диапазоне от 0:00 до 0:20 (00:мм)

 При нажатии и удержании кн. S значение оставшегося времени погружения будет изменяться автоматически с частотой 4 раза в сек

 При нажатии кн. А, компьютер сохранит установку перейдет к следующему экрану мигающему значению установки SET TURN PRESSURE ALARM подачи давления в баллоне

При нажатии кн. А, компьютер перейдет к следующему экрану установки

- При нажатии кн. A (> 2 сек) экран возвращается в начало установки SET A.
- При нажатии кн. A на 2 сек сохранятся установки и дисплей вернется к SET A

 Если в течение 2 мин не нажимаются никакие кнопки, компьютер возвращается в нормальный поверхностный режим.

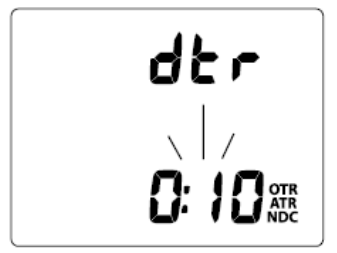

Рис. 27 Установка DTR

NDC = бездекомпрессионное время ATR = воздушное время OTR = кислородное время

Как только время приблизится к установленному времени раздастся сигнал

# **Установка сигнала TURN PRESSURE "подача давления"** (Рис. 28):

> надпись turn (TURN)

> Мигающее цифровое значение или OFF, и символ BAR.

 При каждом однократном нажатии кн. S (< 2 сек) значение будет изменяться от OFF до значений от 70 до 205 бар с шагом 5 бар

 При нажатии и удержании кн. S значение будет изменяться автоматически с частотой 4 раза в сек

 При нажатии кн. А, компьютер сохранит установку перейдет к мигающему значению установки SET END PRESSURE ALARM нет давления в баллоне

При нажатии кн. А, компьютер перейдет к следующему экрану установки

При нажатии кн. A (> 2 сек) экран возвращается в начало установки SET A.

При нажатии кн. A на 2 сек сохранятся установки и дисплей вернется к SET A

 Если в течение 2 мин не нажимаются никакие кнопки, компьютер возвращается в нормальный поверхностный режим.

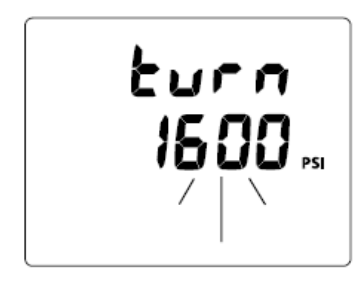

Рис. 28 Установка подачи давления

Если установлено OFF, это не распространяется на установку «нет давления в баллоне»

## **Стр. 42**

# **Установка сигнала END PRESSURE "подача давления"** (Рис. 29):

> надпись End (END)

> Мигающее цифровое значение, и символ BAR.

 При каждом однократном нажатии кн. S (< 2 сек) значение будет изменяться от OFF до значений от 20 до 105 бар с шагом 5 бар

 При нажатии и удержании кн. S значение будет изменяться автоматически с частотой 4 раза в сек

 При нажатии кн. А, компьютер сохранит установку перейдет к мигающему значению установки SET РО2

При нажатии кн. А, компьютер перейдет к следующему экрану установки

При нажатии кн. A (> 2 сек) экран возвращается в начало установки SET A.

При нажатии кн. A на 2 сек сохранятся установки и дисплей вернется к SET A

 Если в течение 2 мин не нажимаются никакие кнопки, компьютер возвращается в нормальный поверхностный режим.

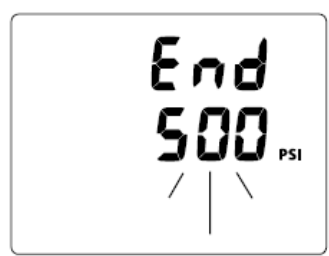

Рис. 29 Установка нет давления

#### **Стр. 43**

#### **Установка сигнала " парциальное давление кислорода" (PO2 ALARM)** (Рис. 30):

> Мигающее цифровое значение с символом МАХ.

> символ Nx

> надпись PO2 и AtA

• При каждом однократном нажатии кн. S (< 2 сек) значение сигнала " парциальное давление кислорода‖ будет изменяться с шагом 0.10 (ATA) в диапазоне от 1.20 (ATA) до 1.60 (ATA)

 При нажатии кн. А, сохранится выбранное значение и перейдет к следующему экрану установки SET А

 Если в течение 2 мин не нажимаются никакие кнопки, компьютер возвращается в нормальный поверхностный режим.

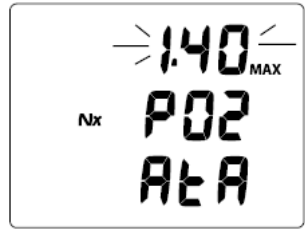

Рис. 30 Установка сигнала РО2

АТА = абсолютное атмосферное давление

#### **Группа установок утилит (настроек) (UTILITIES)**

#### **Последовательность экранов установок Set U :**

SET U > Автоактивация WET > Единицы измерений > Декомпрессионная остановка > Фактор консервативности> Дискретность >Код трансмиттера (SET U > Wet Activation > Units > NO DECO Stop > Conservative Factor > Sampling Rate > Transmittr Link code).

> Установки в группе SET U остаются до тех пор, пока не будут изменены.

> Режим свободных погружений сохраняет выбранную установку автоактивации и единиц измерения, но имеет свою дискретность этих значений

#### **Стр. 44**

> При нажатии кн. S (8 секунд) в поверхностном режиме, компьютер переходит в режим установки группы параметров SET U. На дисплее высвечивается идентификатор SEtU (Рис. 31). > Для перехода к установке автоактивации с мигающим символом нажмите кн. А (< 2 сек). > При нажатии кнопки А в течение 2 сек компьютер выйдет из меню установок и вернется в нормальный поверхностный режим.

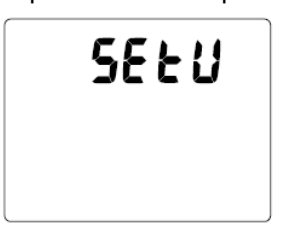

Рис. 31 Установка утилит

# **Установка Автоактивации WET ("активация в воде")** (Рис. 32):

> надписи Act и Н2О (обозначающие автоактивацию в воде)

> Мигающее устанавливаемое значение ON (или OFF) (Вкл/Выкл).

При каждом нажатии кн. S (< 2 сек), значение будет меняться ON <-> OFF.

- При нажатии кн. А, компьютер сохранит установку и перейдет к экрану установки SET UNITS
- При повторном нажатии кн. А, компьютер пропустит установки SET U

При нажатии кн. A ( 2 сек) сохранится выбранная установка и экран возвращается в начало установки SET U.

 Если в течение 2 мин не нажимаются никакие кнопки, компьютер возвращается в нормальный поверхностный режим.

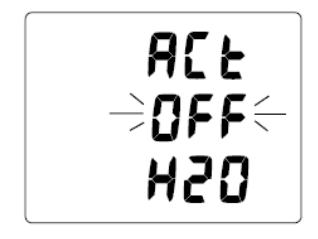

Рис. 32 Установка автоактивации

### **Стр. 45**

Добавление: Для того, чтобы изменить эту установку в режиме свободных погружений, прежде войдите в нормальный поверхностный режим.

## **Установка единиц измерения** (Рис. 33 А/В):

> надпись UNIT

> Мигающие устанавливаемые символы единиц измерения F, FT, and PSI (или для метрической системы - M, BAR и C,).

 При каждом нажатии кн. S (< 2 сек), система измерений будет меняться Империал (F, FT, PSI)<->Метрическая(C, M, BAR).

 При нажатии кн. А, компьютер сохранит выбранное значение и перейдет к следующему экрану установки SET NO DECO STOP с мигающим значением времени

При повторном нажатии кн. А, компьютер пропустит установки SET U

При кн. A ( 2 сек) сохранится выбранное значение и экран возвращается в начало установки SET U.

 Если в течение 2 мин не нажимаются никакие кнопки, компьютер возвращается в нормальный поверхностный режим.

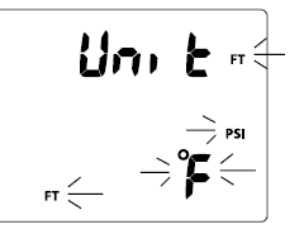

Рис. 33a Установка единиц измерения (империальные)

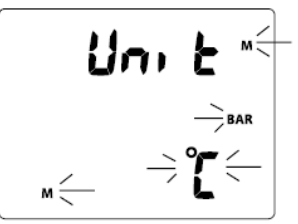

Рис. 33b Установка единиц измерения (метрические)

Добавление: Для того, чтобы изменить эту установку в режиме свободных погружений, прежде войдите в нормальный поверхностный режим.

### **Стр. 46**

# **Установка параметров остановки безопасности без декомпрессии (NOR SAFETY STOP)** (Рис. 34):

> надпись SAFE и StOP

- > Глубина остановки безопасности и единицы измерения FT (или M).
- > Символ STOP
- > Мигающее значение времени остановки (мин:сек)

 При каждом однократном нажатии кн. S (< 2 сек) значение времени остановки безопасности будет изменяться на значения OFF, 3:00, и 5:00 (мм:сек).

 При однократном нажатии кн. A (< 2 сек) сохраняется предыдущая установка и начинает мигать индикатор глубины остановки безопасности (если время остановки отлично от OFF, в противном случае, компьютер перейдет к экрану установки фактора консервативности)

 При каждом однократном нажатии кн. S (< 2 сек) значение глубины остановки безопасности будет изменяться на значения 3, 4, 5, и 6 M

 При нажатии кн. А, компьютер сохранит предыдущие установки и перейдет к следующему экрану установки фактора консервативности

При повторном нажатии кн. А, компьютер пропустит установки SET U

При нажатии кн. A ( 2 сек) экран возвращается в начало установки SET U.

 Если в течение 2 мин не нажимаются никакие кнопки, компьютер возвращается в нормальный поверхностный режим.

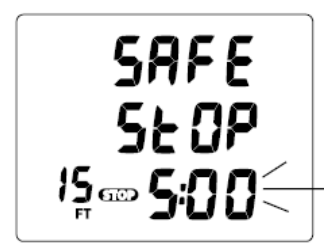

Рис. 34 Установка остановки безопасности

Не проблема, если вы всплывете до того, как данная остановка безопасности будет завершена

**Стр. 47**

## **Установка фактора консервативности** (Рис. 35):

> надпись CONS (консервативность)

> Мигающее устанавливаемое значение ON (или OFF) (Вкл/Выкл).

> Символ NDC.

При каждом нажатии кн. S (< 2 сек), значение будет меняться ON <-> OFF.

 При нажатии кн. А, компьютер сохранит выбранное значение и перейдет к экрану установки кратности с мигающим значением параметра

При повторном нажатии кн. А, компьютер пропустит установки SET U

При нажатии кн. A ( 2 сек) экран возвращается в начало установки SET U.

 Если в течение 2 мин не нажимаются никакие кнопки, компьютер возвращается в нормальный поверхностный режим

**Примечание : При установленном факторе консервативности NDL уменьшается до значений следующего высотного уровня см. табл. В конце руководства**

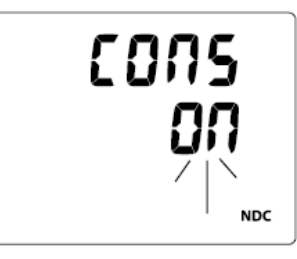

Рис. 35 Установка фактора консервативности

NDC= оставшееся время погружения без декомпрессии

**Стр. 48**

## **Установка дискретности (кратности)** (Рис. 36):

- > надпись Sr (обозначающая кратность)
- > Мигающее значение секунд.
- > Надпись SEC (секунды)

 При каждом однократном нажатии кн. S (< 2 сек) значение частоты фиксации информации (дискретность) будет изменяться на значения 2, 15, 30, 60 (:сек)

 При нажатии кн. А сохранится выбранная установка и , компьютер перейдет к следующему экрану установки SET Transmitter Link Code

- При повторном нажатии кн. А, компьютер пропустит установки SET U
- При нажатии кн. A ( 2 сек) экран возвращается в начало установки SET U.

 Если в течение 2 мин не нажимаются никакие кнопки, компьютер возвращается в нормальный поверхностный режим

Режим свободных погружений имеет свое фиксированное значение этого параметра 1 секунда

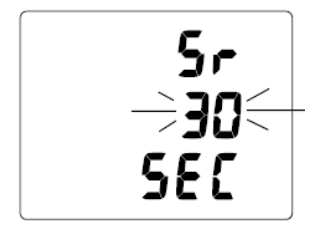

Рис. 36 Установка дискретности

SAMPLING RATE это частота (временной интервал), с которой данные будут сохраняться в памяти для передачи РС.

#### **Стр. 49**

# **Установка кода трансмиттера (trtr)** (Рис. 37 А/В):

> надпись trtr (обозначающая трансмиттер)

> мигающее значение ON (или OFF).

> Устанавливаемое значение (цифровой код канала/серийный номер трансмиттера).

При каждом нажатии кн. S (< 2 сек), значение будет меняться ON <-> OFF.

При нажатии кн. А, компьютер зафиксирует установленное значение ON/OFF

> Если установлено значение OFF, компьютер перейдет к следующему экрану установки SET U > Если установлено значение ON, на экране будет мигать первая цифра номера канала связи (Рис. 37В).

 При каждом однократном нажатии кн. S (< 2 сек) первая цифра номера канала будет изменяться на значения от 0 до 9 с шагом 1.

 При нажатии и удержании кн. S цифра номера канала будет изменяться автоматически с частотой 4 раза в сек

 При нажатии кн. А, компьютер зафиксирует установленное значение, на экране будет мигать вторая цифра номера канала связи.

 При каждом однократном нажатии кн. S (< 2 сек) цифра номера канала будет изменяться на значения от 0 до 9 с шагом 1.

 При нажатии и удержании кн. S цифра номера канала будет изменяться автоматически с частотой 4 раза в сек

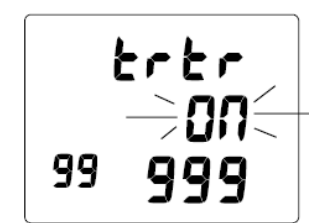

Рис. 37А Установка кода трансмиттера (ON/OFF)

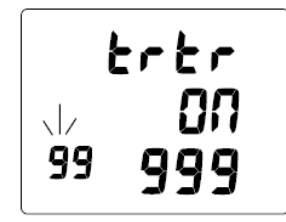

Рис. 37В Установка кода трансмиттера (серийный номер)

## **Стр. 50**

 При нажатии кн. А, компьютер зафиксирует установленное значение, на экране будет мигать третья цифра номера канала связи.

 При каждом однократном нажатии кн. S (< 2 сек) цифра номера канала будет изменяться на значения от 0 до 9 с шагом 1.

 При нажатии и удержании кн. S цифра номера канала будет изменяться автоматически с частотой 4 раза в сек

 При нажатии кн. А, компьютер зафиксирует установленное значение, на экране будет мигать четвертая цифра номера канала связи.

 При каждом однократном нажатии кн. S (< 2 сек) цифра номера канала будет изменяться на значения от 0 до 9 с шагом 1.

 При нажатии и удержании кн. S цифра номера канала будет изменяться автоматически с частотой 4 раза в сек

 При нажатии кн. А, компьютер зафиксирует установленное значение, на экране будет мигать пятая цифра номера канала связи.

 При каждом однократном нажатии кн. S (< 2 сек) цифра номера канала будет изменяться на значения от 0 до 9 с шагом 1.

 При нажатии и удержании кн. S цифра номера канала будет изменяться автоматически с частотой 4 раза в сек

 При нажатии кн. А, компьютер зафиксирует установленное значение пятой цифры и вернется в экран SET U.

 Если в течение 2 мин не нажимаются никакие кнопки, компьютер возвращается в нормальный поверхностный режим

#### **Стр. 51**

# **Установка параметров группы T (время/дата)**

# **Последовательность SET T**

SET T>формат часов>часы>минуты>год>месяц>день

- > Эти установки можно загрузить через РС
- > Установки сохраняются до их изменения
- > Установки сохраняются в режиме свободных погружений
- > День недели установится автоматически после установки даты

 При нажатии кн. S ( 10 сек) в нормальном (измерительном) поверхностном режиме осуществляется вход в установки времени с надписью SEtt на дисплее (Рис. 38)

 При нажатии кн. А, компьютер перейдет к следующему экрану установки формата часов с мигающим значением

При нажатии кн. A ( 2 сек) экран возвращается в поверхностный режим

#### **Установка формата часов** (Рис. 39)

> Надпись Hour

.

> Мигающее значение 12 (или 24)

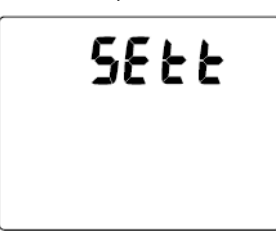

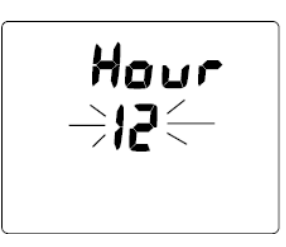

Рис. 38 Установка времени (время/дата) Рис. 39 Установка формата

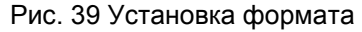

#### **Стр. 52**

При нажатии кн. S ( 10 сек) значения меняются на 12 или 24

 При нажатии кн. А, компьютер сохранит выбранный формат и перейдет к экрану установки времени с мигающим значением часа

При нажатии кн. A ( 2 сек) значение сохранится и вернется в экран SET T

 Если в течение 2 мин не нажимаются никакие кнопки, компьютер возвращается в нормальный поверхностный режим

## **Установка времени (часы и минуты)**

Надписи Am и Pm появляются только при установленном значении 12 часового формата

При нажатии и удержании кн. S , пока мигает значение часов (Рис. 40) можно прокрутить

значения с частотой 1 в 4 сек от 12: Am до 11: PM (или от 0: до 23: при 24-часовом формате)

 При нажатии кн. А менее 2 сек , компьютер сохранит значение часа и перейдет к мигающему значению минут

 При нажатии и удержании кн. S , пока мигает значение минут, можно прокрутить значения с шагом 1 минута и частотой 1 за 4 сек от :00 до :59

 При нажатии кн. А менее 2 сек , компьютер сохранит значение минут и перейдет к мигающему значению даты

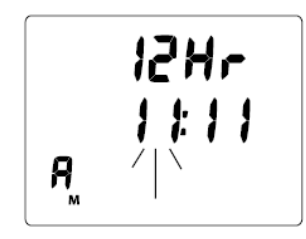

Рис. 40 Установка времени

**Стр. 53**

При нажатии кн. A ( 2 сек) значение сохранится и вернется в экран SET T

 Если в течение 2 мин не нажимаются никакие кнопки, компьютер возвращается в нормальный поверхностный режим

# **Установка даты (год, месяц, день)**

На дисплее в цифровом значении отражаются месяц и день (или день и месяц в метрической системе) и мигающее значение года (Рис. 41)

• При нажатии и удержании кн. S , можно прокрутить значения года с шагом 1 год и частотой 1 в 4 сек от 2007 до 2050

 При нажатии кн. А менее 2 сек , компьютер сохранит значение года и перейдет к мигающему значению месяца

 При нажатии и удержании кн. S , можно прокрутить значения с шагом 1 месяц и частотой 1 за 4 сек от 1 до 12

 При нажатии кн. А менее 2 сек , компьютер сохранит значение минут и перейдет к мигающему значению дня

 При нажатии и удержании кн. S , можно прокрутить значения года с шагом 1 день и частотой 1 в 4 сек от 1 до 31

 При нажатии кн. А менее 2 сек , компьютер сохранит значение дня и вернется в экран установок Т

 Если в течение 2 мин не нажимаются никакие кнопки, компьютер возвращается в нормальный поверхностный режим

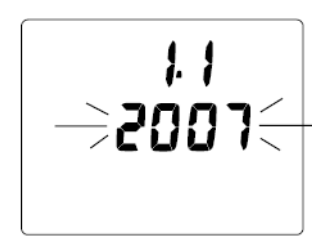

Рис. 41 Установка даты

**Стр. 54**

#### **Серийный номер компьютера** (DataMask) –только просмотр

 нажатие и удержание кнопки S в течение 12 сек в нормальном/измерительном поверхностном режиме выводит на экран серийный номер компьютера (Рис. 42):

> Версия программы (формат r1A).

> надпись SN (серийный номер)

> Заводской номер компьютера

 нажатие и удержание кнопки S в течение 2 сек возвращает компьютер в поверхностный режим

 Если в течение 2 мин не нажимаются никакие кнопки, компьютер возвращается в нормальный поверхностный режим

При нажатии кн. А 2 сек, компьютер вернется в поверхностный режим

**ПРИМЕЧАНИЕ: серийный номер и версия программы необходимы в случае обращения в ОКЕАНИК. Запишите его в раздел записей этого руководства**

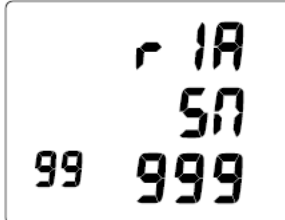

Рис. 42 Серийный номер

NOR(GAU) SURF MAIN>SET G>SET F>SET A>SET U>SET U>SN

#### **Стр. 55**

#### **Альтернативный поверхностный дисплей 1** (Рис. 43)

Этот дисплей доступен только после нормального погружения на нитроксе и пропускается при нормальных погружениях на воздухе

 нажатие кнопки А менее 2 сек в нормальном/измерительном поверхностном режиме выводит на экран альтернативный дисплей 1 (Рис. 50):

> Надпись O2BG, показывающая накопление кислорода

> Пиктограмма Nx

> Надпись FO2 со значением параметра

- нажатие кнопки А менее 2 сек выводит на экран альтернативный дисплей 2
- нажатие кнопки S включает подсветку

 Если в течение 5 сек не нажимаются никакие кнопки, компьютер возвращается в нормальный поверхностный режим

#### **Альтернативный поверхностный дисплей 2** (Рис. 44)

- > высотность от 2 до 7, если высота более 3000 футов
- > Время суток (час:мин)
- > Температура с надписью F или С

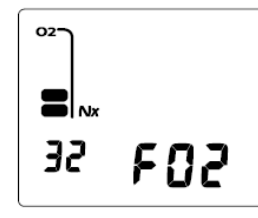

Рис. 43 Альтернативный поверхностный дисплей 1

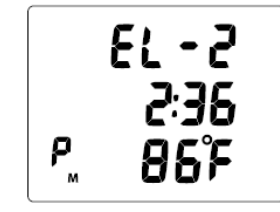

Рис. 44 Альтернативный поверхностный дисплей 2

#### **Стр. 56**

 После нормального погружения на воздухе нажатие кнопки А менее 2 сек выводит на экран альтернативный дисплей 2 ( альтернативный дисплей 1 в этом случае недоступен)

 После нормального погружения на нитроксе двукратное нажатие кнопки А менее 2 сек выводит на экран альтернативный дисплей 2

- нажатие кнопки А менее 2 сек выводит на экран режим планировщика
- нажатие кнопки S включает подсветку

 Если в течение 5 сек не нажимаются никакие кнопки, компьютер возвращается в нормальный поверхностный режим

#### **Нормальный режим планировщика**

**Oceanic настоятельно рекомендует планировать (PDPS) все предстоящие погружения, для того, чтобы не превышать бездекомпрессионные и кислородные пределы.** 

Это особенно важно для повторных погружений так, как планер поможет Вам определить время следующего погружения с учетом насыщения тканей азотом, накопленным кислородом и поверхностным интервалом.

#### **Примечание: NDL( бездекомпрессионное время погружения) в режиме планировщика считается для выбранной смеси FO2.**

• Находясь в альтернативном поверхностном дисплее 2 , нажмите кн. А (<2 сек), компьютер перейдет в режим планировщика

(NORM SURF > PLAN LEAD-IN).

**Стр. 57**

 При каждом однократном нажатии кн. S (< 2 сек) планируемая глубина погружения будет изменяться с шагом 3 метра.

Информация содержит глубину в пределах от 9 до 57 метров, или для которой существует NDL>1мин. с учетом предыдущих погружений, и при условии, что скорость всплытия не будет превышать 18м/сек.

#### **Примечание: При установленном факторе консервативности NDL уменьшается до значений следующего высотного уровня см. табл.**

Если установлено значение FO2 от 21 до 50%, символ Nx и максимальная глубина, соответствующие установленному сигналу РО2, отразятся на экране.

Если время контролируется по азоту, на экране появятся символы TIME и NDC. Если время контролируется по кислороду, на экране появятся символы TIME и О2.

 Перед первым погружением в серии, последовательное нажатие кн. А (<2 сек) приводит к смене экрана на режим логбука LOG

После погружения экран обратится к режиму полета FLY

 Если в течение 2 минут не нажимаются никакие кнопки, компьютер возвращается в нормальный поверхностный режим

**Стр. 58**

## **Дисплей Планировщика** (Рис. 45А/В):

> надпись PLAN.

- > символ Nx, если установлен нитрокс
- > Сигнал РО2 при погружении на нитроксе

> значение FO2 с символом, если погружение на нитроксе, или надпись Air (воздух)

 При однократном нажатии кн. S (< 2 сек) перейдите к первому экрану глубины/времени (9м) планировщика.

#### **PDPS (последовательность режима планировщика)** (Рис. 46)**:**

> TLBG (символ слева и 4 сегмента, если проводятся расчету по азоту) или -

> O2BG (символ справа и 4 сегмента, если проводятся расчету по кислороду)

> символ Nx, если установлен FO2 установлен на нитрокс

> Сигнал РО2, если установлен FO2 установлен на нитрокс

> Значение планируемой глубины с символом футов или метров

> Допустимое время погружения (час:мин) для данного значения FO2с символом NDC, если

контролируется азот, и OTR, если контролируется кислород

> Максимальная глубина для заданного значения сигнала РО2 с символами МАХ и футы/метры

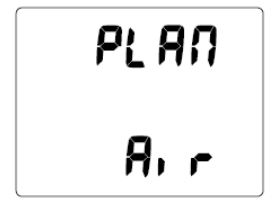

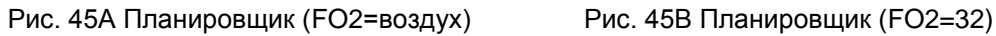

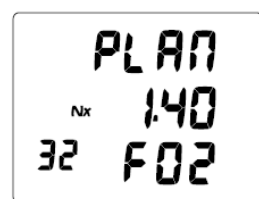

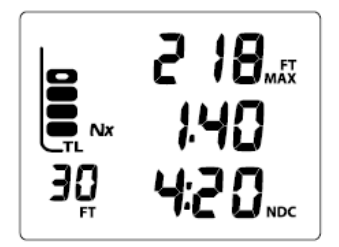

Рис. 46 PDPS

**Стр. 59**

 При многократном нажатии кн. S менее 2 сек можно войти в планируемую глубину с шагом 3 м, затем вернуться в нормальный поверхностный режим.

#### **ПРИМЕЧАНИЕ: При работе в режиме планировщика подсветка не включается кнопкой S.**

# **Режим полета (FLY)**

Вычитающий таймер времени до полетов начинает отсчет интервала от 23:50 до 0:00 (чч:мм) через 10 минут после окончания погружения.

Через 2 часа после нормального или свободного погружения, режим полета будет альтернативным по отношению к дисплею сатурации, пока не пройдет 24 часа после последнего погружения. Если работать в режиме свободного погружения, экран полета можно просмотреть при первом входе в нормальный поверхностный режим.

В первые 2 часа после погружения:

 Если на дисплее нормальный поверхностный режим после погружения на воздухе или свободного, нажатием на кнопку А 3 раза (менее 2 сек каждый раз) перейдете в режим полета (SURF MAIN>ALT 1>ALT 2>PLAN>FLY) или -

 Если было погружение на нитроксе, нажатием на кнопку А 4 раза (менее 2 сек каждый раз) перейдете в режим полета (SURF MAIN>ALT 1>ALT 2>PLAN>FLY)

**Стр. 60**

## **Время до полета** (Рис. 47):

- > Надпись FLY
- > вычитающий таймер (чч:мм).
- > Пиктограмма батареи (если батарея разряжена), мигающая, если заряд слишком мал

При нажатии на кн. А (< 2 сек) компьютер переходит к режиму дессатурации

Если в течении 2 минут не происходит никаких действий, компьютер автоматически

возвращается в нормальный поверхностный режим

При нажатии на кн. S включается подсветка

# **Режим дессатурации (SAT)**

Время десатурации рассчитывается из условия рассыщения тканей на уровне моря с учетом фактора консервативности. Отсчет времени десатурации начинается через 10 минут после окончания погружения. Диапазон времени дессатурации: от максимального значения 23:50 до 0:00(чч:мм).

Когда время дессатурации заканчивается (обычно это наступает раньше окончания отсчета времени до полетов), значение таймера дессатурации равное 0:00 будет оставаться на экране до тех пор, пока FLY-таймер не закончит отсчет времени.

> Дисплей дессатурации не показывается после погружений с нарушениями.

> Если требуемое время дессатурации больше 24 часов, на экране будет высвечиваться значение 23: - - .

> В случае, если по истечении 24 часов остается время дессатурации, добавленное время обнуляется.

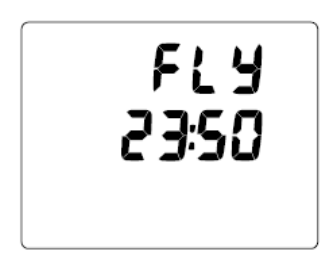

Рис. 47 Время до полета

## **Стр. 61**

В первые 2 часа после погружения:

 Если на дисплее нормальный поверхностный режим после погружения на воздухе или свободного, нажатием на кнопку А 4 раза (менее 2 сек каждый раз) перейдете в режим дессатурации(SURF MAIN> ALT 2>PLAN>FLY>SAT) или -

 Если было погружение на нитроксе, нажатием на кнопку А 5 раз (менее 2 сек каждый раз) перейдете в режим дессатурации (SURF MAIN>ALT 1>ALT 2>PLAN>FLY>SAT)

В течение 2 часов после свободного или нормального погружения дисплей дессатурации будет альтернативным с дисплеем полета, пока DataMask не отключится через 24 часа после последнего погружения. При работе в режиме свободного погружения экран дессатурации можно просмотреть при первом обращении к нормальному поверхностному дисплею.

# **Время дессатурации** (Рис. 48):

- > надпись SAT
- > вычитающий таймер дессатурации (чч:мм).
- > Пиктограмма батареи (если батарея разряжена), мигает при разрядке
- При нажатии на кн. А (< 2 сек) компьютер переходит к режиму логбук
- Если в течении 2 минут не происходит никаких действий, компьютер автоматически
- возвращается в нормальный поверхностный режим
- При нажатии на кн. S включается подсветка

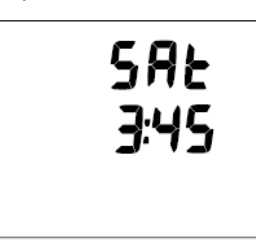

Рис. 48 Время дессатурации

## **Стр. 62**

# **Режим дневника нормальный/измерительный (LOG)**

Компьютер сохраняет в памяти информацию о последних 24 погружениях с обратной нумерацией.

Погружения нумеруются от 1 до 24. Погружение №1 соответствует последнему погружению. По истечении 24 часов после погружения, первое погружение новой серии будет записано №1.

Информация сохраняется до тех пор, пока не будет перезаписана информацией более

позднего погружения.

> После записи 24 погружения, следующее погружение будет записано на место самого раннего.

Замена батареи не влияет на сохранность данных в дневнике.

#### **Доступ к дневнику :**

Доступ к дневнику зависит от дайверской активности за предыдущий период.

При работе в режиме Логбук нажатие кн. S не включает подсветку.

 В течение первых 10 мин после погружения для входа в режим дневника необходимо 1 раз нажать кн.А (<2 сек) в нормальном поверхностном режиме для доступа к логбуку (SURF MAIN >LOG)

 Спустя 10 мин. после совершенного без нарушений погружения на нитроксе, для входа в режим дневника необходимо 6 раза нажать кн.А (<2 сек) для доступа в режим логбука (SURF MAIN > ALT 1>ALT 2>PLAN>FLY>SAT>LOG)

#### **Стр. 63**

 Спустя 10 мин. после совершенного без нарушений погружения на воздухе, для входа в режим дневника необходимо 5 раза нажать кн.А (<2 сек) для доступа в режим логбука (SURF MAIN >ALT 2>PLAN>FLY>SAT>LOG)

 Спустя 10 мин. после совершенного с нарушениями или измерительного погружения, для входа в режим дневника необходимо 3раза нажать кн.А (<2 сек) для доступа в режим логбука (SURF MAIN >ALT 2 >FLY >LOG)

Если погружение произошло с нарушениями ALT 1, PLAN, SAT недоступны.

При доступе в логбук, большинство недавних нормальных погружений отразятся на экране просмотра логбука.

 При нажатии на кн. S (2 сек) компьютер переходит к предыдущему погружению. Последующее нажатие копки S листает дневник дальше.

 При кратковременном нажатии на кн. S (менее 2 сек) позволяет просмотреть данные 1 этого погружения

 При кратковременном нажатии на кн. S (менее 2 сек) позволяет просмотреть данные 2 этого погружения

Если было совершено погружение на нитроксе, при кратковременном нажатии на кн. S (менее

2 сек) позволяет просмотреть данные 3 этого погружения

Экран логбука сохранится, пока не будут нажаты какие-либо кнопки

 При нажатой кнопке S, кратковременное нажатие на кн. А вернет экран в нормальный поверхностный дисплей.

 Если в течении 2 минут не происходит никаких действий, компьютер автоматически возвращается в нормальный поверхностный режим

#### **Стр. 64**

#### **Обзор дневника** (Рис. 49)

> надпись LOG.

>Дата (день-месяц).

- > Символ Nх, если было погружение на нитроксе
- > Время старта (чч:мм) погружения
- > Номер погружения (от 1 до 24) этой серии (слева внизу)

При однократном нажатии на кн. S (< 2 сек), высвечивается экран с данными 1 погружения

Нажатием и удерживанием кн. S во время просмотра можно пролистать логбук

 Если в течении 2 минут не происходит никаких действий, компьютер автоматически возвращается в нормальный поверхностный режим

# **Экран дневника -1-я страница информации о погружении.** (Рис. 50):

- > надпись LOG MODE
- > Предшествующий поверхностный интервал символом SI
- > Символ Nх, если было погружение на нитроксе
- > Надписи Nо-d, dECO, GAU, или VIOL, отражающие тип погружения
- > Номер погружения (от 1 до 24) этой серии (слева внизу)
- > Температура (минимальная за это погружение) в градусах или Фаренгейтах

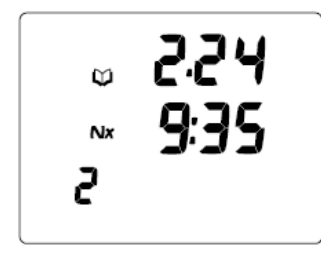

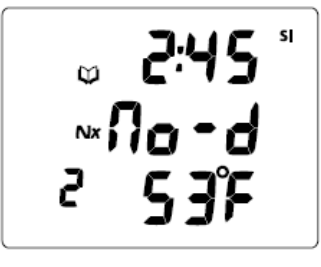

Рис. 49 Просмотр дневника Рис. 50 Экран данных погружения 1

### **Стр. 65**

- При однократном нажатии на кн. S (< 2 сек), высвечивается экран логбука 2
- Если в течении 2 минут не происходит никаких действий, компьютер автоматически возвращается в нормальный поверхностный режим

# **Экран дневника -2-я страница информации о погружении.** (Рис. 51):

> надпись TLBG с мигающим сегментом максимального насыщения к концу погружения. Все сегменты мигают в случае погружения с нарушениями.

- > надпись LOG.
- > Максимальная глубина и символ FT (или M)
- > Прошедшее время погружения (час:мин) с символом EDT
- При однократном нажатии на кн. S (< 2 сек), высвечивается экран логбука 3
- Если в течении 2 минут не происходит никаких действий, компьютер автоматически возвращается в нормальный поверхностный режим

# **Экран дневника -3-я страница информации**

(только для нитроксных погружений) (Рис. 52):

> символ O2BG, отображающий накопленный кислород в конце погружения.

- > надпись LOG
- > Символ Nх, если было погружение на нитроксе
- > максимальное значение парциального давления кислорода PO2 (ATA), и надпись PO2.

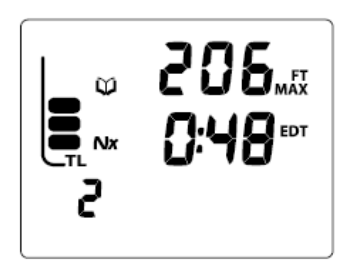

Рис. 51 Первая страница данных Рис. 52 Вторая страница данных

#### **Стр. 66**

 При однократном нажатии на кн. S (< 2 сек), высвечивается предыдущий экран логбука После просмотра последнего погружения в дневнике экран вернется в нормальный поверхностный режим.

 Если в течении 2 минут не происходит никаких действий, компьютер автоматически возвращается в нормальный поверхностный режим

Свободные погружения не записываются в логбук и историю. Данные хранятся в памяти и могут быть загружены в РС/

## **Экран предыстории в нормальном и измерительном режимах (HISTORY)**

Экран HISTORY отображает информацию обо всех нормальных и измерительных погружениях.

Через 10 минут после погружения на нитроксе -

 Нажмите кн. А 7 раз в нормальном поверхностном режиме для доступа к дисплею истории 1 (SURF MAIN > ALT 1>ALT 2>PLAN > FLY > SAT > LOG > HISTORY)

Через 10 минут после погружения на воздухе -

 Нажмите кн. А 6 раз в нормальном поверхностном режиме для доступа к дисплею истории 1 (SURF MAIN >ALT 2>PLAN > FLY > SAT > LOG > HISTORY)

Через 10 минут после измерительного погружения -

 Нажмите кн. А 4 раза в нормальном поверхностном режиме для доступа к дисплею истории 1 (SURF MAIN >ALT 2> FLY > LOG > HISTORY)

**Стр. 67**

При работе в режиме истории подсветка не включается кнопкой S.

## **Экран предыстории 1 (Рис. 53):**

> надпись HiSt

> символ EDT и общее время под водой (от 1 до 9999 часов).

> общее число всех нормальных и измерительных погружений (от 1 до 9999) с символом No (номер)

При нажатии на кн. S (< 2 сек) компьютер переходит к экрану предыстории 2

 Если в течении 2 минут не происходит никаких действий, компьютер автоматически возвращается в нормальный поверхностный режим

# **Экран предыстории 2** (Рис. 54):

> Максимальная глубина, достигнутая при нормальном или измерительном погружении, символ FT (или M) и МАХ

> надпись EL( от EL2 до EL7), представляющие максимальную высотность, на которой совершено погружение. EL обозначает высотность

> Температура (минимальная за время погружения) и символ ед. измерения - F (или C ).

При нажатии на кн. S (< 2 сек) экран вернется в нормальный поверхностный режим

H, 5E 9999… No 999

268.a

Рис. 53 Экран 1 предыстории Рис. 54 Экран 2 предыстории
**ПРЕДУПРЕЖДЕНИЕ: Если Ваша маска перестала функционировать как подводный компьютер по какой-либо причине, очень важно, чтобы Вы были готовы к этому. Это веская причина для недопущения декомпрессии и превышения кислородных пределов, и чрезвычайно важно для предотвращения декомпрессии. Имейте дополнительное оборудование.**

#### **Стр. 69**

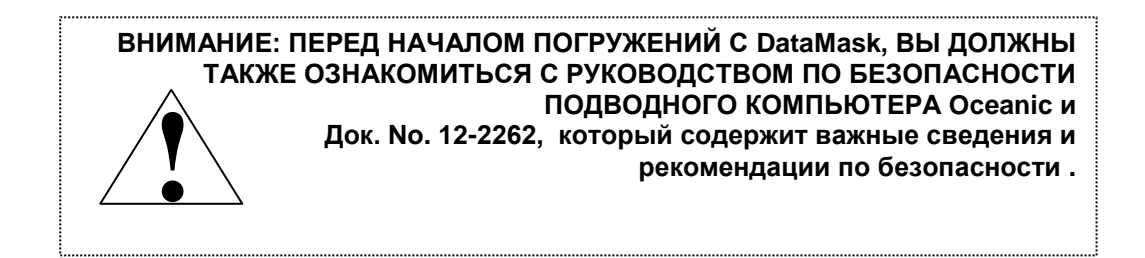

# **Обзор режимов погружений**

**Стр. 70**

## **Размещение трансмиттера и маски**

Очень важно при установке трансмиттера на первую ступень регулятора сделать это точно для хорошего взаимодействия с маской.

Трансмиттер это электронное устройство с питанием от батарейки, которое располагается на вентиле для измерения давления в баллоне. Оно содержит также микрокомпьютер, который преобразует данные от датчика давления и подает радиочастотные сигналы маске.

Трансмиттер излучают низкочастотные сигналы в направлении параллельном его длинной стороне. Встроенная антенна маски принимает эти сигналы.

Как только он активируется при давлении 8,4 атм или более, он передает сигнал достаточной мощности маске при расстоянии до 1 м.

## **Временная потеря связи с трансмиттером под водой.**

Во время погружения Вы можете непроизвольно вывести маску из зоны устойчивого приема сигнала трансмиттера. Это может привести к временной потери связи.

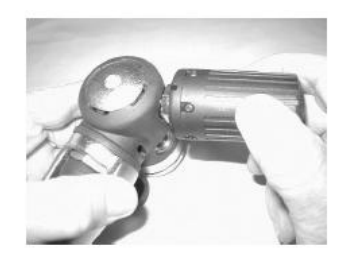

Рис. 55 Установка трансмиттера

### **Стр. 71**

Если связь отсутствует более 15 сек, на дисплее маски начнет мигать значение нет давления в баллоне и пиктограмма связи (Link) (Рис. 56). Потеря связи может также случиться –

При нахождении около 1 м от работающего двигателя

Временная потеря связи может наблюдаться также при близком срабатывании фотовспышки.

На расстоянии 2 м от монитора РС, в данном случае маску и трансмиттер надо приблизить

друг к другу для восстановления связи

Потерянная связь восстанавливается автоматически через 4 сек, после устранения причины.

## **Оставшееся время погружения.**

Одной из наиболее важных информаций отображаемых компьютером Oceanic является оставшееся время погружения. DataMask непрерывно отслеживает три показателя: бездекомпрессионный статус, накопление кислорода и скорость расхода воздушной смеси.

На дисплее DTR (Рис. 57) отображается наименьшее значение времени из этих трех величин, сопровождаемое соответствующим идентификатором - NDC , O2 (OTR) и AIR TIME. Это значение сопровождается соответствующим символом.

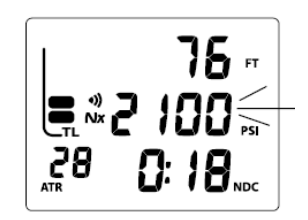

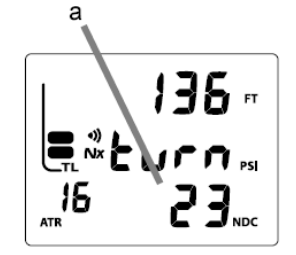

Рис. 56 Потеря связи Рис. 57 Оставшееся время погружения

### **Стр. 72**

Остаточное воздушное время (ATR) отображается на основном дисплее слева внизу, когда оно составляет 60 минут или меньше.

В случае, если ATR становится меньше 5 минут во время бездекомпрессионного погружения, раздастся звуковой сигнал и значение ATR начнет мигать (Рис. 58) до тех пор, пока оно не меньше 5 минут.

При других условиях, раздастся звуковой сигнал, и надпись ATR начнет мигать на месте оставшегося времени погружения (Рис. 59). Значение ATR можно просмотреть нажатием кнопки А при нахождении в экране ALT 1.

# **Оставшееся бездекомпрессионное время (NDC)**

NDC – это максимально-возможное время, которое Вы можете провести на данной глубине до начала режима декомпрессии. Оно рассчитывается исходя из насыщения гипотетических групп тканей азотом. Скорость насыщения и рассыщения каждой группы тканей рассчитывается из математической модели и сравнивается с максимально допустимым уровнем.

Наиболее близкий показатель берется за основу для данной глубины и в цифровом виде выводится на экран в виде NDC и отображается, как уровень азотного насыщения на TLBG.

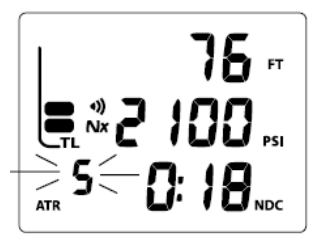

Рис. 58 Сигнал оставшегося воздушного времени (без декомпрессии)

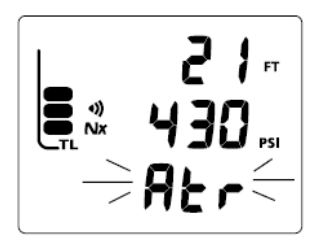

Рис. 59 Сигнал оставшегося воздушного времени (в других условиях)

## **Стр. 73**

По мере всплытия, когда NDL увеличивается, число сегментов на TLBG уменьшается.(Рис. 60а) Это является особенностью декомпрессионной модели предназначенной для многоуровневых погружений и положенной за основу компьютеров Oceanic

Алгоритм компьютера ATOM базируется на теории максимально допустимого уровня насыщения азотом Халдана доработанной Мерилом Спенсером. Контроль повторных погружений базируется теории разработанной Рэй Роджерсом и Михаэлем Пауэл в 1987. Настоящие алгоритмы широко используются такими организациями, как DSAT ® и PADI®.

# **Оставшееся кислородное время (OTR)**

Если DataMask установлена для расчетов азота, накопление кислорода в течение погружения или 24 часовой период отображается в виде графика O2BG (Рис. 61а ). Число сегментов увеличивается по мере уменьшения допустимой кислородной экспозиции.

Когда оставшееся кислородное время становится меньше времени бездекомпрессионного погружения, контроль на данной глубине ведется по кислородному показателю.

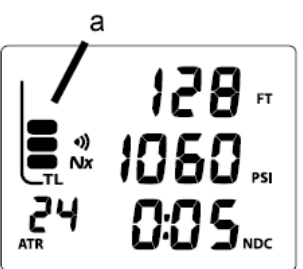

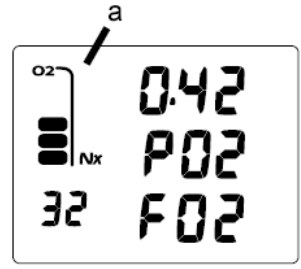

Рис. 60 TLBG Рис. 61 O2BG

## **Стр. 74**

Оставшееся кислородное время будет при этом высвечиваться на экране остаточного времени погружения (Рис. 62a) на месте NDC. Пока будет продолжаться накопление кислорода, сегменты O2BG будут добавляться.

# **Оставшееся воздушное время**

DataMask рассчитывает остаточное воздушное время, используя запатентованный алгоритм основанный на индивидуальном расходе воздуха дайвером на определенной глубине. > Давление в баллоне измеряется 1 раз в секунду, а средний расход воздуха определяется за период 90 секунд.

> Эта скорость расхода воздуха позволяет в совокупности с известными зависимостями от глубины строить прогноз по остатку воздуха необходимого для безопасного всплытия и выполнения всех декомпрессионных остановок.

Расход воздуха и глубина постоянно контролируются и оставшееся воздушное время жестко отслеживает все изменения. Например, когда Вы начинаете расходовать больше воздуха, плывя против течения, DataMask распознает эти ситуации и соответствующим образом уменьшит оставшееся воздушное время.

Оставшееся воздушное время – это время, которое Вы можете провести на данной глубине и всплыть на поверхность (с учетом всех необходимых остановок) с гарантированным предустановленным остатком воздуха (сигнал "воздух закончился").

**Стр. 75**

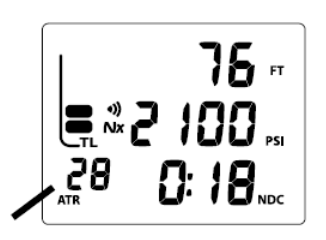

ATR отражается в цифровом значении на дисплее внизу слева (Рис. 62).

В случае, когда ATR становится меньше NDC или кислородного времени, оно будет отражаться на основном дисплее как оставшееся время погружения, пока не станет больше вышеназванных значений.

# **Сигнал предупреждения "Оставшееся воздушное время"**

Когда ATR уменьшается до 5 минут, подаются звуковой сигнал и значение ATR начинает мигать.

Если ATRстановится равно 0, подается повторный сигнал Сообщение **Atr** начинает мигать на месте DTR (Рис. 64) пока ATR не станет больше 5 минут.

Вы должны немедленно начать контролируемое всплытие, отслеживая давление в баллоне. Однако, нельзя допускать паники, DataMask и в этом случае обеспечит безопасный режим всплытия.

Пример:

- Вы установили сигнал "воздух закончился" при давлении 20 BAR
- Вы на глубине 20 метров
- Оставшееся воздушное время равно 0:00
- Вы всплываете с максимальной скоростью 10 м/мин
- На поверхность Вы выходите с давлением в баллоне 20 BAR

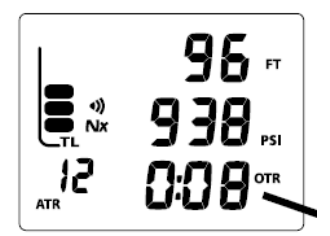

Рис. 63 Основной дисплей погружения Рис. 64 Сигнал ATR

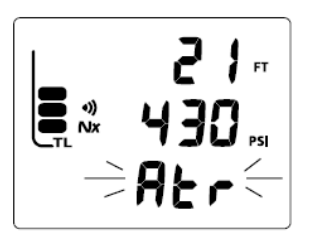

**Стр. 76**

## **Сигнал скорости всплытия**

Предупредительные сигналы привязаны к двум скоростям всплытия в зависимости от глубины 18 м.

Звуковой сигнал и мигающая надпись SLO появятся на месте DTR (оставшегося времени погружения) Рис. 65. Звуковой сигнал можно отключить нажатием на кнопку А, или по истечении 10 сек после замедления скорости всплытия. Надпись будет мигать, пока скорость всплытия не замедлится, затем снова появится надпись DTR (час:мин).

#### **ВНИМАНИЕ: На глубинах более 18 метров, скорость всплытия не должна превышать 18 м/мин. На глубинах менее 18 метров скорость всплытия не должна превышать 9 м/мин.**

# **Сигнал давления в баллоне**

Этот сигнал устанавливается перед погружениями в установках А из нормального поверхностного режима.

Звуковой сигнал и мигающая надпись trn, затем End появляются на месте надписи DTR (Рис. 66А/В). Звуковой сигнал можно прекратить нажатием на кнопку А, или он прекратится сам по истечении 10 сек. Надпись будет мигать в течение 10сек, затем снова появится надпись DTR (час:мин).

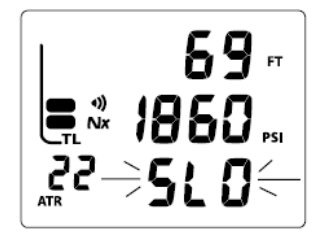

Рис. 65 Сигнал скорости всплытия

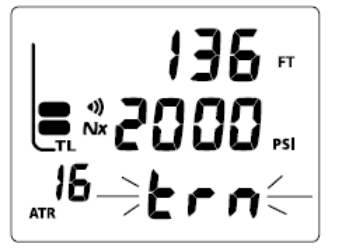

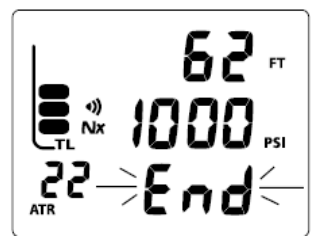

Рис. 66А Сигнал подачи давления Рис. 66В Заканчивается воздух в баллоне

**Стр. 77**

# **Управление дисплеями**

В подводном режиме доступно несколько информационных дисплеев. Основной (Main) дисплей содержит важную информацию о ходе погружения (Бездекомпрессионное, декомпрессионный режим, режим измерителя и т.д.).

Альтернативные (Alternate 1 и 2) дисплеи содержат дополнительную информацию и доступ к ним осуществляется при помощи кн. А (< 2 сек). Через 5 секунд компьютер автоматически обращается в режим альтернативного дисплея 2.

DIVE MAIN > Alt 1 > Alt 2 (только для нитрокса) > Alt 3

Сигналы отключаются нажатием кнопки А на 2 сек.

Кнопка S используется для включения/выключения подсветки.

 Если сработал сигнал, подсветка включится и будет гореть до тех пор, пока работает сигнал, даже если она была установлена на OFF.

Подсветка не активируется при разряженной батарее.

# **Режим автоактивации**

Функция автоактивации подводного режима включается при установке параметра в состояние Вкл. (ON). Компьютер DataMask содержит два контакта, при замыкании которых (например, при контакте с водой) компьютер автоматически переходит в режим погружения на глубине более 1.5 м в течение 5 сек.

Если функция автоактивации отключена OFF, DataMask не войдет в режим погружений, пока он не будет активирован кнопкой из любого режима, в котором он находится в данный момент.

**Стр. 78** 

**Специально оставлена пустой**

**Стр. 79**

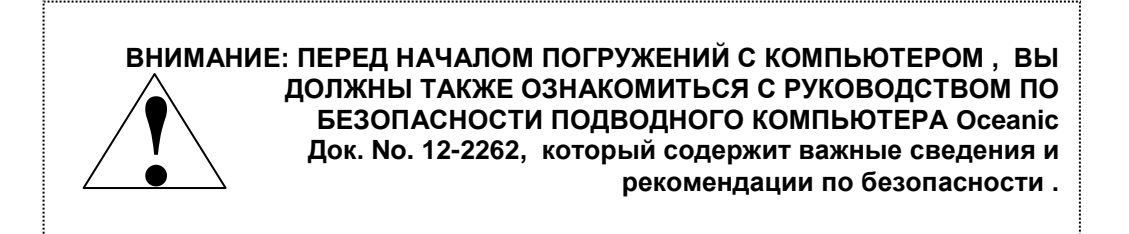

## **Нормальные подводные режимы**

**Стр. 80**

# **Основной дисплей нормального погружения Main** (Рис. 67) -

> TLBG (с левого бока с символом TL), сегменты отображают накопление тканями азота

> Текущая глубина и символы FT (или M)

> Давление в баллоне в барах и символ связи, если активирован трансмиттер. Мигает спустя 1 минуту после потери связи

> Символ Nх (для нитроксных погружений)

> Оставшееся воздушное время (час:мин), если оно меньше 60 минут. Если ATR отражается на

месте DTR, оно не отражается внизу слева

> DTR (оставшееся время погружения) с символом NDC (или или ATR)

Для просмотра 1 альтернативного дисплея (Alt) необходимо нажать кн. А (<2 сек)

# **Альтернативный дисплей 1 нормального погружения** (Рис. 68)

> Максимальная глубина и символ МАХ с FT (или M)

> ЕDT прошедшее время погружения (час:мин) с символом EDT

> Если ATR отражается на основном дисплее на месте DTR, NDC или OTR (смотря какое из них меньше) будет отражаться с сегментами TLBG или O2BG

 Компьютер автоматически возвращается к основному дисплею через 5 сек, если не нажималась кн. А для доступа к другим альтернативным дисплеям.

 Для перехода к альтернативному дисплею 2, или если FO2 установлен на воздух – сразу к альтернативному дисплею 3, нажмите кнопку А (менее 2 сек).

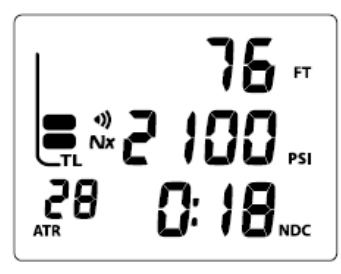

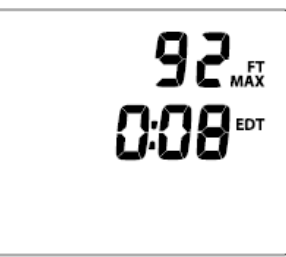

Рис. 67 Основной дисплей Рис. 68 Альтернативный дисплей 1

# **Альтернативный дисплей 2 нормальных погружений** (Рис. 69) –

- > O2BG (правые сегменты с символом O2), представляющее накопление тканями кислорода
- > Символ Nх (для нитроксных погружений)
- > парциальное давление кислорода с надписью РО2
- > Состав смеси (от 21 до 50% кислорода) с символом FO2

 Компьютер автоматически возвращается к основному дисплею через 5 сек, если не нажималась кн. А для доступа к альтернативному дисплею 3.

Для перехода к альтернативному дисплею 3, нажмите кнопку А (менее 2 сек).

# **Альтернативный дисплей 3 нормальных погружений** (Рис. 70) –

- > Время суток (час:мин)
- > Если установлен 12-ти часовой формат, надпись Am или Pm
- > Температура

• Компьютер автоматически возвращается к основному дисплею через 5 сек или при нажатии кн. А

#### **ПРИМЕЧАНИЕ: Альтернативные дисплеи недоступны в течение 10 сек после срабатывания сигнала**

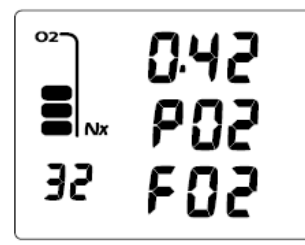

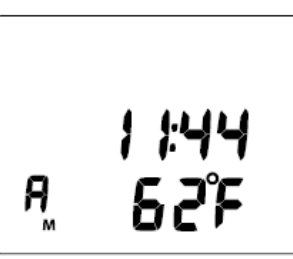

Рис. 69 Альтернативный дисплей 2 Рис. 70 Альтернативный дисплей 3

**Стр. 82**

## **Уровень подсветки**

- > Уровень подсветки это от % от максимальной мощности ее
- > Уровень подсветки может быть установлен во время погружения во всех 3 рабочих режимах

• Нажмите кн. S на 2 сек в основном дисплее погружений для доступа у установке уровня подсветки (GLO.L)

## **Установка уровня подсветки,** (Рис. 71)

> Надпись (GLO.L)

> Значение параметра (%), мигает

 Нажимайте кн. S менее 2 сек каждый раз для установки параметра 5(минимум), 25, 50, 75 или 100%

> Как только параметр установится, текущее значение уровня освещенности маски изменится в соответствии с Вашими пожеланиями.

 Нажмите кн. А менее 2 сек для сохранения установленного значения и возврата в основной дисплей нормального погружения.

 Если не нажимались никакие кнопки в течение 30 сек, уровень освещенности вернется к прежнему значению и работа компьютера - в основной дисплей.

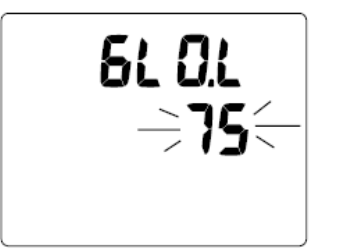

Рис. 71 Установка уровня подсветки

**Стр. 83**

## **Остановка безопасности в бездекомпрессионном режиме**

В процессе всплытия, при достижении глубины остановки безопасности (9 метров), срабатывает предупредительный звуковой сигнал, появляется информация о глубине остановки и вычитающий таймер времени остановки (считает в обратную сторону до 0:00 мм:cc)

Остановка безопасности индицируется до окончания отсчета времени, или при погружении на глубину более 10 м, или при всплытии на поверхность. В бездекомпрессионном режиме, пропуск остановки безопасности не является нарушением.

Режим остановки безопасности может быть отключен, в этом случае информация на экране не высвечивается.

# **Основной дисплей остановки безопасности в бездекомпрессионном режиме** (Рис. 72)

- > TLBG (с левого бока с символом TL), сегменты отображают накопление тканями азота
- > Текущая глубина и символы FT (или M)

> Давление в баллоне в барах и символ связи, если активирован трансмиттер. Мигает спустя 1 минуту после потери связи

- > Символ Nх (для нитроксных погружений)
- > Глубина остановки в м
- > Продолжительность остановки (мин:сек) с обратным отсчетом
- Нажмите кн. А менее 2 сек для просмотра Альтернативного дисплея 1

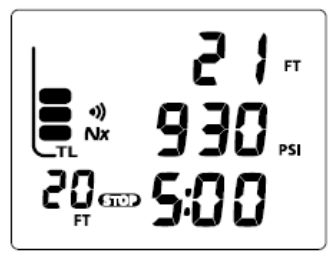

Рис. 72 Основной дисплей остановки безопасности в бездекомпрессионном режиме

### **Стр. 84**

**ПРИМЕЧАНИЕ: Альтернативный дисплей недоступен в течение 10 сек после срабатывания сигнала.**

# **Альтернативный дисплей 1 остановки безопасности в бездекомпрессионном режиме** (Рис. 73)

> Максимальная глубина и символ МАХ с FT (или M)

> ЕDT прошедшее время погружения (час:мин) с символом EDT

> Оставшееся воздушное время с символом ATR

> DTR (оставшееся время погружения) в значении NDC или OTR с соответствующими символами

 Компьютер автоматически возвращается к основному дисплею через 5 сек, если не нажималась кн. А для доступа к другим альтернативным дисплеям.

 Для перехода к альтернативному дисплею 2, или если FO2 установлен на воздух – сразу к альтернативному дисплею 3, нажмите кнопку А (менее 2 сек).

# **Альтернативный дисплей 2 остановки безопасности в бездекомпрессионном режиме** (Рис. 74)

- > O2BG (правые сегменты с символом O2), представляющее накопление тканями кислорода
- > Символ Nх (для нитроксных погружений)
- > парциальное давление кислорода с надписью РО2
- > Состав смеси (от 21 до 50% кислорода) с символом FO2
- Компьютер автоматически возвращается к основному дисплею через 5 сек, если не нажималась кн. А для доступа к альтернативному дисплею 3.
- Для перехода к альтернативному дисплею 3, нажмите кнопку А (менее 2 сек).

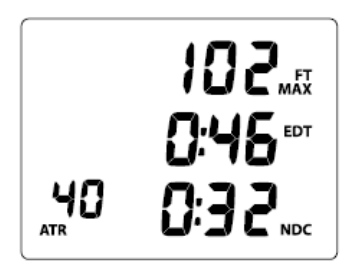

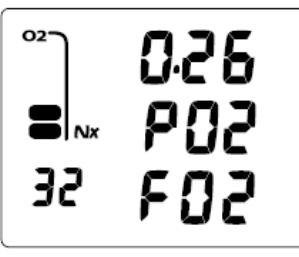

Рис. 73 Альтернативный дисплей 1 Рис. 74 Альтернативный дисплей 2

### **Стр. 85**

# **Альтернативный дисплей 3 остановки безопасности в бездекомпрессионном режиме** (Рис. 75) –

> Время суток (час:мин)

> Если установлен 12-ти часовой формат, надпись Am или Pm

> Температура

• Компьютер автоматически возвращается к основному дисплею через 5 сек или при нажатии кн. А

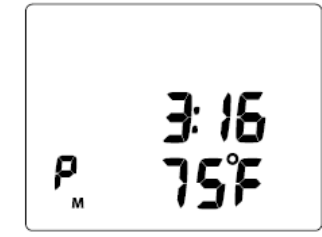

Рис. 75 Альтернативный дисплей 3

## **Режим декомпрессионного погружения**

DataMask поможет Вам представить, как близко Вы находитесь ко входу в режим декомпрессии. Декомпрессионный режим активируется, когда заканчивается бездекомпрессионное время на данной глубине.

При входе в режим декомпрессии срабатывает звуковая сигнализация, сегменты TLBG и стрелка вверх начнут мигать (Рис. 76) в течение 10 сек или до отключения.

Нажмите на кн. А в течение 2 сек для отключения звукового сигнала

> Стрелка вверх будет мигать, пока вы более чем на 3 м глубже требуемой остановки безопасности

> Как только Вы спуститесь на требуемую глубину с допуском 3 м , стрелка вверх и символ STOP перестанут мигать, но останутся на экране.

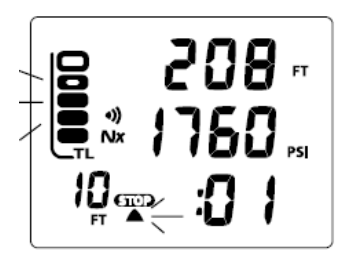

Рис. 76 Вход в декомпрессию

**Стр. 86**

Для того, чтобы избежать декомпрессии, Вам следует произвести безопасное контролируемое всплытие на глубину, чуть глубже (Рис. 77а), или равной глубине остановки безопасности(Рис. 77в) и выдержать на ней время остановки (Рис. 77с).

Указанное время ДКО, зависит от текущей глубины. Чуть меньшее время ДКО будет начислено если Вы будете находиться несколько глубже ДКО

Вы должны оставаться на данной глубине до тех пор, пока не начнет индицироваться следующая ДКО (на меньшей глубине). После этого Вы должны медленно всплыть на глубину новой ДКО.

# **Основной дисплей декомпрессионной остановки** (Рис. 77)

- > TLBG (с левого бока с символом TL), сегменты отображают накопление тканями азота
- > Текущая глубина и символы FT (или M)
- > Давление в баллоне в барах и символ связи, если активирован трансмиттер. Мигает спустя 1 минуту после потери связи
- > Символ Nх (для нитроксных погружений)
- > Глубина остановки в м
- > Стрелка вниз, символ STOP и стрелка вверх
- > Продолжительность остановки (час:мин)

Нажмите кн. А менее 2 сек для просмотра Альтернативного дисплея 1, затем 2 и 3.

Альтернативный дисплей 2 будет пропущен при погружении на воздухе.

Нажмите кн. S для установки уровня подсветки соотв. Стр. 82

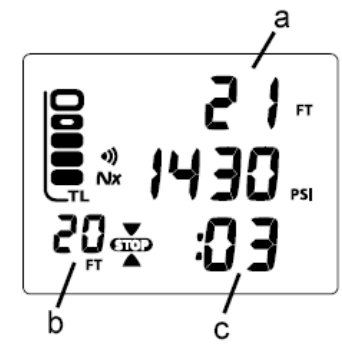

Рис. 77 Основной дисплей декостопа

**Стр. 87**

# **Альтернативный дисплей №1 декомпрессионного режима** (Рис. 78) -

> Максимальная глубина и символ FT (или M)

> Истекшее время погружения (час:мин) с символом EDT

- > Оставшееся воздушное время (час:мин) с символом ATR
- > Общее время всплытия (час:мин) с символом ТАТ
- Компьютер автоматически возвращается к основному дисплею через 5 сек.

 Для перехода ко второму альтернативному дисплею (Alternate #2 и 3 ) нажмите кн. А, если FO2 установлено на воздух

Общее время всплытия (ТАТ) включает время всех требуемых декомпрессионных установок и время вертикального всплытия до поверхности со скоростью 18 м/мин с глубины 18 м и меньше, и время остановки безопасности.

# **Альтернативный дисплей №2 декомпрессионного режима** (Рис. 79) -

- > O2BG (правые сегменты с символом О2)
- > Символ NX, если погружение на нитроксе
- > Уровень PO2 (ATA) с надписью PO2

> Состав смеси (21 до 50%) и символ FO2

Для перехода к третьему альтернативному дисплею нажмите кн. А

• Компьютер автоматически возвращается к основному дисплею через 5 сек., если не была нажата кн. А для просмотра ALT 3

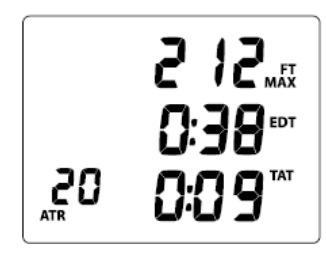

Рис. 78 Альтернативный дисплей №1 декомпрессионного режима

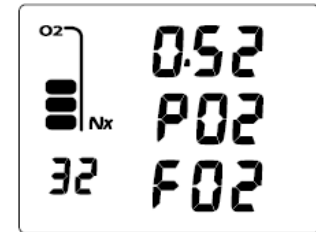

Рис. 79 Альтернативный дисплей №2 декомпрессионного режима

**Стр. 88**

## **Альтернативный дисплей №3 декомпрессионного режима** (Рис. 80) -

> Время суток (час:мин)

- > Если установлен 12-ти часовой формат, надпись Am или Pm
- > Температура

Компьютер автоматически возвращается к основному дисплею через 5 сек

Компьютер возвращается к основному дисплею при нажатии кн. А

**ПРИМЕЧАНИЕ: Альтернативные дисплеи недоступны в течение 10 сек после срабатывания сигнала**

## **Режимы нарушений**

При нарушениях также доступны альтернативные дисплеи (кн.А), подсветка экрана (кн. S) и отключение сигнализации (кн. А), уровень подсветки может быть установлен как описано на стр. 82.

 Альтернативные дисплеи такие же, как дисплеи декомпрессии и не будут здесь описаны. Возвращение к основному дисплею через 5 сек, если не нажимается кн. А

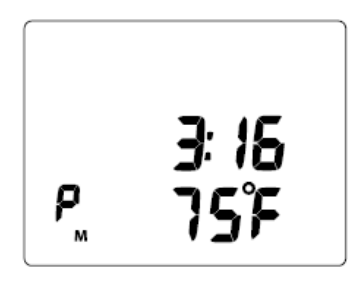

Рис. 80 Альтернативный дисплей №3 декомпрессионного режима

**Стр. 89**

## **Режим незначительного нарушения.**

Если Вы всплывете на глубину (Рис. 81а) выше требуемого декостопа (Рис. 81b) подается звуковой сигнал предупреждения и все мигающие сегменты TLBG (накопление тканями азота) до тех пор, пока Вы не опуститесь ниже требуемого декостопа.

Если Вы опуститесь ниже требуемого декостопа в течении 5 минут, DataMask продолжит работу в декомпрессионном режиме. В этом случае за каждую минуту нахождения выше требуемого декостопа будет добавлено 1,5 минуты к требуемой остановке безопасности.

> Дополнительное декомпрессионное время должно быть отработано сверх обычно требуемого времени

>Как только отработано дополнительное время, и началось время обычной остановки, требуемая глубина и время декомпрессионной остановки обнулятся. TLBG вернется к нормальному значению (4 сегмента) и DataMask вернется в бездекомпрессионный режим погружений.

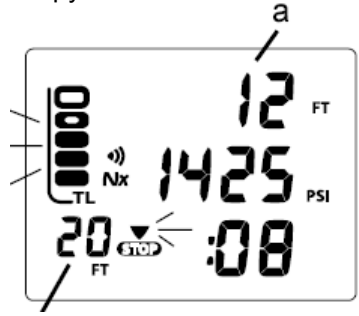

Рис. 81

**ПРИМЕЧАНИЕ: При входе в режим нарушений раздастся звуковой сигнал, даже если в установках сигналы были выключены OFF. Если такое произошло, сигналы нельзя отключить нажатием кн. А. Они будут издаваться 10 секунд.**

# **Грубое нарушение №1** (Рис. 82)

Если вы не опустились на предписанную глубину ДКО в течении 5 минут, на экране начинают мигать сегменты TLBG и стрелка вниз , пока Вы не вернетесь на указанную глубину.

После прекращения сигнала (через 10 сек), сегменты TLBG перестанут мигать. Стрелка вниз продолжит мигать, пока Вы не опуститесь ниже требуемой декомпрессионной остановки.

> Грубое нарушение – это продолжающееся незначительное нарушение.

# **Грубое нарушение №2** (Рис. 83)

DataMask не может вычислять время ДКО на глубине более 18 метров и не показывает информации о том, какое время Вы должны провести в более глубоком декостопе.

Если режим ДКО требуется на глубине от 18 до 21 метра, раздастся звуковой сигнал и начинают мигать сегменты TLBG и стрелка вниз.

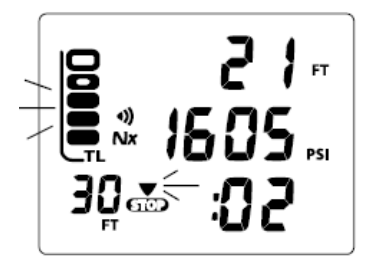

Рис. 82 Грубое нарушение №1 Рис. 83 Грубое нарушение №2

## **Стр. 91**

После прекращения сигнала (через 10 сек), сегменты TLBG перестанут мигать. Стрелка вниз продолжит мигать, пока Вы не опуститесь на 3 м ниже требуемой декомпрессионной остановки глубже 18 м.

Если произошло грубое нарушение 2, Вы должны произвести контролируемое всплытие и остановиться как можно ближе к 18 м так, чтобы не мигала стрелка вниз.

Если показана глубина декостопа 15 м, Вы можете подняться до этой глубины и продолжить декомпрессию.

### **Грубое нарушение №3 в нормальном и измерительном режимах**  (Рис. 84)

Если глубина погружения достигла максимальной рабочей глубины - 100 метров, раздастся звуковой сигнал, на дисплее текущей глубины появляется знак пробела (3 черточки) ( - - - ), и начинает мигать стрелка вверх.

Максимальная глубина (на ALT 1) будет тоже отражаться как 3 пробела, показывая, что Вы вышли из-под контроля.

При всплытия выше 100 м числовое значение текущей глубины восстановится и отключится стрелка вверх.

На ALT 3 максимальная глубина в виде трех пробелов сохранится для этого погружения и будет записана в таком виде в логбук.

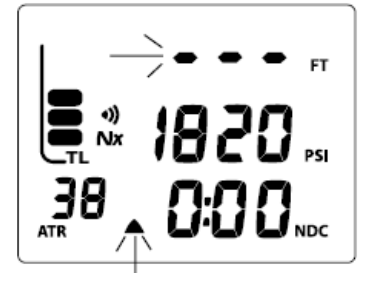

Рис. 84 Грубое нарушение №3 **Стр. 92**

## **Текущее нарушение и нарушение в режиме измерителя**

Если требуется ДКО на глубине существенно больше, чем 18 метров, компьютер фиксирует текущее нарушение. Это нарушение предшествует нарушению №2

DataMask переходит в режим измерителя с нарушениями. В этом состоянии компьютер будет оставаться еще в течении 24 часов на поверхности. Этот режим превращает компьютер в цифровой инструмент без каких бы то ни было расчетов по кислородному насыщению или декомпрессии.

## **Основной дисплей режима измерителя при нарушениях** (Рис. 85)

> TLBG (слева с символом TL) со всеми мигающими 5 сегментами, пока звучит звуковой сигнал. Если он прекратится через 10 сек, мигающие сегменты исчезнут

> Текущая глубина и символы FT (или M)

> Давление в баллоне в барах и символ связи, если активирован трансмиттер. Мигает спустя 1 минуту после потери связи

> Символ Nх (для нитроксных погружений)

> Оставшееся воздушное время с символом ATR (внизу/слева)

> Стрелка вверх и мигающая надпись Vio. Надпись продолжает мигать спустя 10 сек после всплытия, затем она будет альтернативной надписи Nor (или GAU)

• Нажмите кн. А менее 2 сек для просмотра альтернативных дисплеев 1, 2 и 3. ALT 2 будет пропущен при погружениях на воздухе.

Удерживайте кн. S 2 сек для доступка к установке уровня подсветки. См. стр. 82

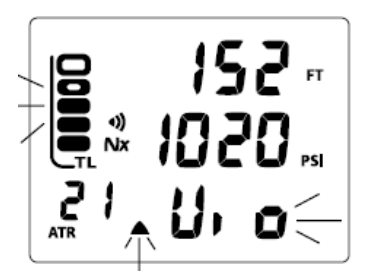

Рис. 85 Основной дисплей режима измерителя при нарушениях

### **Стр. 93**

DataMask находится в режиме измерителя с нарушением в течении 5 минут после всплытия, если в процессе погружения фиксировались грубые нарушения.

**Поверхностный режим измерителя при нарушениях** не позволяет перейти к режимам установок смеси, планировщику, полету и дессатурации.

Вычитающий таймер, который в нормальном режиме отображает время до полетов, в измерительном режиме показывает время оставшееся до перехода DataMask в нормальный режим подводного компьютера.

Для восстановления всех функций подводного компьютера должен быть выдержан 24 часовой поверхностный интервал.

# **Высокое парциальное давление кислорода (HIGH PO2)**

Когда парциальное давление становится равным или больше на 0,2 АТА предустановленного значения ( в установках SET A), подается звуковой сигнал в течение 10 сек.

> Надпись РО2 заменит время, отображаемое внизу/справа (DTR) и появится стрелка вверх на основном дисплее (Рис. 86) как предупреждение

> После отключения звукового сигнала надпись РО2 сменится на DTR, если РО2 меньше установленного сигнала. Стрелка вверх останется пока парциальное давление станет равным или меньше на 0,2 АТА предустановленного значения

Значение РО2 может быть просмотрено при нажатии 2 раза кнопки А для просмотра ALT 2

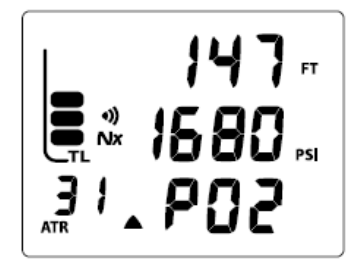

Рис. 86 Основной дисплей высокое РО2

#### **Стр. 94**

Если парциальное давление продолжает расти, показание на альтернативном дисплее 2 будут соответственно увеличиваться до значения 5,00 АТА с шагом 0,1 АТА.

Если значение РО2 будет приближаться к установленному сигналу тревоги, с снова сработает звуковой сигнал.

> Надпись РО2 и стрелка вверх будут мигать как предупреждение до тех пор, пока РО2 не снизится ниже установленного.

Значение РО2 можно просмотреть на альтернативном дисплее 2 нажатием кн. А 2 раза

### **Высокое накопление кислорода тканями**

O2BG отображает накопление кислорода во время данного погружения на нитроксе или за период 24 часа для последовательных погружений на нитроксе, в зависимости от того, какое значение больше. O2BG поможет вам избежать превышение лимитов накопления кислорода.

Если накопление кислорода стало больше или равно 80% предела (однократному или суммарному за 24 часа - 240 OUT), раздастся звуковой сигнал, начнут мигать стрелка вверх и надпись О2 (рис. 87). После прекращения звукового сигнала (10 сек), надпись О2 перестанет мигать. Стрелка вверх останется на дисплее до всплытия на поверхность.

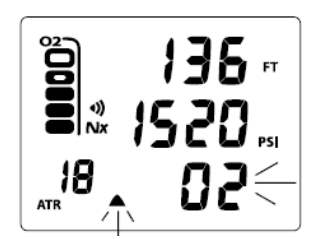

Рис. 87 Основной дисплей высокого О2

#### **Стр. 95**

Если накопление кислорода продолжает расти и достигает 100% предела (300 OTU), снова раздастся звуковой сигнал (10 сек), O2BG со всеми 5 сегментами, замигают стрелка вверх и надпись О2 до всплытия на поверхность.

нажмите кн. А для просмотра альтернативных дисплеев.

> Установка уровня подсветки возможна. См. стр. 82

Если высокое РО2 произошло в декомпрессионном режиме, надпись РО2 и стрелка вверх будут мигать в течение 10 сек каждую минуту на месте глубины/времени декостопа, пока РО2 не снизится ниже установленного уровня.

После всплытия работа надпись О2 будет мигать первые 5 минут (Рис. 88А), затем она будет альтернативной надписи Vio (Рис. 88В) до тех пор, пока О2 не станет меньше 300 OTU, затем Vio станет альтернативной надписи Nor. Работа будет заблокирована в нормальном режиме, заблокирован доступ к измерительному и режиму свободных погружений, пока O2BG не снизится до 4 сегментов.

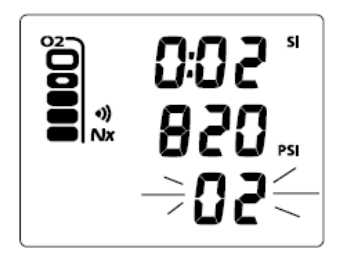

Рис. 88А Высокое парциальное давление кислорода на поверхности (более 5 минут)

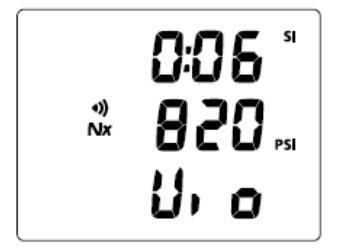

Рис. 88В Высокое парциальное давление кислорода на поверхности (менее 5 минут)

**Стр. 96** Специально оставлена пустой

**Стр. 97**

**ВНИМАНИЕ: ПЕРЕД НАЧАЛОМ ПОГРУЖЕНИЙ С DataMask, ВЫ ДОЛЖНЫ ТАКЖЕ ОЗНАКОМИТЬСЯ С РУКОВОДСТВОМ ПО БЕЗОПАСНОСТИ ПОДВОДНОГО КОМПЬЮТЕРА Oceanic Док. No. 12-2262, который содержит важные сведения и рекомендации по безопасности.**

**Нормальный режим после погружения**

#### **Стр. 98**

#### **Режим поверхностного интервала (POST DIVE)**

При всплытии на глубину менее 0,6 метра, DataMask переходит в поверхностный режим и начинает отсчет поверхностного интервала.

# **Транзитный период**

Если дайвер находился на поверхности менее 10 минут (транзитный период), дальнейшее погружение будет рассматриваться, как продолжение предыдущего. Но транзитное время не войдет в общее время погружения.

В транзитный период поверхностный альтернативный дисплей 1 и 2 и дисплей дневника данного погружения доступны. Все остальные дисплеи (Планировщик, время до полетов, дессатурация, установки и предыстория) доступны только через 10 минут после окончания погружения.

На поверхности высвечивается следующая информация (Рис. 89):

> TLBG(слева символ TL) с сегментами накопленного азота после нормального или свободного погружения

- > Символ батареи, если она имеет слабый заряд, мигает, если слишком малый
- > Поверхностный интервал (час:мин) с мигающим разделителем и символом SI
- > Давление в баллоне в барах и символом связи, если ресивер соединен с трансмиттером
- > Символ Nх (для нитроксных погружений)
- > Номер погружения (внизу слева)
- > Надпись Nor (нормальный режим)

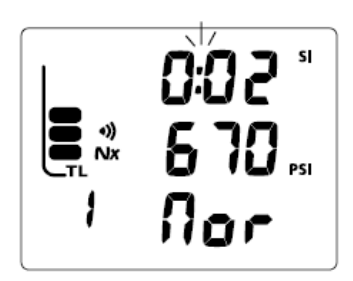

Рис. 89 Поверхностный транзитный период

### **Стр. 99**

Поверхностные дисплеи в транзитный период

 Для доступа к альтернативному поверхностному дисплею 1 нажмите кн. А (менее 2 сек) во время основного поверхностного дисплея

 $\bullet$  нажмите кн. А (менее 2 сек) при просмотре ALT 1 для доступа к ALT 2

> Альтернативные дисплеи возвращаются к основному через 5 сек, если не нажимались никакие кнопки

нажмите кн. S для включения подсветки

 для установок подсветки SET G нажмите кн. S 2 сек при просмотре основного поверхностного дисплея

 Для доступа к логбуку этого погружения, нажмите кн. А 3 раза (менее 2 сек каждый) из осного поверхностного дисплея

- Нажмите кн. S для просмотра дисплея LOG 1
- Нажмите кн. S еще раз для просмотра дисплея LOG 2
- Нажмите кн. S еще раз для просмотра дисплея LOG 3, если было погружение на нитроксе
- Нажмите кн. S еще раз для возврата в основной поверхностный дисплей
- Дисплей вернется к основному поверхностному, если в течение 2 минут не нажимались никакие кнопки

Данные этого погружения не сохранятся в логбуке и не передадутся в память, пока не закончится 10-ти минутный поверхностный интервал.

По истечении 10 минут, разделитель час:мин поверхностного интервала перестает мигать, что свидетельствует об окончании погружения и транзитного периода. Последующие погружения будут восприниматься, как новые.

**Стр. 100**

## **После транзитного периода (менее 10 минут)**

После окончания транзитного периода Вы имеете полный доступ к другим нормальным дисплеям и режимам.

Для активации подсветки нажмите кн. S

Для доступа к измерительному и свободному режимам нажмите кн. А по 4 сек каждый раз

NOR SURF MAIN>GAU SURF MAIN>FRE SURF MAIN

> Последовательность режимов планировщика отражается, исходя из декомпрессионных лимитов, основанных на накопленных тканями азоте и кислороде в предыдущих погружениях при нормальных и свободных погружениях

> Расчет дессатурации ведется для уровня моря.

> Если погружение совершено с нарушениями, режим дессатурации недоступен.

> После 2 часов на поверхности дисплеи полета и дессатурации альтернативны в течение 24 часов

**Стр. 101**

**ВНИМАНИЕ: ПЕРЕД НАЧАЛОМ ПОГРУЖЕНИЙ С DataMask, ВЫ ДОЛЖНЫ ТАКЖЕ ОЗНАКОМИТЬСЯ С РУКОВОДСТВОМ ПО БЕЗОПАСНОСТИ ПОДВОДНОГО КОМПЬЮТЕРА Oceanic Док. No. 12-2262, который содержит важные сведения и рекомендации по безопасности.**

**Измерительный режим**

**Стр. 102**

## **Режим измерителя**

Если в настройках установлен режим измерителя, DataMask функционирует, как цифровой глубиномер/таймер без вычисления азотных и кислородных показателей. На дисплее отражаются давление в баллоне и ATR (оставшееся воздушное время).

 Для доступа к поверхностному режиму измерителя, если дисплей находится в нормальном поверхностном режиме, нажмите кн. А 4 раза

 Для выбора измерителя в качестве рабочего режима нажмите кн. А, пока мигает надпись GAU. Когда надпись перестанет мигать, этот режим выбран

 Если не было совершено измерительного погружения, нажмите кн. А на 4 сек для перехода в дисплей свободного поверхностного режима.

## **Основной дисплей в поверхностном режиме измерителя** (Рис. 90) -

> Символ батареи, если слабый заряд, мигает, если заряд слишком мал

> Поверхностный интервал (час:мин) с символом SI

> Давление в баллоне в барах и символ связи, если активирован трансмиттер. Мигает спустя 1 минуту после потери связи

> Номер погружения (слева внизу)

> Надпись GAU (обозначает измерительный режим)

Нажмите кн. S для включения подсветки

 Нажмите кн. А, если необходим доступ к поверхностному альтернативному, полетам, логбуку, так же, как это делается в нормальном режиме.

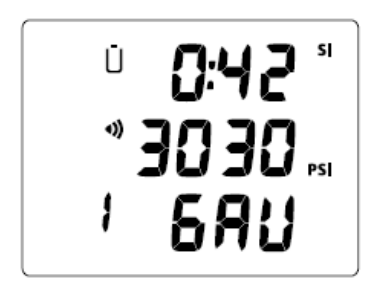

Рис. 90 Основной поверхностный дисплей измерительного режима

### **Стр. 103**

Нажмите кн. А на 2 сек для доступа к установкам (G>F>A>U>T)

**ПРИМЕЧАНИЕ: Если погружение совершалось в режиме измерителя, должно пройти 24 часа после всплытия для того, чтобы DataMask смог работать в нормальном режиме (воздух или нитрокс) или свободном режиме.**

### **Альтернативный дисплей в поверхностном режиме измерителя** (Рис. 91) –

> Надпись высотного уровня EL2 – EL7 (при высоте более 3000 футов)

> Время суток (час:мин)

- > Если установлен 12-ти часовой формат, надпись Am или Pm
- > Температура

Нажмите кн. S для включения подсветки

 Нажмите кн. А, если необходим доступ к полетам, логбуку, истории так же, как это делается в нормальном режиме.

 Компьютер автоматически возвращается к основному дисплею через 5 сек, если не нажималась кн. А

Если выбран измерительный режим, после погружения на глубину 1,5 м DataMask войдет в измерительный подводный режим.

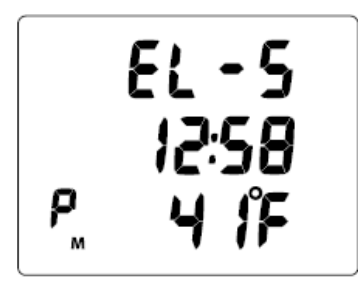

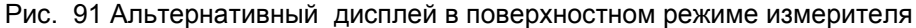

### **Стр. 104**

В любое время во время погружения –

- Нажмите кн. S для включения подсветки
- Нажмите кн. S на 2 сек для установки уровня подсветки. См. стр. 82
- Нажмите кн. А для отключения звукового сигнала
- Нажмите кн. А менее 2 сек для перехода к альтернативному дисплею

### **Основной дисплей в подводном режиме измерителя** (Рис. 92) -

> Текущая глубина и символ FT (или M)

- > Символ связи, если активирован трансмиттер. Мигает спустя 1 минуту после потери связи
- > Оставшееся воздушное время (с шагом 1 мин), если оно равно или менее 60 минут
- > Надпись GAUG
- Нажмите кн. А для просмотра альтернативного дисплея

#### **Альтернативный дисплей 1 подводного измерительного режима** (Рис. 93)

- > Максимальная глубина и символ FT (или M)
- > Прошедшее время погружения (час:мин) и символ EDT

> Давление в баллоне в барах и символ связи, если активирован трансмиттер. Мигает спустя 1 минуту после потери связи

Нажмите кн. А для просмотра альтернативного дисплея 2

Возврат к основному дисплею через 5 сек, если не была нажата кн. А

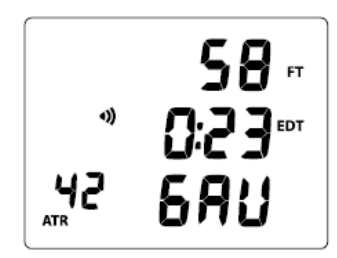

Рис. 92 Основной дисплей в подводном режиме измерителя

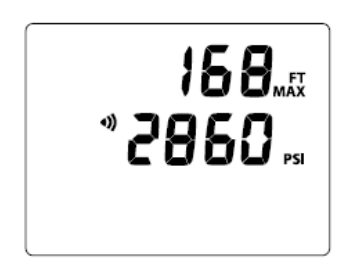

Рис. 93 Альтернативный дисплей 1 в подводном режиме измерителя

#### **Стр. 105**

### **Альтернативный дисплей 2 подводного измерительного режима** (Рис. 94)

> Время суток (час:мин)

- > Если установлен 12-ти часовой формат, надпись Am или Pm
- > Температура

 Компьютер автоматически возвращается к основному дисплею через 5 сек, если не нажималась кн. А

#### **ПРИМЕЧАНИЕ: Альтернативные дисплеи недоступны в течение 10 сек, пока звучит сигнал**

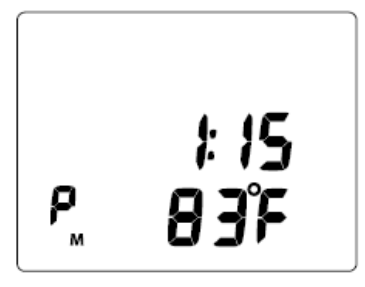

Рис. 94 Альтернативный дисплей 2 подводного измерительного режима

#### **Стр. 106**

### **Информация о режиме свободного погружения**

Когда выбран режим свободного погружения дыхательная аппаратура не используется, расчет азотного накопления производится исходя из установки смеси на AIR. В то время, как пользователь выбирает установку для нормального или свободного погружения, азотные вычисления и расчетное бездекомпрессионное время основывается на выбранном режиме, что позволяет избежать декомпрессионной болезни.

Математическая модель, используемая в DataMask основана на таблицах декомпрессии для многоуровневых погружений. Этот алгоритм не учитывает психологического фактора, связанного с высоким давлением.

#### **ПРЕДУПРЕЖДЕНИЯ:**

#### **Убедитесь, что Вы знаете, какой рабочий режим выбран(Nor, GAU or FrE) перед предстоящим погружением**

 **Свободные погружения за 24-часовой период после погружений с аквалангом, в сочетании с эффектом скорости всплытия, увеличивают риск декомпрессионной болезни. Такая деятельность является причиной ускорения наступления декомпрессии. Сочетание свободных погружений с многократными погружениями и всплытиями без акваланга за 24-часовой период не рекомендуется. В насоящее время нет данных, относящихся к этому виду активности.**

 **Строго рекомендуется планировать такие погружения с профессиональным инструктором. Необходимо принимать в расчет психологический фактор и быть готовым к последствиям**

**Стр. 107**

**ВНИМАНИЕ: ПЕРЕД НАЧАЛОМ ПОГРУЖЕНИЙ С КОМПЬЮТЕРОМ DataMask, ВЫ ДОЛЖНЫ ТАКЖЕ ОЗНАКОМИТЬСЯ С РУКОВОДСТВОМ ПО БЕЗОПАСНОСТИ ПОДВОДНОГО КОМПЬЮТЕРА Oceanic Док. No. 12-2262, который содержит важные сведения и рекомендации по безопасности . !**

### **Режим свободного погружения**

**Стр. 108**

**РЕЖИМ СВОБОДНОГО ПОГРУЖЕНИЯ**

Если режим свободного погружения (FrE) выбран как рабочий режим, DataMask будет работать как цифровой глубиномер с ограниченными функциями.

Режим свободных погружений может предшествовать нормальным и измерительным погружениям, так же, как и после нормальных погружений.

Установка FO2 для нормального режима не работает для свободных погружений. Режим свободных погружений вычисляет азотные накопления, основываясь на исходной установке воздух.

Количество накопленного азота за 24 часа после нормальных и свободных погружений действует как в режиме свободных погружений, так и нормальных. Оставшееся бездекомпрессионное время представляется на поверхности и на месте символа TLBG и в течение погружений на дисплее высвечивается символ NDC и значение в мин:сек.

Сигналы в режиме свободного погружения и их установки не зависят от установленных для нормальных и измерительных погружений и не могут быть отключены.

Для доступа к свободному поверхностному дисплею из основного нормального или

измерительного режима, если не было совершено измерительного погружения, осуществляется нажатием кн. А в течение 4 сек.

 Для выбора основного поверхностного свободного дисплея в качестве рабочего нажмите кн. А, пока мигает надпись **FrE. FrE** перестанет мигать и режим будет установлен.

NOR SURF > GAU SURF >FRE SURF MAIN

**Стр. 109**

## **Поверхностный свободный основной дисплей** (Рис. 95)

> TLBG (слева символ TL), сегменты, отражающие накопление азота за предыдущие нормальные или свободные погружения за последние 24 часа

> Символ батареи, если слабый заряд, мигает, если заряд слишком мал

> Поверхностный интервал (мин:сек до значения 59:59, затем час:мин) с символом SI

> Надпись tot (общее) и общее число свободных погружений, совершенных в этой серии повторных свободных погружений

> Номер погружения (слева внизу)

> Надпись FrE (обозначает свободный режим погружений)

Нажмите кн. А, если необходим доступ к поверхностному альтернативному дисплею

Нажмите кн. S для включения подсветки

SURF MAIN > CDT Status >SET G >SET EDT Alarm >SET FRE Depth Alarms 1/2/3

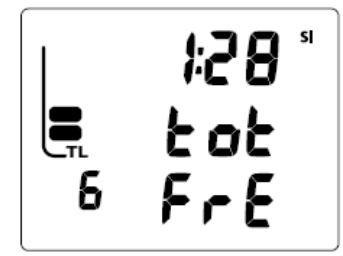

Рис. 95 Поверхностный свободный основной дисплей

### **Стр. 110**

## **Альтернативный дисплей 1 поверхностного свободного режима** (Рис. 96)

> Максимальная глубина предыдущего свободного погружения с символами FT или М

> Прошедшее время погружения (мин:сек) предыдущего погружения в свободном режиме с символом EDT. Сбрасывается на 0:00 по истечении 24 часов. > Надпись LSt, отражающая информацию о последнем свободном погружении

- Нажмите кн. А, если необходим доступ к поверхностному альтернативному дисплею 2
- Нажмите кн. S для включения подсветки

Дисплей вернется к основному поверхностному дисплею свободных погружений по истечении 5 минут, если не нажималась кн. А

## **Альтернативный дисплей 2 поверхностного свободного режима** (Рис. 97)

> Надпись высотного уровня EL2-EL7 (при высоте более 3000 футов)

- > Время суток (час:мин). Это будет выбранное пользователем время (основное или
- альтернативное)

> Температура в градусах с символом F или С

Дисплей вернется к основному дисплею через 5 сек, если не будет нажата кнопка А.

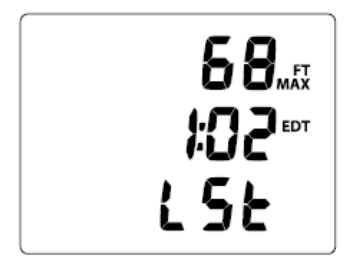

Рис. 96 Альтернативный дисплей 1 поверхностного свободного режима

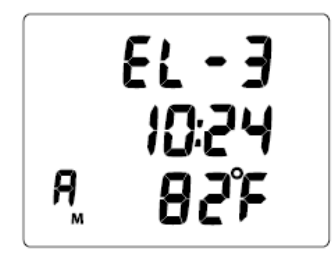

Рис. 97 Альтернативный дисплей 2 поверхностного свободного режима

### **Стр. 111**

## **Установки свободного поверхностного режима**

Нажимая кн. S в течение 2 сек при работе в основном поверхностном дисплее свободного режима войдете в статус счетчика свободного поверхностного режима.

Во время работы в меню установок, подсветка остается включенной и не может быть выключена нажатием кн. S

## **Дисплей таймера свободного погружения** (Рис. 98А/В)

- > надпись Cdt (обозначающая таймер)
- > обратный отсчет времени (мин:сек) с мигающим разделителем, если он включен и запущен
- > 0:00 (мин:сек) с мигающим разделителем, если счетчик включен и не осталось времени.
- > Если таймер выключен, отразится предыдущая установка таймера
- > Мигающая надпись OFF(или ON)
- Нажатием кн. S можно включить/выключить таймер

> Если время установлено, установка On/OFF запустит таймер с мигающим разделителем

Нажатием кн. S включается подсветка

 Однократное нажатие на кн. А менее 2 сек, когда выключен таймер позволяет перейти к установке CDT с мигающим значением минут

 Однократное нажатие на кн. А в течение 2 сек возвращает в свободный поверхностный основной дисплей

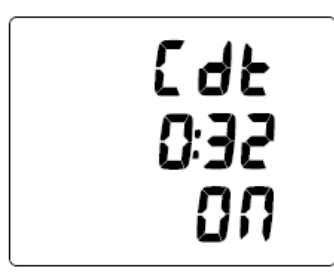

Рис. 98А Включенный таймер (осталось 32 сек)

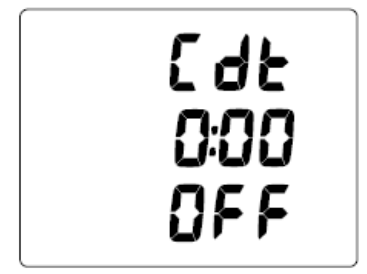

Рис. 98В Выключенный таймер (время не установлено)

## **Стр. 112**

Если CDT включен и запущен, он будет продолжать отсчет в фоновом режиме и в поверхностном режиме до выключения (OFF) или до тех пор, пока время не обнулится. В это время раздастся звуковой сигнал (3 коротких сигнала 3 раза), появится сообщение Cdt и и таймер отключится.

Погружение на глубину 1,5 м (т.е. вход в режим свободного погружения), снова запустит таймер.

Во время погружения таймер может быть отключен и включен, но не переустановлен.

## **Дисплей установки таймера CDT (только на поверхности)** (Рис. 99) –

> надпись Cdt

> установка таймера (мин:сек) с немигающим разделителем, мигающими минутами

> надпись SET

 нажмите и удерживайте кн. S с мигающими минутами для прокрутки установки со скоростью 4 показателя в секунду от 0: до 59: с шагом 1 минута.

 нажмите и отпустите кн. А для сохранения значения минут и к переходу к мигающей установке секунд.

 нажмите и удерживайте кн. S с мигающими секундами для прокрутки установки со скоростью 4 показателя в секунду от 0: до 59: с шагом 1 секунда.

 нажмите и отпустите кн. А для сохранения значения CDT до тех пор, пока мигающая надпись OFF (Рис. 102) не сменит надпись Set

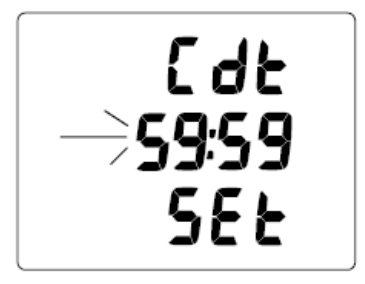

Рис. 99 Установка таймера

**Стр. 113**

Нажмите и отпустите кнопку S для включения таймера и начала отсчета.

 Нажмите и отпустите кнопку А ( на 2 сек), или не нажимайте ни на какие кнопки в течение 2 минут) для возврата дисплея в состояние свободного поверхностного режима.

 Нажатием кн. S на 2 сек из статуса таймера перейдете в установки G (подсветки). См. стр. 30 (NOR) для установки

# **Сигнал прошедшего времени свободного погружения (EDT)**

Сигнал исходно установлен на 30 сек. Если включено ON, сигнал издаст 3 коротких сигнала и на экране каждые 30 сек будет появляться сообщение TIME до тех пор, пока DataMask работает в режиме свободного погружения.

**ПРИМЕЧАНИЕ: сигнал EDT для свободного погружения может быть включен (ON или OFF) только на поверхности и не может быть изменен во время погружения.**

 нажмите кнопку S на 2 сек во время нахождения в экране SET G для доступа в мигающую установку EDT.

### **Установка сигнала прошедшего времени свободного погружения (EDT)** (Рис. 100)

> надпись Edt (истекшее время погружения)

- > мигающие символы ON или OFF
- нажмите и отпустите кн. S для выбора ON или OFF.

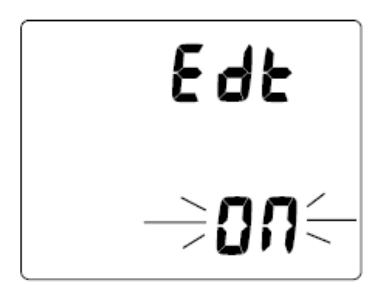

Рис. 100 Установка сигнала истекшего времени свободного погружения

## **Стр. 114**

## **Сигнал глубины свободного погружения (FDA)**

DataMask позволяет установить 3 сигнала FDA, которые могут быть один больше другого и включаться и выключаться.

- > Если отключен сигнал 1, отключатся сигналы 2 и 3
- > Если отключен сигнал 2, отключится сигнал 3

Если во время погружения достигнута какая-либо, будут изданы 3 коротких сигнала и значение текущей глубины будет мигать на главном дисплее погружения.

 нажмите кнопку А во время экрана установки сигнала EDT для доступа к мигающему сигналу установки сигнала 1 глубины свободного погружения

# **Установка сигнала глубины 1 (FDA 1)** (Рис. 101) –

- > Значение сигнала глубины с символами FT или М
- > надпись FdA 1
- > Мигающий символ ON или OFF
- нажмите и отпустите кнопку S для выбора ON или OFF.

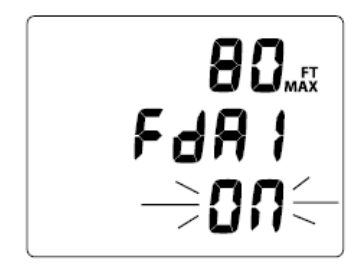

Рис. 101 Установка сигнала глубины 1 (FDA 1)

### **Стр. 115**

нажмите и отпустите кн. А для принятия установки для выбора ON или OFF.

> Если выбрано OFF, установка FDA 2 и 3 будет пропущена и дисплей вернется в свободный поверхностный режим

> Если установлено ON, будет мигать значение глубины.

 Нажимайте кнопку S повторно (менее 2 сек каждый раз) для выбора значения с шагом 1 м от 10 до 100 м со скоростью 1 значение одно нажатие кнопки.

 Нажмите и удерживайте кнопку S для прокрутки значений со скоростью 4 значения в сек до выбора нужного значения.

 Нажмите кнопку А для принятия установки глубины и переходу к установке сигнала 2 глубины свободного погружения.

 нажатием на кнопку А в течение 2 сек, или не нажимая ни на какие кнопки в течение 2 минут, дисплей вернете в свободный поверхностный режим.

# **Дисплей установки сигнала глубины 2 (FDA 2)** (Рис. 102) –

- > Значение сигнала глубины с символами FT или М
- > надпись FdA 2
- > Мигающий символ ON или OFF

нажмите и отпустите кнопку S для выбора ON или OFF.

нажмите и отпустите кн. А для принятия установки для выбора ON или OFF.

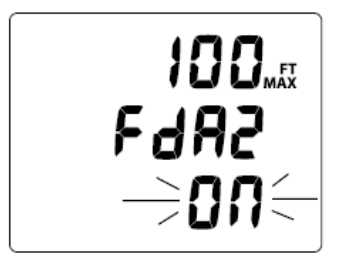

Рис. 102 Установка сигнала глубины 2 (FDA 2)

### **Стр. 116**

> Если выбрано OFF, установка FDA 3 будет пропущена и дисплей вернется в свободный поверхностный режим

> Если установлено ON, будет мигать значение глубины.

 Нажимайте кнопку S повторно (менее 2 сек каждый раз) для выбора значения с шагом 1 м от 11 до 100 м со скоростью 1 значение одно нажатие кнопки.

 Нажмите и удерживайте кнопку S для прокрутки значений со скоростью 4 значения в сек до выбора нужного значения.

 Нажмите кнопку А для принятия установки глубины и переходу к установке сигнала 3 глубины свободного погружения.

 нажатием на кнопку А в течение 2 сек, или не нажимая ни на какие кнопки в течение 2 минут, дисплей вернете в свободный поверхностный режим.

### **Дисплей установки сигнала глубины 3 (FDA 3)** (Рис. 103) –

- > Значение сигнала глубины с символами FT или М
- > надпись FdA 3
- > Мигающий символ ON или OFF
- нажмите и отпустите кнопку S для выбора ON или OFF.
- нажмите и отпустите кн. А для принятия установки для выбора ON или OFF.
- > Если выбрано OFF, дисплей вернется в свободный поверхностный режим
- > Если установлено ON, будет мигать значение глубины.

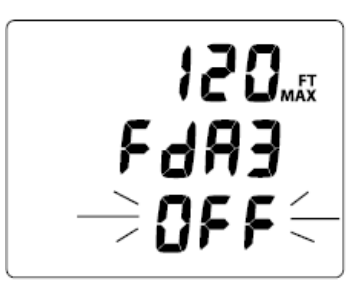

Рис. 103 Установка сигнала глубины 3 (FDA 3)

**Стр. 117**

 Нажимайте кнопку S повторно (менее 2 сек каждый раз) для выбора значения с шагом 1 м от 12 до 100 м со скоростью 1 значение одно нажатие кнопки.

 Нажмите и удерживайте кнопку S для прокрутки значений со скоростью 4 значения в сек до выбора нужного значения.

• Нажмите кнопку А для принятия установки глубины и возврату в свободный поверхностный дисплей

Численное значение глубины сигналов 2 и 3 свободного погружения начинается со значения, следующего за установленными сигналами 1 и 2

# **Основной дисплей свободного погружения (** (Рис. 104) –

> TLBG ( слева с символом TL), если остался накопленный за последние 24 часа в предыдущих нормальных и свободных погружениях азот

- > Текущая глубина и символ FT или М
- > прошедшее время погружения (мин:сек) с символом EDT
- > Оставшееся бездекомпрессионное время (час:мин) с символом NDC
- Нажмите кнопку S для доступа к дисплею установки уровня подсветки. См. стр. 82
- Нажмите кнопку S 2 сек для доступа к дисплею статуса таймера, затем на кн. А менее 2 сек
- для просмотра альтернативного экрана свободного погружения
- Нажмите кнопку S для включения подсветки

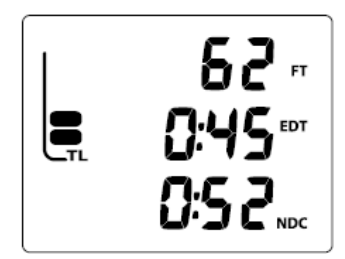

Рис. 104 Основной дисплей свободного погружения

### **Стр. 118**

# **Дисплей статуса CDT (статуса таймера ) свободного погружения** (Рис. 105)

**>** надпись Cdt

> Время таймера (мин:сек) с мигающим разделителем, если он включен ON и счетчик работает, 0:00 с мигающим разделителем, но не осталось времени. Если таймер выключен, ранее установленное время с немигающим разделителем

- нажмите кнопку S для выбора ON или OFF. Если время было выставлено ранее,
- переключение с OFF на ON запустит таймер с мигающим разделителем. (Рис. 117).
- Нажатие кнопки S активирует подсветку
- Нажатием на кнопку А, перейдете к альтернативному дисплею
- Если не нажимались никакие кнопки в течение 10 сек, дисплей вернется к основному свободному поверхностному дисплею

## **Альтернативный дисплей свободного погружения** (Рис. 106)

- > Время суток (час:мин). С символом Am или Pm, если выбран 12-ти часовой формат
- > Температура в градусах с символом F или С
- Дисплей вернется к основному дисплею через 5 сек или если будет нажата кнопка А.

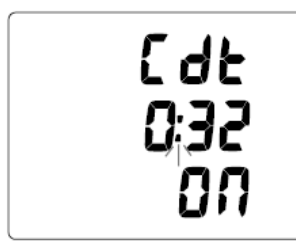

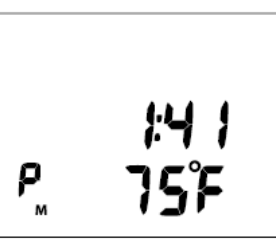

Рис. 105 Таймер свободного погружения Рис. 106 Альтернативный дисплей свободного погружения

**Стр. 119**

## **Сигналы режима свободных погружений**

Все сигналы режима свободных погружений издается как 3 коротких сигнала (1 или 2 раза) и сопровождаются надписями о произошедшем событии. После того, как произойдет звуковой сигнал, надпись перестанет мигать.

Сигналы свободного погружения не устанавливаются в установках для нормальных и измерительных погружений. Сигналы этого режима отдельны.

#### **Сигнал прошедшего времени свободного погружения (EDT)**

Когда включена эта функция перед началом свободного погружения, раздадутся 3 коротких сигнала, на основном дисплее начнет мигать истекшее время погружения (мин:сек) (Рис. 107)

Этот сигнал, когда он включается, установлен исходно на 30 сек,

### **Сигнал CDT (таймера) свободного погружения**

Когда значение таймера обнулится, 3 раза раздадутся 3 коротких сигнала, и на дисплее замигает сообщение **Cdt** на месте времени бездекомпрессионного погружения NDC(Рис. 108).NDC восстановится на своем месте после прекращения сигналов.

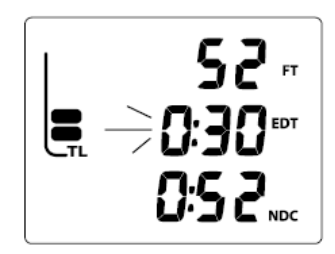

Рис. 107 Сигнал прошедшего времени свободного погружения

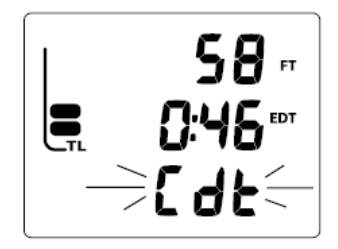

Рис. 108 Сигнал таймера свободного погружения

#### **Стр. 120**

### **Сигналы глубины свободного погружения**

Когда глубина достигнет установленного сигнала 1 , 3 раза раздадутся 3 коротких сигнала, на дисплее 3 раза появится мигающее значение текущей глубины (Рис. 109)

Это повторится при достижении установленных сигналов глубин 2 и 3, если они выбраны и включены.

Если после всплытия вы погрузились на глубину ниже установленной, опять раздастся сигнал.

### **Сигнал азотного накопления (TLBG)**

Во время свободного погружения показывается накопление азота тканями за это погружение и предшествующие нормальные погружения за 24-часовой период.

Если показатель приближается к опасному значению (4 сегмента), 3 раза раздадутся 3 коротких сигнала, на основном дисплее появляется мигающая стрелка вверх и надпись TLBG (Рис. 110)

После звуковых сигналов символ TLBG перестанет мигать. Стрелка вверх останется немигающей на дисплее до тех пор, пока TLBG не снизится до 3 сегментов. В этом случае стрелка исчезнет.

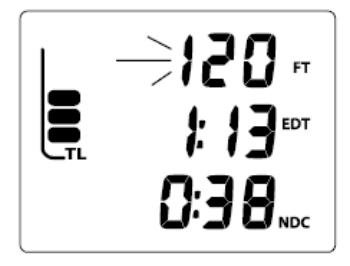

Рис. 109 Сигнал глубины свободного погружения

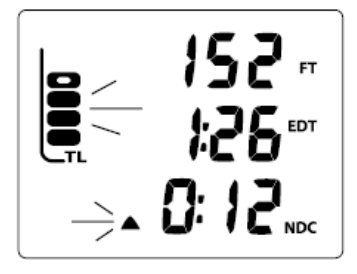

Рис. 110 Сигнал накопления тканями азота

### **Стр. 121**

### **Вход в режим декомпрессии во время свободного погружения**

Если накопление азота приближается к опасному уровню, обозначающемуся на экране как 5 сегментов TLBG, на дисплее появится мигающая стрелка вверх, надпись TLBG, 3 раза раздадутся 3 коротких сигнала, на дисплее замигает сообщение Vio (обозначающее нарушение) на месте времени NDC (Рис. 111).

После звуковых сигналов надпись TLBG исчезнет, а стрелка вверх и надпись Vio будут мигать до всплытия на поверхность.

После всплытия, стрелка вверх исчезнет, надпись Vio будет мигать еще 1 минуту, затем сменится на FrE, и так каждые 3 секунды.

Это нарушение, и доступ к нормальному и измерительному режимам будет заблокирован на последующие 24 часа.

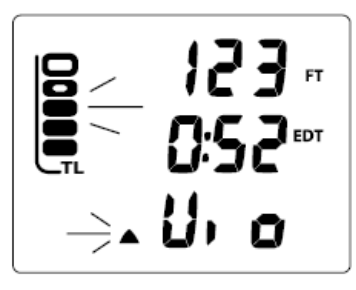

Рис. 111 Вход в декомпрессию

**Стр. 122**

**OceanicWorldWide.com**

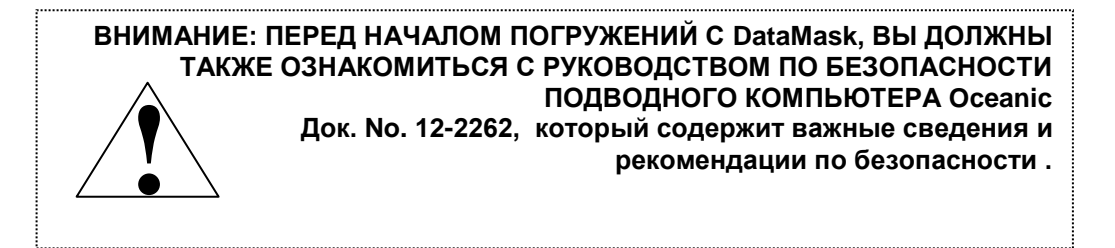

### **Советы**

**Стр. 124**

#### **Загрузка и передача данных во внешний компьютер**

DataMask имеет порт данных, расположенный на внутренней правой стороне (Рис. 112а) . При помощи специального кабеля он может быть подключен к USB порту PC (Рис. 113).

В состав ПО на CD входит специальный драйвер для USB.

Программа установки параметров, позволяет устанавливать: параметры Set G (подсветка), Set A (сигналы), Set U (утилиты), Set T (время/дата).

Настройки параметров SET F и тревожных сигналов свободного режима могут производиться только с помощью кнопок маски.

Программа позволяет перекачать в PC следующую информацию: номер погружения, поверхностный интервал, максимальную глубину, прошедшее время погружения, время и дату начала погружения, минимальную температуру воды, дискретность профиля, пользовательские установки, давление, оставшееся воздушное время, OTU, OTS, скорость всплытия, TLBG, O2BG.

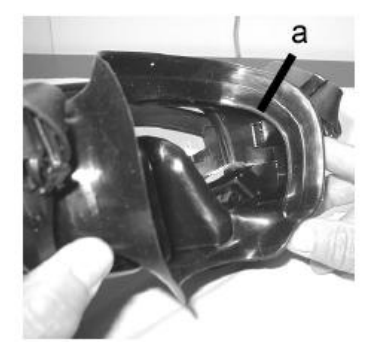

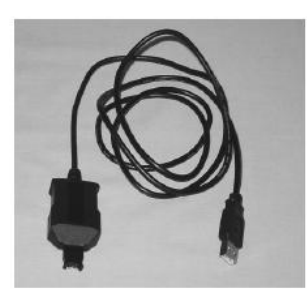

Рис. 112 Порт Рис. 113 кабель РС

#### **Стр. 125**

DataMask проверяет наличие соединения с РС 1 раз в секунду, когда находится в поверхностном режиме. Проверка не производится в подводном режиме. Соединение устанавливается автоматически, передача информации инициируется внешней программой PC.

Прежде чем загружать и передавать данные во внешний компьютер, прочитайте раздел HELP в программе Oceanlog.

### **Требования к компьютеру (PC):**

- IBM®, или совместимый PC c USB портом
- Intel® Pentium 200 MHz или выше
- Microsoft® Windows® 98 Second Edition, ME, NT, 2000, or XP
- Super VGA или выше (256 цветов или больше). Мин. Разрешение 800 X 600 точек
- 16MB доступной RAM
- 20MB на жестком диске
- Мышь

Последние изменения и дополнения ПО доступны на сайте

#### **OceanicWorldWide.com**

Телефон горячей линии службы поддержки (866) 732-7877, с 8.00 до 17.00 по тихоокеанскому времени.

### **Стр. 126**

### **Подготовка маски к использованию**

Прежде, чем пользоваться маской в первый раз, тщательно промойте линзы с двух сторон неабразивной жидкостью или зубной пастой (Oceanic рекомендует средство Sea Buff марки McNett), затем тщательно прополощите в пресной воде.

Для избежания запотевания маски, протрите сухие линзы изнутри средством против запотевания (Oceanic рекомендует Sea Gold Anti-Fog Gel марки McNett), затем ополосните водой.

Приставьте маску к лицу и наденьте так же, как и обычную маску. Закрепите ремешки, как Вам удобно, но не слишком туго.

При попадании воды под маску во время погружения, поднимите голову вверх, выдохните в маску, придерживая ее за верхнюю часть пальцами, как и обычную маску. Вода выльется через нижнюю часть маски.

Во избежание прижимания маски к лицу, аккуратно выдыхайте в подмасочное пространство.

Для выравнивания давления в ушах, продуйтесь, как обычно.

**Стр. 127**

### **Уход и очистка**

Оберегайте Вашу маску от ударов, повышенной температуры, воздействия химически агрессивных сред, различных манипуляций. Предохраняйте маску от царапин

 Не распыляйте никакие аэрозоли на Вашу маску. Они могут вредно воздействовать на оптику и пластиковые компоненты маски.

 Промывайте и опресняйте ATOM в конце каждого дня после погружений. Особенно тщательно проверяйте и промывайте кнопки, датчик давления и контакты интерфейса с PC (Рис. 114a)

Промойте регулятор с трансмиттером

 Для опреснения возможно использование содовой ванны или слабого раствора уксуса (50% винного уксуса на 50% воды),

затем промойте маску в проточной воде и оставьте сохнуть на полотенце.

Транспортируйте DataMask сухим, оберегая от внешних воздействий.

# **Проверка и обслуживание**

Ваш DataMask (маска и трансмиттер) должны проверяться на предмет повреждений перед и после каждого погружения.

Проверяйте линзы маски/оптику/рамку/ремешки/кнопки на предмет повреждений.

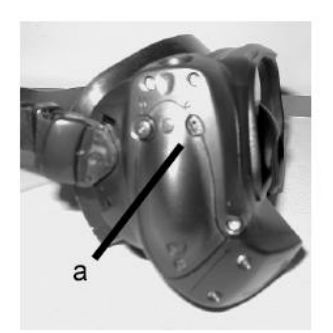

Рис. 114 Датчик глубины

#### **Стр. 128**

Если в оптике маски есть какие-либо следы влаги, не пользуйтесь ею, пока не обратитесь в сервис.

Перед каждым погружением включите маску и проверьте заряд батарейки, действие кнопок, подсветку, можно ли произвести установки, если потребуется. Проверьте связь с трансмиттером.

DataMask должен проходить ежегодное сервисное обслуживание только у Авторизованных дилеров Oceanic. Во время обслуживания ваш прибор будет проверен на соответствие техническим характеристикам и отсутствию поломок. Для сохранения 2-х летней гарантии, первое сервисное обслуживание должно быть проведено через 1 год (+/- 30 дней) с момента приобретения.

Oceanic рекомендует проводить сервисное обслуживание каждый год для того, чтобы гарантировать правильную работу прибора. Первые 2 года бесплатно.

#### **Для выполнения сервисного обслуживания:**

Доставьте Ваше оборудование (маску и трансмиттер) авторизованному дилеру или перешлите ближайшему дистрибьютеру Oceanic (См. стр. 122)

#### **Стр. 129**

Для возврата Вашего компьютера на завод:

 Перепишите все данные из Вашего компьютера в логбук или скачайте их в PC. Память GEO в процессе сервисного обслуживания будет стерта.

Надежно упакуйте прибор.

 Напишите подробный обратный адрес, вложите гарантийный талон и сведения о месте приобретения и продавце компьютера.

- Отправьте почтой по любому из ближайших адресов Oceanic
- Послегарантийное обслуживание должно быть предварительно оплачено

Дополнительную информацию см. на сайте OceanicWorldWide.com

**Стр. 130**

### **Замена батарей**

**ВНИМАНИЕ: Последующая информация должна быть тщательно изучена. Потеря работоспособности вследствие неправильной замены батареи лишает Вас права на 2 летнюю гарантию.**

Замена батареи должна производиться в сухих и чистых условиях при комнатной температуре и нормальной влажности, без попадания влаги или пыли.

Как дополнительная мера безопасности от образования влаги в батарейном отсеке, замену батареи рекомендуется производить в помещении в условиях, близких наружным. Не меняйте батарейку в кондиционируемом помещении с дальнейшим выносом устройства на сухой горячий воздух.

Если есть следы влаги в маске или трансмиттере, не используйте их для погружений (нормальных, свободных или свободных) до обращения в сервис.

#### **ПРЕДУПРЕЖДЕНИЕ: После замены батарейки установки вернутся к установленным исходно на заводе, а азотные и кислородные показатели будут стерты.**

**Стр. 131**

## **Снятие старой батареи**

Перед тем, как открыть батарейный отсек, проверьте корпус маски на предмет повреждений.

- Батарея расположена с правой стороны маски
- При помощи специального ключа отверните 2 винтика, закрывающих батарейный отсек, поворачивая его по часовой стрелке.
- Осторожно подцепите отверткой крышку рядом с датчиком глубины (Рис. 115) и откройте ее.
- Приподнимите батарейку, сначала + конец, и выньте
- Проверьте все поверхности на предмет протекания

 проверьте все составные части батарейного отсека (внутри и снаружи), нет ли повреждений, следов коррозии, что свидетельствует о проникновении влаги внутрь устройства

#### **Внимание: В случае обнаружения неисправностей, закисления контактов и т.д. отправьте прибор на завод для выполнения сервисных работ.**

 Снимите О-ring крышки и проверьте его на повреждение или деформацию. Не используйте никаких инструментов для его снятия.

Место для О-ring необходимо защищать от протечек

 Проверьте все поверхности батарейного отсека и корпуса маски от повреждений во избежание возможных протечек.

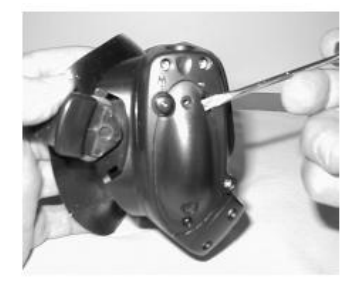

Рис. 115 Снятие крышки батарейки

### **Стр. 132**

 Если необходимо почистить батарейный отсек, промойте его и все детали 50% раствором уксуса в пресной воде. Ополосните чистой водой, и просушите в течение ночи, или высушите негорячей струей фена.

### **Установка батарейки маски**

 Слегка смажьте О-ring силиконовой смазкой и положите его на фаску батарейного отсека (Рис. 116). Убедитесь, что кольцо правильно село.

 О-ring должно быть фирменным. Использование неоригинального кольца может привести к протечке.

 Поставьте новую 3 V СR 2 литиевую батарейку (Duracell модель DL-CR2) сначала отрицательным полюсом в батарейный отсек.

 Осторожно установите одну сторону крышки так, чтобы она расположилась поверх О-ring (Рис. 117) и пока устанавливаете ее на место, прижмите другую сторону книзу.

• Когда точно установили крышку, прикрутите ее 2 отвертками одновременно, поворачивая каждую из них против часовой стрелки.

Крышка должна расположиться заподлицо с корпусом маски.

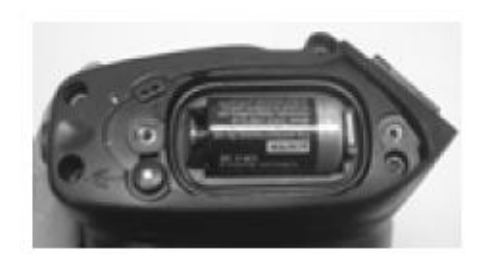

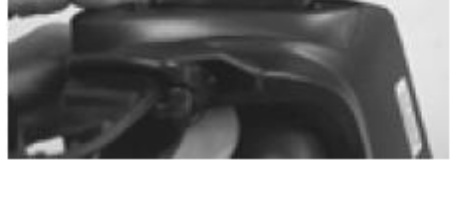

Рис. 116 Установка батарейки и О-ring Рис. 117 Установка крышки батарейного отсека

**Стр. 133**

### **Снятие старой батареи трансмиттеров**

Перед открытием батарейного отсека трансмиттера проверьте корпус на предмет повреждений.

- Батарея расположена в концевой части трансмиттера:
- Аккуратно при помощи монетки выверните (по часовой стрелке) пробку батарейного отсека(Рис. 118)
- Удалите батарейку из батарейного отсека и правильно утилизируйте ее
- Внимательно проверьте все поверхности на следы повреждений и возможность протечки
- Проверьте корпус (внутри и снаружи) на предмет повреждений и следы коррозии, что сигнализирует о протекании.

#### **Внимание: В случае обнаружения неисправностей, закисления контактов и т.д. отправьте трансмиттер на выполнение сервисных работ.**

 Внимательно проверьте состояние уплотнительных колец. Не используйте инструментов для снятия колец.

- Настоятельно рекомендуется менять О-ring при каждой замене батареи
- Необходимо почистить батарейный отсек, промойте все детали 50% раствором уксуса в чистой воде. Сполосните чистой водой и просушите всю ночь или под негорячей струей фена.

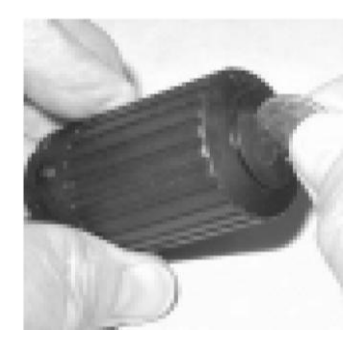

Рис. 118Снятие крышки батарейного отсека трансмиттера

**Стр. 134**

## **Установка батарейки трансмиттера**

 Слегка смажьте О-ring силиконовой смазкой и положите его на фаску батарейного отсека, слегка растягивая (Рис. 119). Убедитесь, что кольцо правильно село.

 О-ring должно быть фирменным. Использование неоригинального кольца может привести к протечке.

• Поставьте новую 3 V CR 2 литиевую батарейку (Duracell модель DL-CR2) сначала положительным полюсом в батарейный отсек.

Убедитесь, что батарейка правильно ориентирована (Рис. 120) и О-ring правильно установлен

Осторожно установите одну сторону крышки в корпус и поверните против часовой стрелки.

 Используйте монетку и безопасно затяните по часовой стрелке. Внешняя поверхность крышки батарейного отсека должна быть заподлицо с корпусом (Рис. 121).

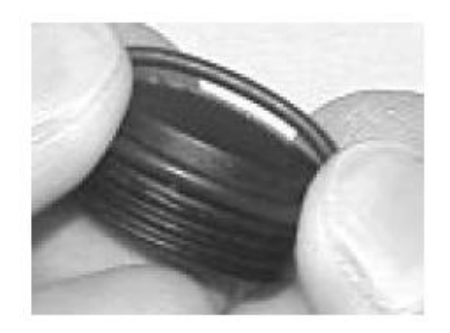

Рис. 119 Установка кольца трансмиттера Рис. 120 Ориентация батарейки

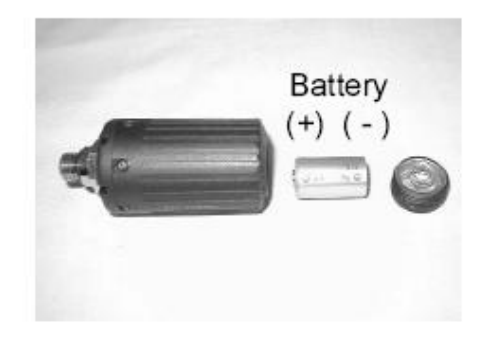

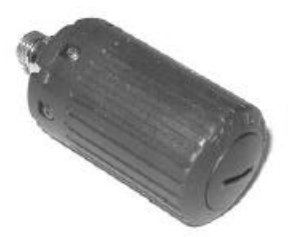

Рис. 121 Установка крышки батарейного отсека

**Стр. 135** 

## **Проверка батарейки DataMask**
**•** Установите трансмиттер под давление около 8 Бар и активируйте маску для соединения с ним. Это предоставит Вам провести полную диагностику и заряд батарейки, DataMask войдет при этом в нормальный поверхностный режим, показывая давление в баллоне и символ связи с трансмиттером.

**•** Если маска или трансмиттер имеют слабый заряд батарейки, не используйте их в таком состоянии.

# **Установка трансмиттеров на первую ступень регулятора**

• Удалите заглушку или шланг с порта высокого давления первой ступени регулятора, помеченного HP, используя специальный ключ.

• Слегка смажьте уплотнительное кольцо и контакты трансмиттера (силиконом например, MCG111)

• Вкрутите до упора трансмиттер по часовой стрелке в порт высокого давления (Рис. 122) и отверните на 5/8" в обратную сторону.

• Подключите регулятор к полному баллону и аккуратно откройте вентиль давления. Проверьте систему на утечку воздуха.

• Не используйте систему в случае утечки. Отправьте весь комплект авторизованному дилеру Oceanic для устранения неисправности.

## **Совместимость трансмиттеров с NITROX**

При поставке с завода все трансмиттеры подходят для работы с Nitrox до 99 %02 и чистым кислородом (100% O2).

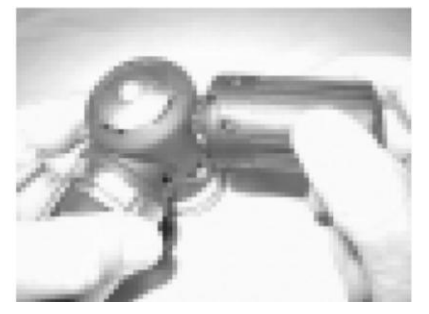

Рис. 122 Установка трансмиттера на регулятор

## **Стр.136**

## **Высотная чувствительность и регулировка**

Высотный уровень, т.е. атмосферное давление измеряется каждый раз перед началом погружения или серии погружений, и каждые 15 мин пока не истечет время погружения.

> В режиме часов замер давления производится каждые 15 минут во время 24 часового поверхностного интервала.

> Замеры производятся только, если компьютер сухой.

> Изменение уровня отслеживается по двум последовательным замерам в течение 5 сек с точностью до 30 см.

Математическая модель заложенная в компьютере оперирует с бездекомпрессионными пределами по стандарту NOAA.

DataMask автоматически переключается на работу с другим высотным уровнем для расчета глубины, бездекомпрессионного времени, кислородных расчетов с интервалом 305 м в пределах от 916 до 4270 метров.

> При погружении на высоте более 916 метров датчик глубины автоматически калибруется на пресную воду

> Никаких переустановок в соответствии с изменением высоты не производится при мокрых контактах

# **Стр. 137**

Когда установлен фактор консервативности, время погружения рассчитывается исходя из более высокого уровня (915 м). Все расчеты для высот более 3 355 м затем пересчитываются для высоты 4270 м. Если фактор консервативности установлен на ON на уровне моря, расчеты будут основываться для высоты 6916 м.

DataMask не функционирует на высоте более 4270 м.

# **Стр. 138**

Параметры NDL для различных высотных уровней приведены в табл.

### **Метрическая высотная таблица NDL**

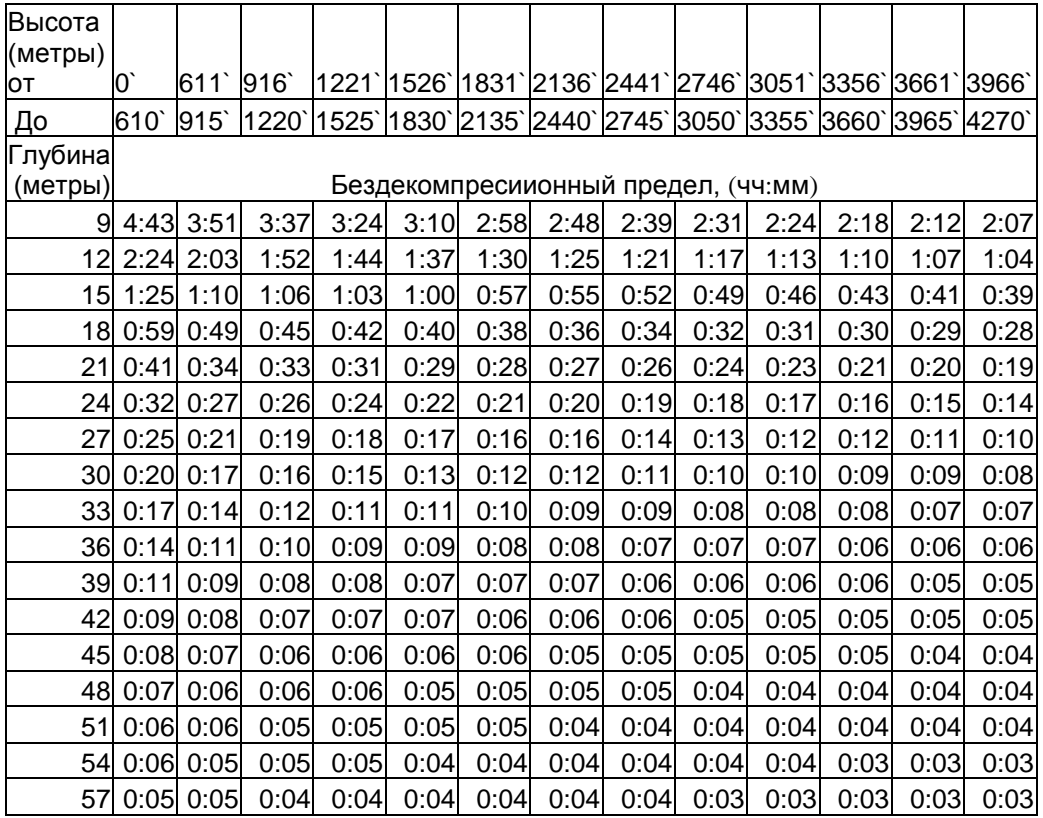

## **Пределы кислородной экспозиции (из руководства по дайвингу NOAA )**

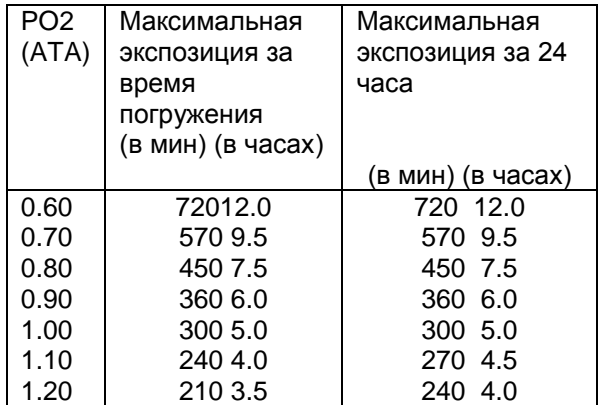

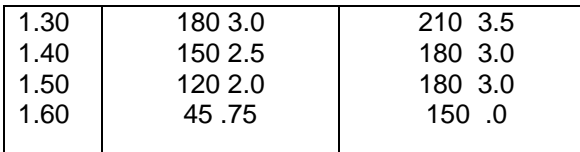

## **Стр. 139**

## **СПЕЦИФИКАЦИЯ**

# **Может быть использован как:**

- Подводный компьютер (воздух и нитрокс)
- Глубиномер/таймер
- Для свободных погружений
- С или без трансмиттера

# **Бездекомпрессионная модель**

# **Основная:**

- Модифицированный алгоритм Халдана
- 12 групп тканей

# **База данных**

DSAT – Rogers/Powell

# **Характеристики:**

- Время полунасыщения групп тканей (минут).  $(M^m - \text{value no C}$  – сненсеру) 5 10 20 40 80 120 160 200 240 320 400 480
- Эквивалентное устранение избыточности под водой.
- 60 минутный кредит для контроля тканей быстрее 60 минут
- Группы тканей отслеживаются в течение 24 часов.

# **Декомпрессионная последовательность:**

- Глубина декостопов: 3 6 9 12 15 18 метров
- **Высотный алгоритм:**
- На основе таблиц NOAA

# **Предел кислородного воздействия**

На основе таблиц NOAA

# **Трансмиттер**

# Подключение

- > давление равно или больше 8 бар
- > батареи 2,75 вольт или больше
- Отключение
- > давление менее 3, 5 бар

#### **Рабочие режимы (на поверхности):** Норм / измер/ свободный

- Планировщик погружений на 9-57 метров
- обзорПоверхностный
- Время до полетов
- Дессатурация
- 
- Логбук (Просмотр, время погружения,
- данные по кислороду)
- История норм/изм
- Установка FO2 , сигналов, утилит, времени – нор/изм
- Установка подсветки нор/изм/своб
- **Установки для свободного режима**
- $\bullet$  CDT

 Истекшее время погружения фиксируется каждые 30 сек

- Сигнал глубины 1 ( от 10 до 100 м)
- Сигнал глубины 2 ( от 11 до 100 м)
- Сигнал глубины 3 ( от 12 до 100 м)
- Установка тревожного сигнала TLBG (4 сегмента)

 Установка тревожного сигнала декомпрессии (5 сегментов TLBG)

## **Стр. 140**

## **СПЕЦИФИКАЦИЯ (ПРОДОЛЖЕНИЕ)**

# **Режим установок NORM/ GAUG**

Установка подсветки (Set G) Уровень (5, 25, 50, 75, 100%)

#### Установка состава смесей (FO2): Заводские установки FO2 (Air,  $21 - 50\%)$  Air FO2 (On/Off) On

Группа установки сигналов Звуковой сигнал (On/Off) On глубина (от 10 до 100 м) Больше 330 футов

Заводские установки Меньше 75%

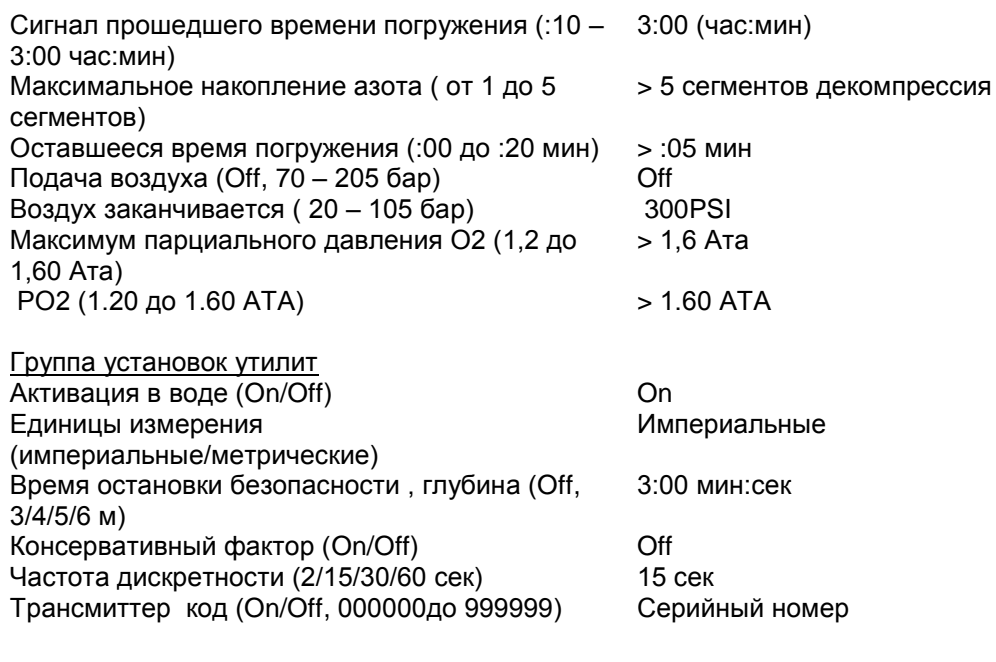

# **Стр. 141**

Нормальный/измерительный режимы Заводские установки

Установки времени и даты

Формат времени  $(12:24)$  >12 Время (час:мин) >настоящее на заводе Дата (месяц/день/дата) >0101 2006

DataMask серийный номер Заводская установка настоящий

Дисплей нормального бездекомпрессинного режима погружений:

- Главный (Исходный) TLBG, текущая глубина, ATR (мин), оставшееся время погружения,
- Альтернативный №1 максимальная глубина, прошедшее время погружения,

- Альтернативный № 2 - O2BG, текущее РО2, установка FO2,

- Альтернативный № 3 – время суток (час:мин), температура

- Основной дисплей остановки безопасности - TLBG, текущая глубина, давление, глубина остановки, время остановки ( час:мин)

- Альтернативный 1 дисплей остановки безопасности - максимальная глубина, прошедшее время погружения (час:мин), оставшееся воздушное время (мин), оставшееся время погружения (час:мин)

- Альтернативный 2 дисплей остановки безопасности - O2BG, текущее РО2, установка FO2,

- Альтернативный 3 дисплей остановки безопасности – время суток (час:мин), температура

Режим нормальный с нарушениями (дисплей близок к декомпрессии) - условный, продолжающийся, и грубый Нормальный режим высокое РО2 – (1,20 до 1,60 АТА) Нормальный режим высокое О2 – (300 OTU за погружение или 24 часа)

## **Стр. 142**

Дисплей Измерительный режим :

- Главный (исходный) – текущая глубина, истекшее время погружения (час:мин), оставшееся воздушное время (мин)

- Альтернативный № 1 – максимальная глубина, давление

- Альтернативный № 2 – время суток (час:мин), температура

Дисплей свободного погружения:

- Главный – TLBG, текущая глубина, истекшее время погружения (мин:сек), оставшееся бездекомпрессионное время (час:мин)

- CDT статус надпись Cdt, оставшееся время таймера (мин:сек), статус таймера (ON,OFF),
- Альтернативный время суток (час:мин), температура

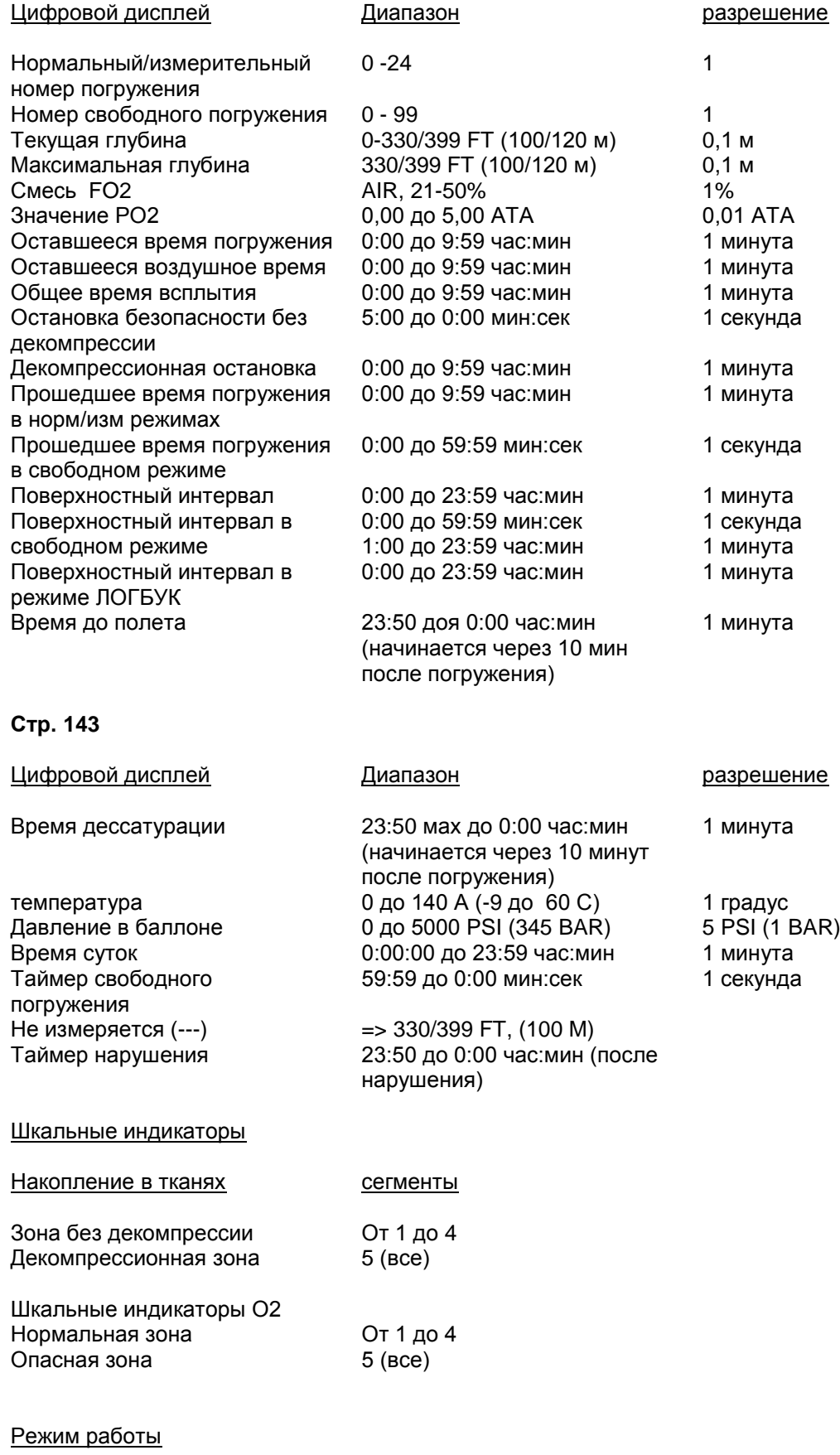

Глубина +- 1%

Точность 1 секунда в день

## **Счетчик погружения:**

- Дисплеи норм/изм режимов погружения 1#24, дисплеем свободных погружений #1 -99, если еще не сделано погружений

- Сброс на погружение #1 перед погружением (после 24 часов без погружений)

## **Стр. 144**

#### **Норм/изм режимы ЛОГБУК:**

- сохраняет 24 последних погружения норм/изм

- после 24 погружений, добавляет 25 в память, удаляя самое раннее погружение

## **Высотность:**

- Работа на уровнем моря до 4270 м

- измерение внешнего давления каждые 30 минут, если не активирован, после активации посредством нажатия кнопок каждые 15 минут норм/изм/свободном режимах

- не измеряет внешнее давление, если мокрый

- компенсация в зависимости от высотности начинается с 916 м и каждые 305 м

#### **Консервативный фактор:**

- снижение лимита декомпрессии в нормальном и свободном режимах в зависимости от высотности каждые 915 м

#### **Источники питания:**

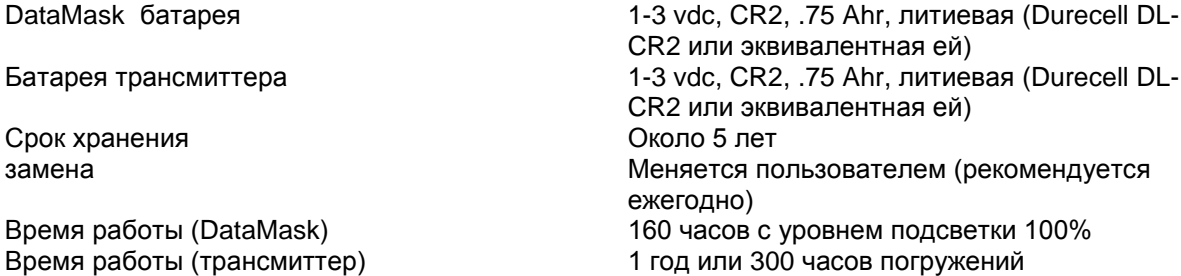

#### **Индикатор батареи:**

- Предупреждение маски – немигающая пиктограмма батареи при 2,75 вольт, батарею рекомендуется заменить

- сигнал маски - мигающая пиктограмма батареи при 2, 5 вольт, VT3 батарею заменить перед погружением

- трансмиттера – символ низкий уровень заряда альтернативен основному поверхностному дисплею при 2, 5 вольт

- трансмиттера – мигающий символ низкого уровеня заряда альтернативен основному поверхностному дисплею при менее 2, 5 вольт

#### **Стр. 145**

#### **Активация:**

- ручная – нажатием кнопок (рекомендовано), требуется, если автоактивация в воде отключена

- автоматическая – при контакте с водой, если включена

- не может активироваться вручную на глубине свыше 1,2 м, если автоактивация выключена

- не функционирует на высотах свыше 4270 м

## **Допустимые температуры:**

- на суше – от -6 до 60 градусов С

#### - в воде – от -2 до 35 градусов С

- при экстремально низких температурах, изображение на дисплее может расплываться, но это не влияет на точность компьютера. При хранении или транспортировке при низких температурах( до замерзания), следует утеплить прибор и согреть его и источник питания перед погружением теплом своего тела

#### **Температура хранения:**

- На суше – между -8 и 70 градусами С.

**Стр. 146**

#### **СОКРАЩЕНИЯ**

Nor = нормальный режим работы GAU = режим измерителя FrE = режим свободных погружений SEA = уровень моря  $EL =$  высотность  $T$ rtr = трансмиттер bAt = батарейка FO2 = % содержание кислорода (устанавливается) F = Фаренгейт C = Цельсий  $P = Pm$  $A = Am$ PLAN = режим планировщика Air = установка FO2 воздух FLY = время до полета Sat = дессатурация No-d = без декомпрессии dECO = декомпрессия GAU = измеритель Vio = нарушение PO2 = парциальное давление кислорода (АТА)  $Hist =$  история No = номер (погружения) SetG = установка подсветки GLO.L = уровень подсветки SEC = секунды SetF = установка воздушной смеси dFlt = исходная установка воздушной смеси OFF/ON = установка SetA = установка сигналов Aud = звуковой сигнал SdA = сигнал глубины при погружении с аквалангом Edt = истекшее время погружения tLBG = накопление азота dtr = оставшееся время погружения turn = давление включено End = нет давления AtA = атмосферное давление SetU = установка утилит Act = активация Unit = единицы измерения SAFE = остановка безопасности CONS = фактор консервативности Sr = дискретность SEtt = установка времени R1A = проверочный номер SN = серийный номер Vio = нарушение LSt = последний Cdt = таймер

FdA = сигнал глубины свободного погружения О2 = кислород TL = накопление в тканях Nx = нитрокс (FO2 от 21 до 50%) SI = поверхностный интервал (час:мин)  $M =$  метры  $FT =$  футы MAX = максимум EDT = истекшее время погружения (час:мин или мин:сек) BAR = давление в метрической системе PSI = давление в империальной системе TAT = общее время всплытия (час:мин) OTR = оставшееся кислородное время (час:мин) ATR = оставшееся воздушное время (час:мин) NDC = оставшееся бездекомпрессионное время

# **ТЕРМИНОЛОГИЯ**

МАХ = максимум BATT = батарейка G = подсветка уровень A = сигнал U = утилиты BL = подсветка SEC = секунды  $AL =$  сигнал PRESS = давление  $TMR = \tau a\check{n}$ мер OOR = вне измерения PC = персональный компьютер SN = серийный номер

# **Стр. 147**

Форма для записей о проверках и сервисе компьютера.

## **Стр. 148**

Адреса сервисных центров OCEANIC.

Divescuba.ru.